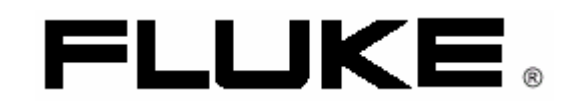

# **Fluke 43B**

Анализатор качества электрической сети

Правила применения

# *Содержание*

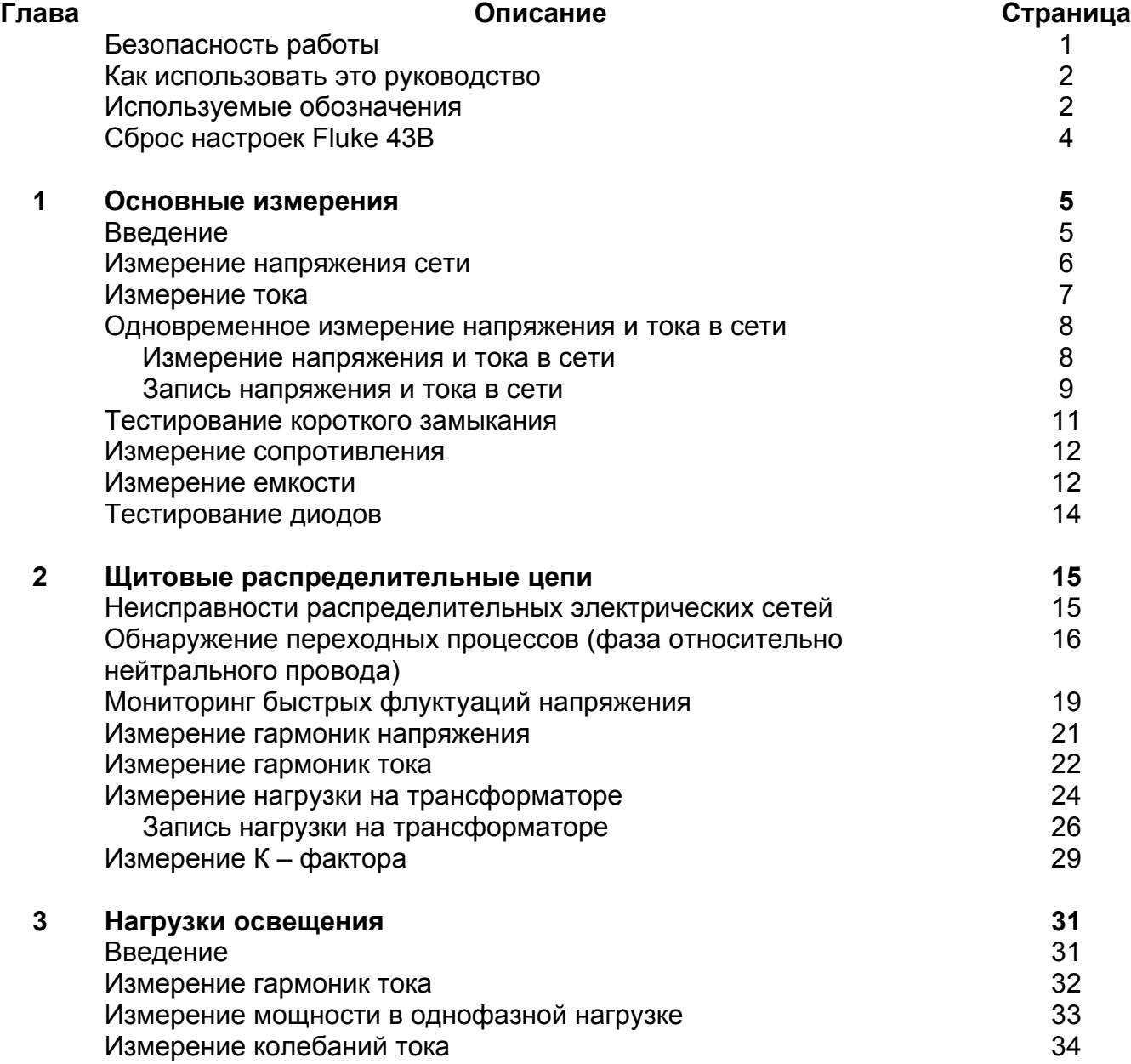

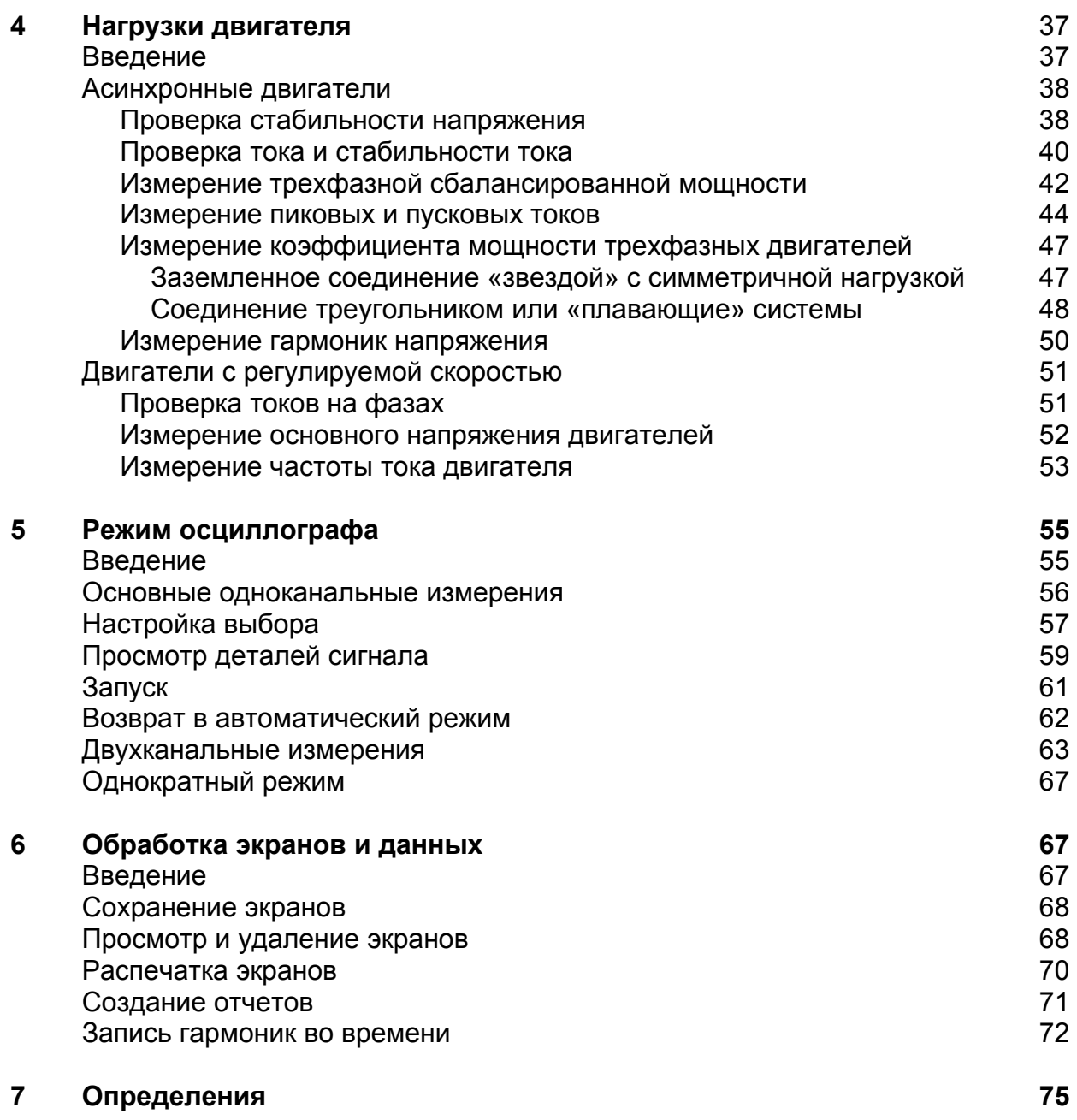

**Указатель**

#### Безопасность работы

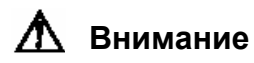

Во избежание поражения электрическим током и/или повреждения оборудования, будьте внимательны при соединении измерительных проводов с компонентами, находящимися под напряжением. Захваты зажимов типа "крокодил" могут создать короткое замыкание между близко расположенными компонентами. Избегайте делать подключения с проводниками питающей линии или шинами, находящимися под повышенным потенциалом. Всякий раз, когда возможно, делайте подключение к выходной стороне выключателя, который может обеспечить лучшую защиту от короткого замыкания.

- Соблюдайте все необходимые требования. Следуйте всем инструкциям в руководствах. Соблюдайте узаконенные инструкции.
- Никогда не предполагайте, что цепь не под напряжением. Сначала проверьте.
- Всегда сначала настройте измерения, а затем подсоединяйте провода.
- Всегда используйте только измерительные провода и адаптеры, приложенные к Fluke 43B (или их безопасные эквиваленты, описанные в списке принадлежностей. См. Глава 2 «Руководства пользователя»)
- Никогда не используйте адаптеры или измерительные провода, которые имеют металлические части или недостаточное номинальное напряжение.
- Уберите все неиспользуемые измерительные провода.
- Сначала подсоедините измерительные провода к прибору, а затем к измеряемой цепи.
- Сначала подсоедините общий провод, затем провод измерения напряжения и токоизмерительный датчик. Отсоединяйте в обратном порядке.
- Внимательно делайте соединения измерительными проводами.

### *Как использовать это руководство*

Все применения, описанные в данном руководстве, **Напряжение/Ток/Частота** сгруппированы в 5 глав.

**Глава 1** содержит основные измерения. Начните с этой главы, чтобы ознакомиться с Fluke 43B и с этим руководством.

**Глава 2** содержит приложения, связанные с проблемами нагрузок и трансформаторами.

**Глава 3** содержит применения, связанные с системами освещения

**Глава 4** полностью связана с двигателями и Страницы: 6,7,8,38,40,51,53 приводами двигателей.

**Глава 5** объясняет функции осциллографа

Чтобы найти примеры применения, относящиеся к функциям основного меню, смотрите номера страниц на рисунках.

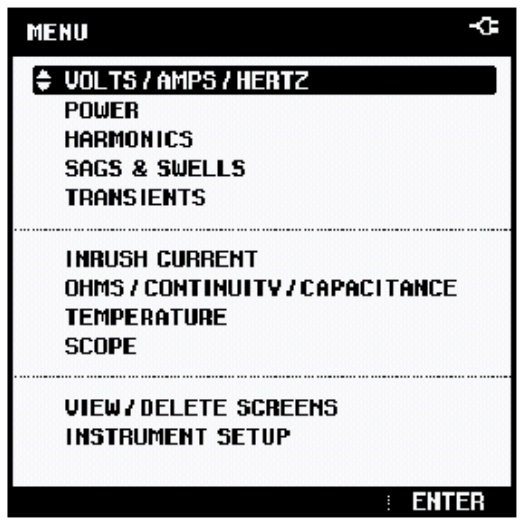

#### **Используемые обозначения:**

- **G** общий
- **N** нейтральный
- **1** фаза 1
- **2** фаза 2
- 

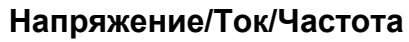

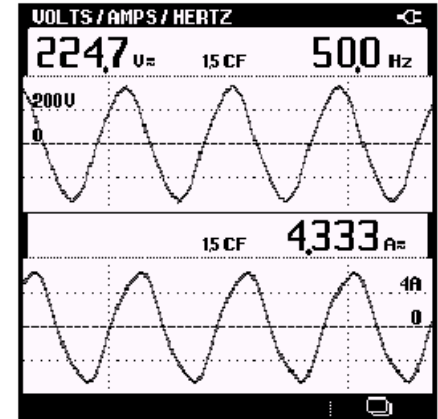

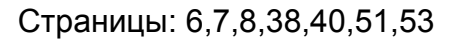

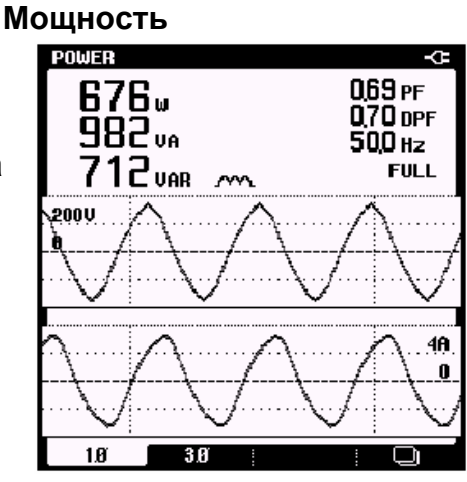

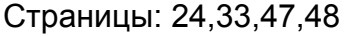

#### **Гармоники HARMONICS** 436%<br>1636ams  $1 - 1$ 4995 нz  $1473n$  $37<sub>KF</sub>$ 900 %r 'n۰ ī00 Χг 50 ÷  $\mathbf 0$ 9 13 17 21 25 29 33 37 41 45 49 - 5 VOLTS | AMPS | WATTS

**3** – фаза 3 Страницы: 21,22,29,32,50,52

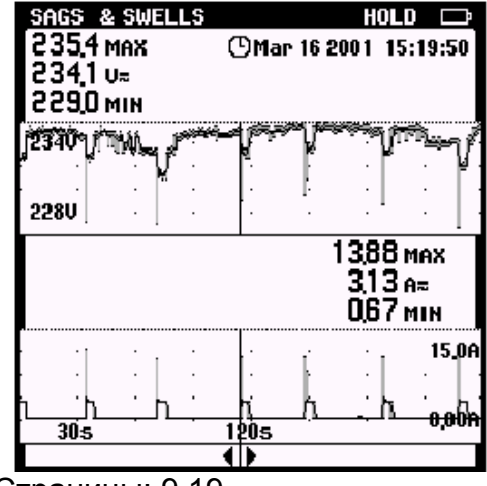

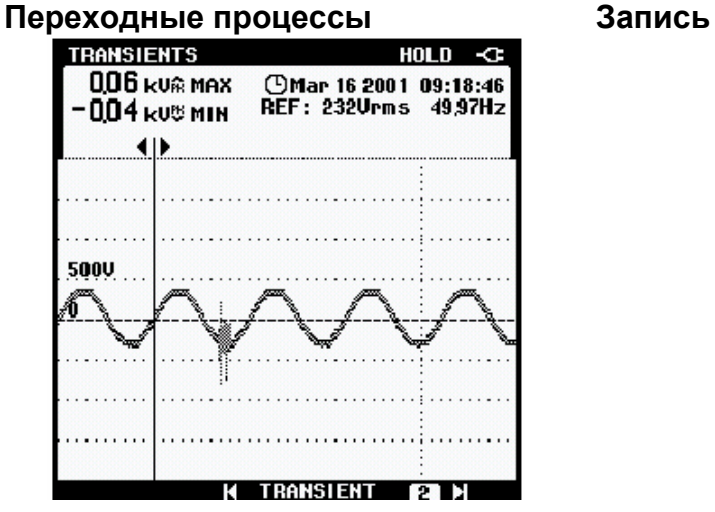

#### **Пусковые токи Осциллограф**

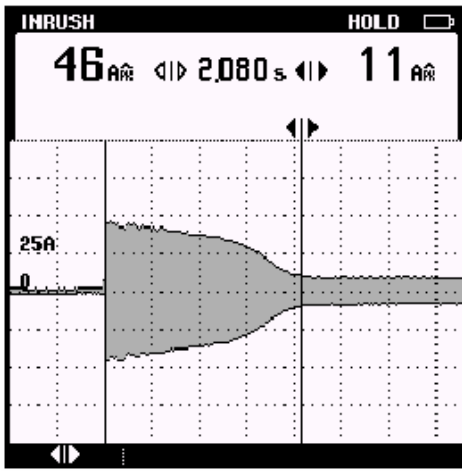

Страницы: 34,44 Страница: 55

# **Провалы и выбросы Сопротивление/короткое замыкание/емкость**

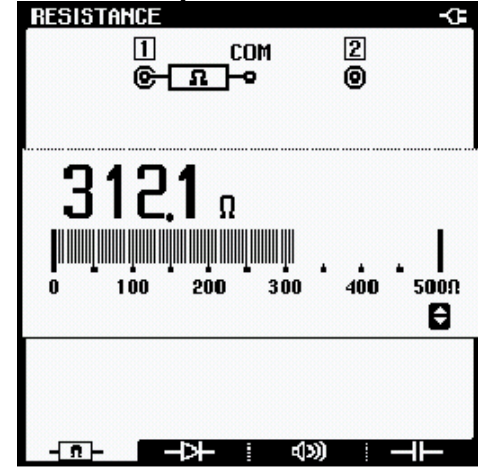

Страницы: 9,19 Страницы: 11,12,13,14

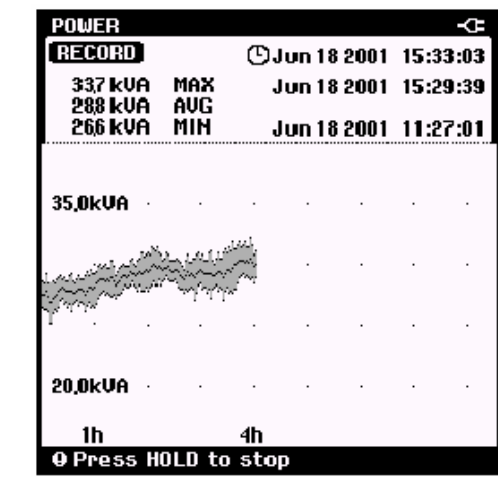

Страница: 16 Страница: 26

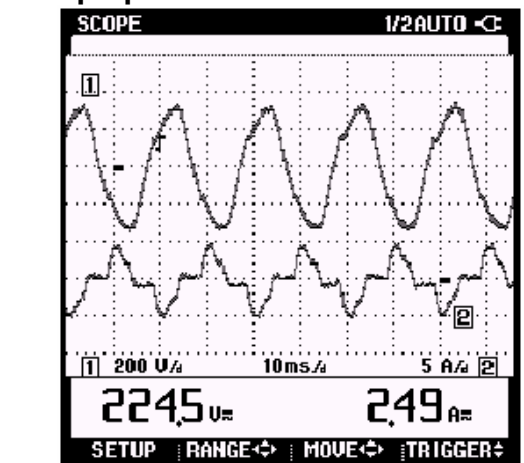

### *Сброс настроек Fluke 43B*

Для восстановления первоначальных настроек и возврата к открывающемуся экрану, сделайте сброс Fluke 43B. Сброс не очищает экранную память.

Выключите Fluke 43B и проделайте следующее:

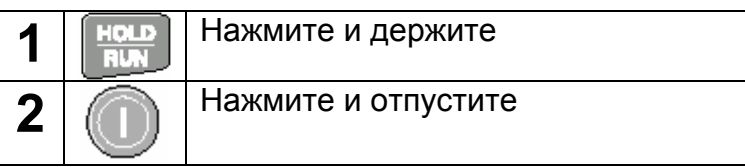

Fluke 43B включится, и Вы услышите двойной звуковой сигнал, указывающий, что операция сброса прошла успешно.

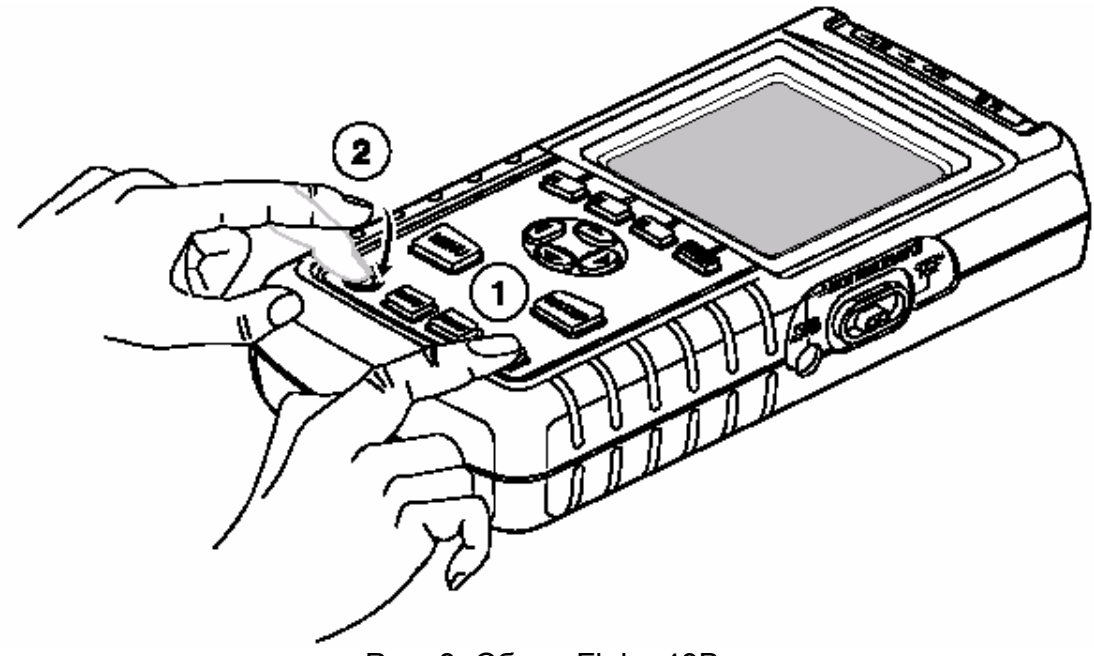

Рис. 8. Сброс Fluke 43B.

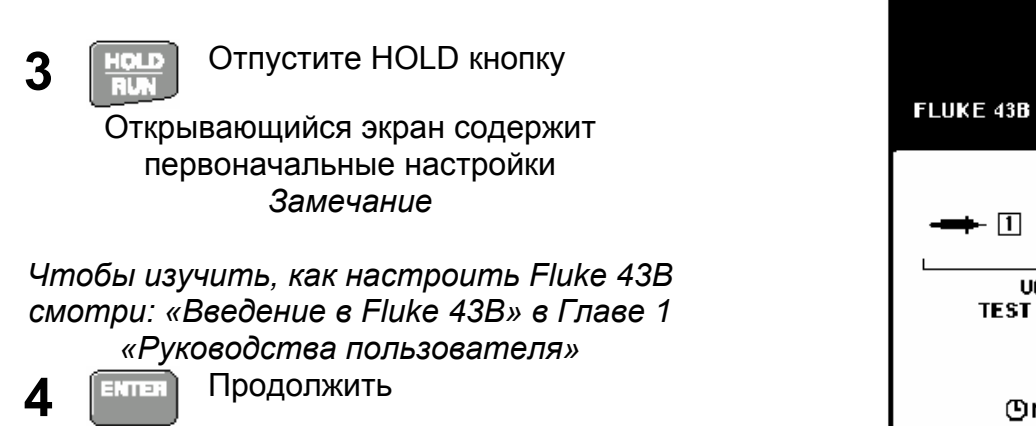

**FLUKE** FLUKE 43B POWER QUALITY ANALYZER ◙≫  $\Box$   $\rightarrow$  COM  $\overline{1101}$  T  $MP$ **TEST LEADS** 1 mU/A ①Mar 23 2001 15:24:51 **ENTER** 

*Глава 1* 

## *Основные измерения*

#### *Введение*

Этот раздел предлагает простые измерения, которые Вы можете выполнить практически везде. Начиная работу с Fluke 43B, рассмотрите эти примеры.

#### *Замечание*

*Желательно сделать сброс настроек перед началом новых измерений. Это будет означать, что Вы всегда будете иметь одинаковые начальные условия.*

#### *Измерение напряжения сети*

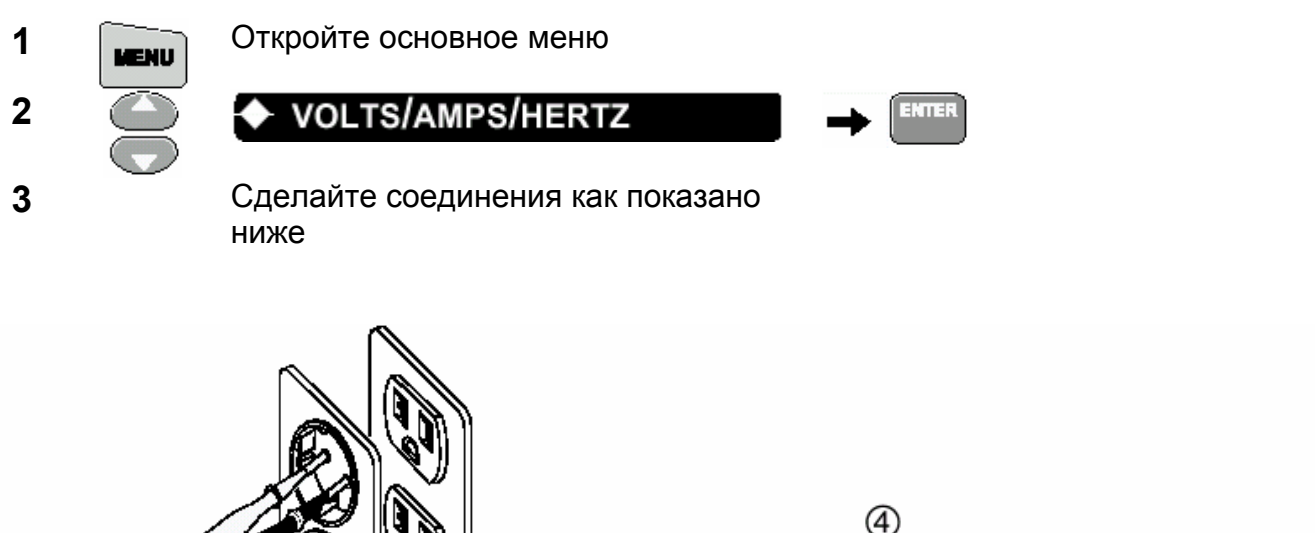

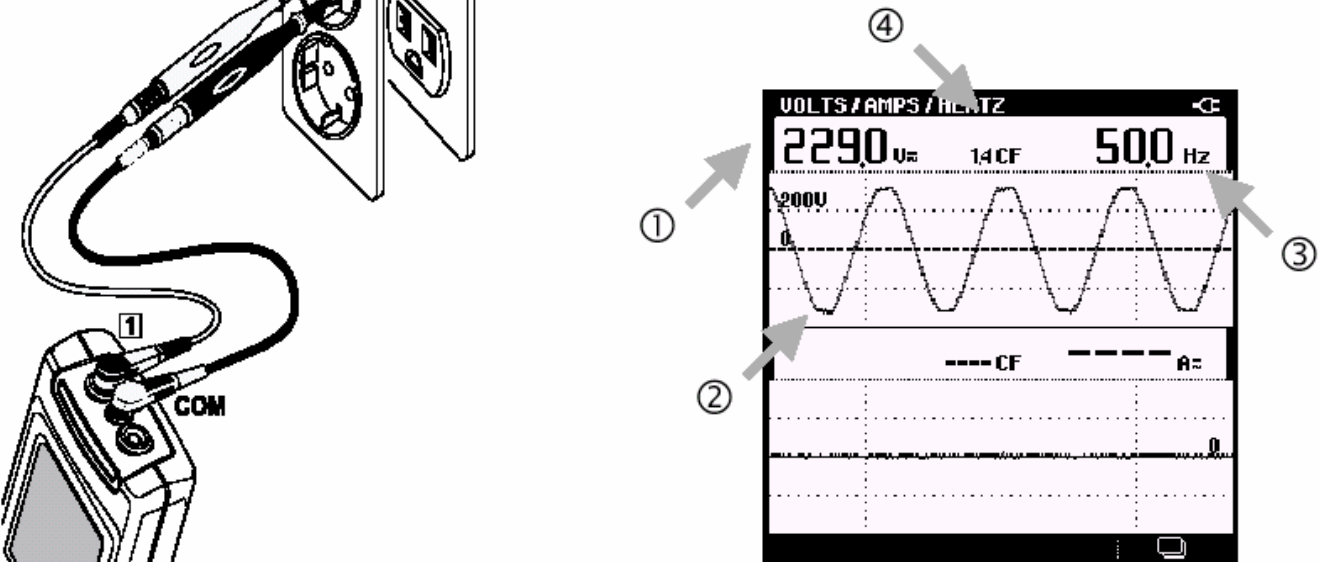

- $\circled{0}$ Среднеквадратическое значение напряжения должно быть близко к номинальному напряжению, например 120 В или 230 В. Форма волны должна быть гладкая и синусоидальная.
- 
- Частота должна быть близка к 50 или 60 Гц.
- 000 Коэффициент формы (крест-фактор) **CF** - определяет величину искажений. Большой крест-фактор означает большие искажения.

#### *Замечание*

*Номинальное напряжение для разных стран различно.* 

### *Измерение тока*

Определите, как ток от розетки поступает к нагрузке, в этом примере, к фену.

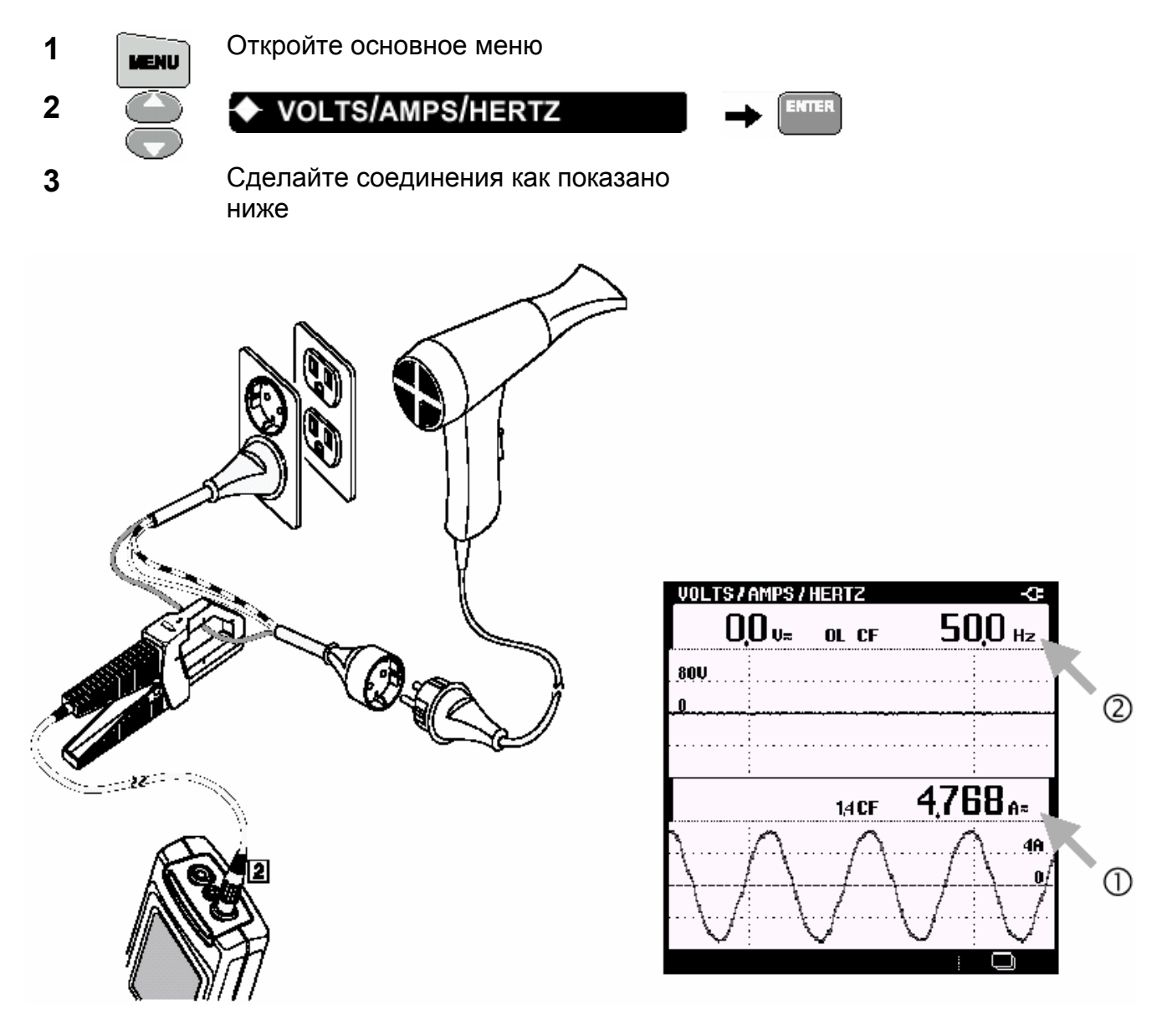

**4** Включите фен

 $\odot$ При включении фена, ток в цепи увеличится.

Обратите внимание, что без подключенных измерительных проводов Fluke 43B измеряет частоту сигнала тока.

#### *Измерение тока и напряжения одновременно*

#### *Измерение напряжения сети и тока*

Определение влияния токовой нагрузки на напряжение.

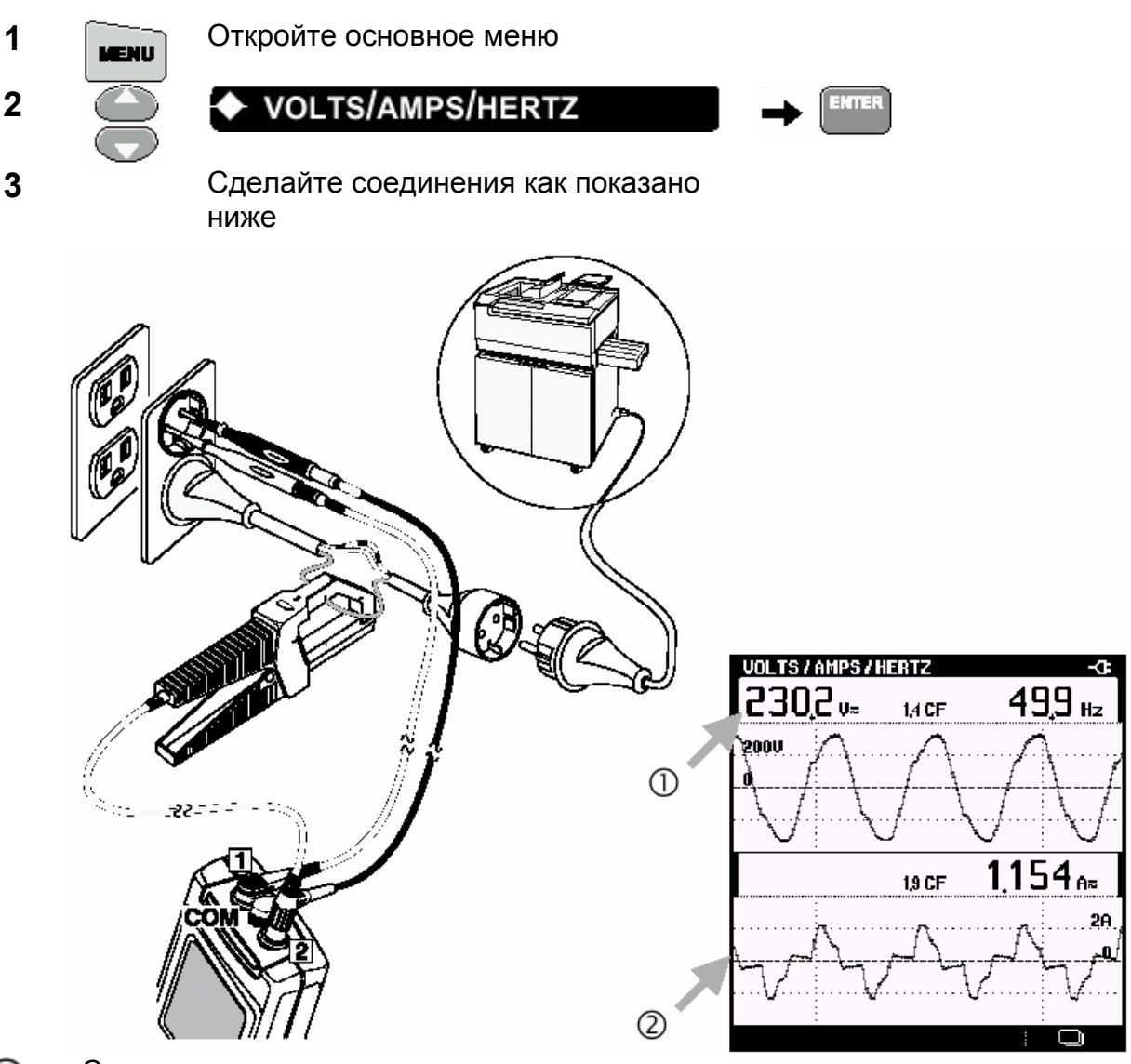

 $^\circledR$ Среднеквадратическое значение напряжения должно остаться в разумных пределах.

 $^{\circledR}$ Ток увеличивается, когда копировальное устройство нагревается или делает копию.

#### *Замечание*

*Вместо копировального устройства, Вы можете также использовать другие нагрузки, мощностью 1000 Вт или больше.* 

#### *Запись напряжения сети и тока*

При записи напряжения и тока, Вы можете выбрать один из двух возможных вариантов. Для регистрации напряжения и тока, всегда используют **SAGS & SWELL**. В основном этот режим делает то же самое, что и кнопка **RECORD**, однако позволяет делать запись более быстрых флуктуаций. Используйте кнопку **RECORD** для всех других комбинаций измерений, когда Вы хотите сделать запись.

Снова используя копировальный аппарат, сделайте следующее:

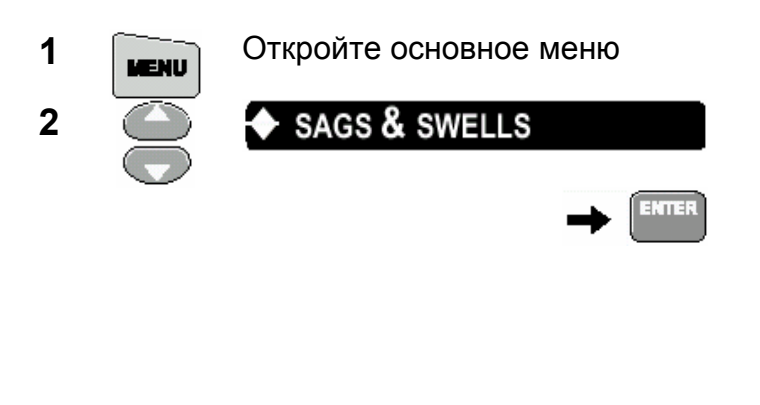

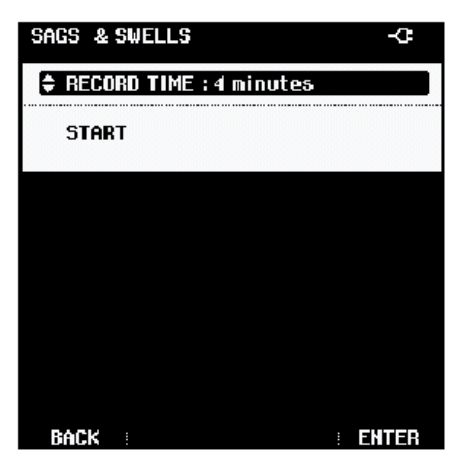

Выберите необходимое время записи:

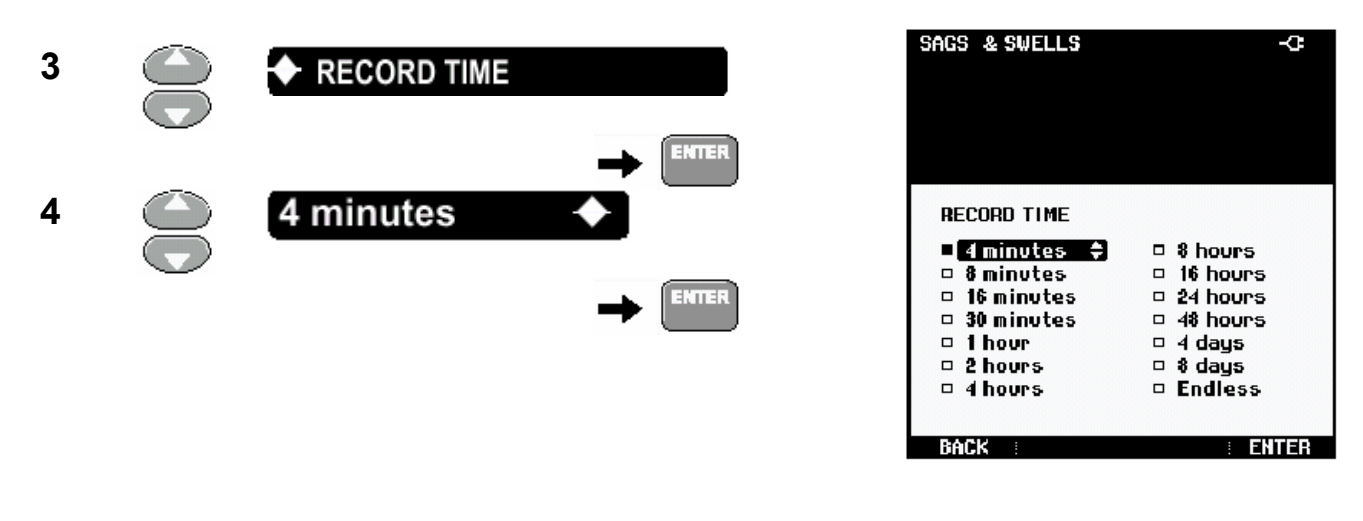

#### *Замечание*

*Выбор меньшего времени записи позволяет увидеть детали процессов на экране.* 

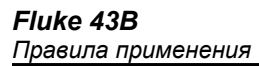

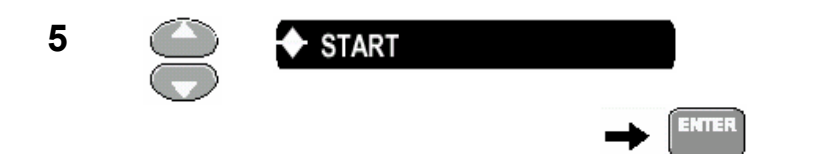

Fluke 43B начнет запись провалов и выбросов

Подождите 4 мин … или нажмите кнопку HOLD для остановки записи.

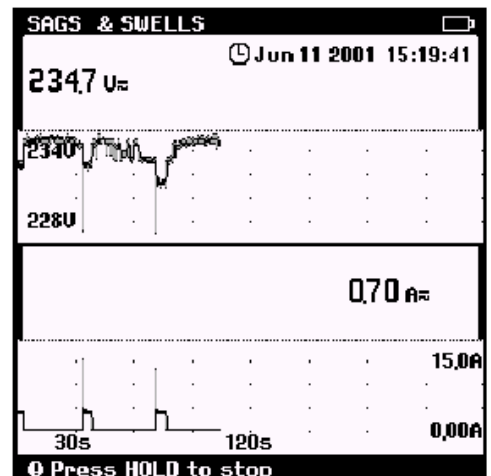

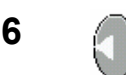

**6 • Передвиньте курсор на провал** или выброс

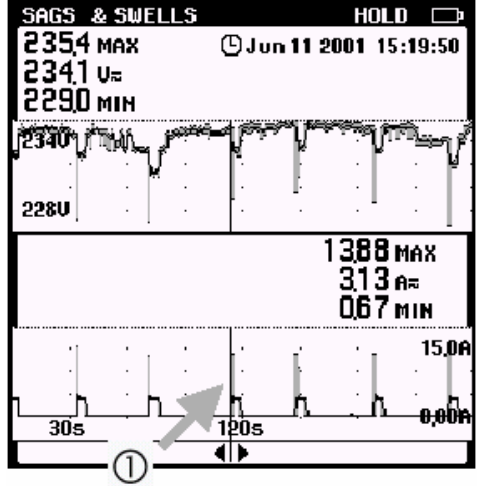

(T) В этом примере, бросок тока от копировального аппарата ведет к провалу напряжения (провал напряжения).

Как правило, если Вы находите провалы напряжения, то надо проверить устройства, которые могут это вызывать. Плохое соединение или длинные провода увеличивают эффект.

**7 Призначая семис FAVE для сохранения данных**, которые на экране. Вы можете использовать режим VIEW/DELETE SCREENS позднее для анализа данных.

#### *Тестирование короткого замыкания*

Тестируя короткое замыкание можно проверить целостность плавкого предохранителя или обрыв цепи. Вообще, Вы можете проверить любую цепь на отсутствие обрыва соединения.

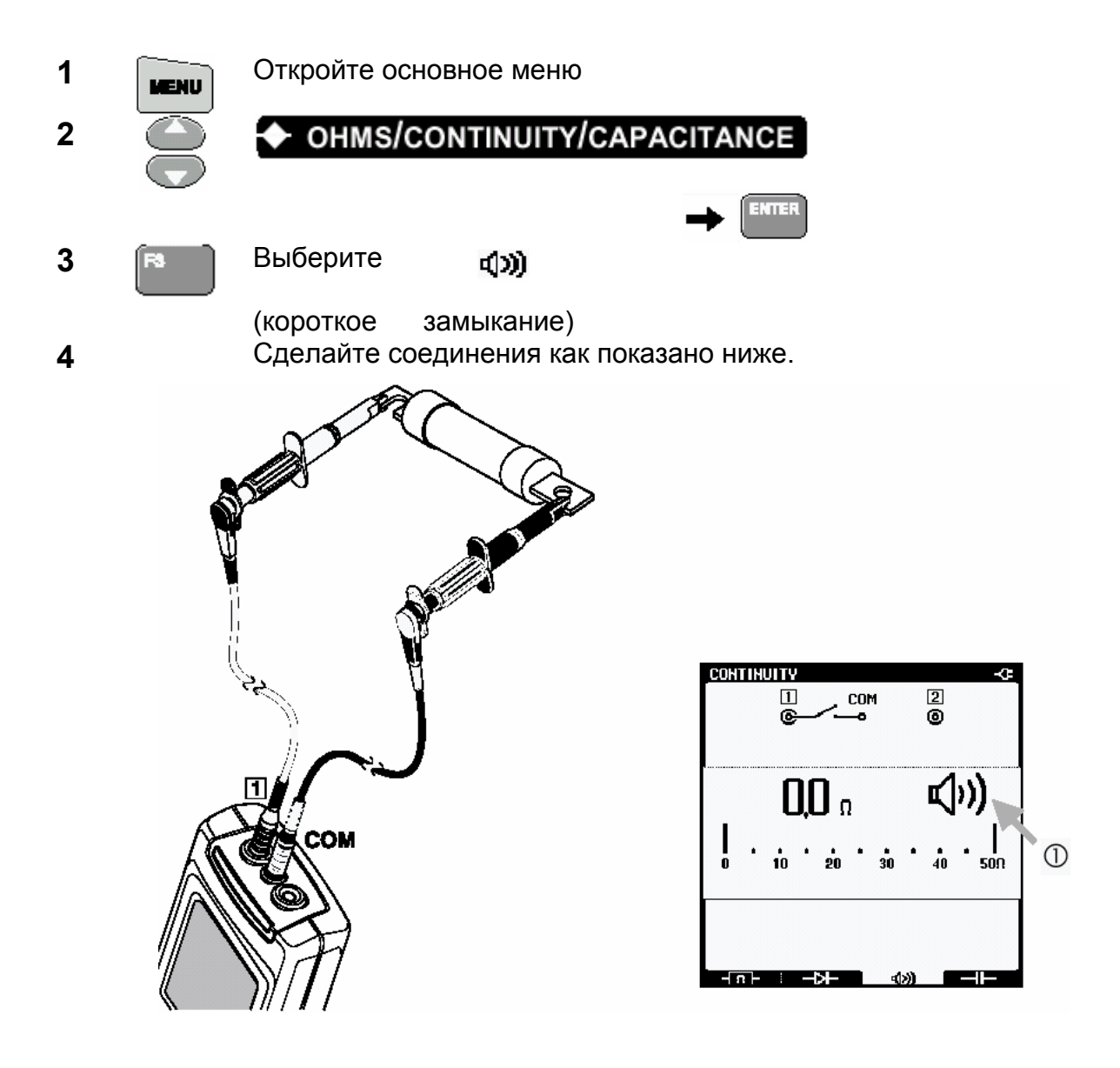

Появление звукового сигнала и иконки звукового сигнала, означает, что ① предохранитель цел. Когда прибор показывает OL (бесконечная нагрузка) – значит в предохранителе обрыв.

#### *Замечание*

*Когда сопротивление велико (> 30 Ом), то это означает разрыв цепи. Цепь замкнута, если сопротивление в пределах 0 – 30 Ом.* 

#### Измерение сопротивления

Измерение сопротивления катушки реле (или резистора)

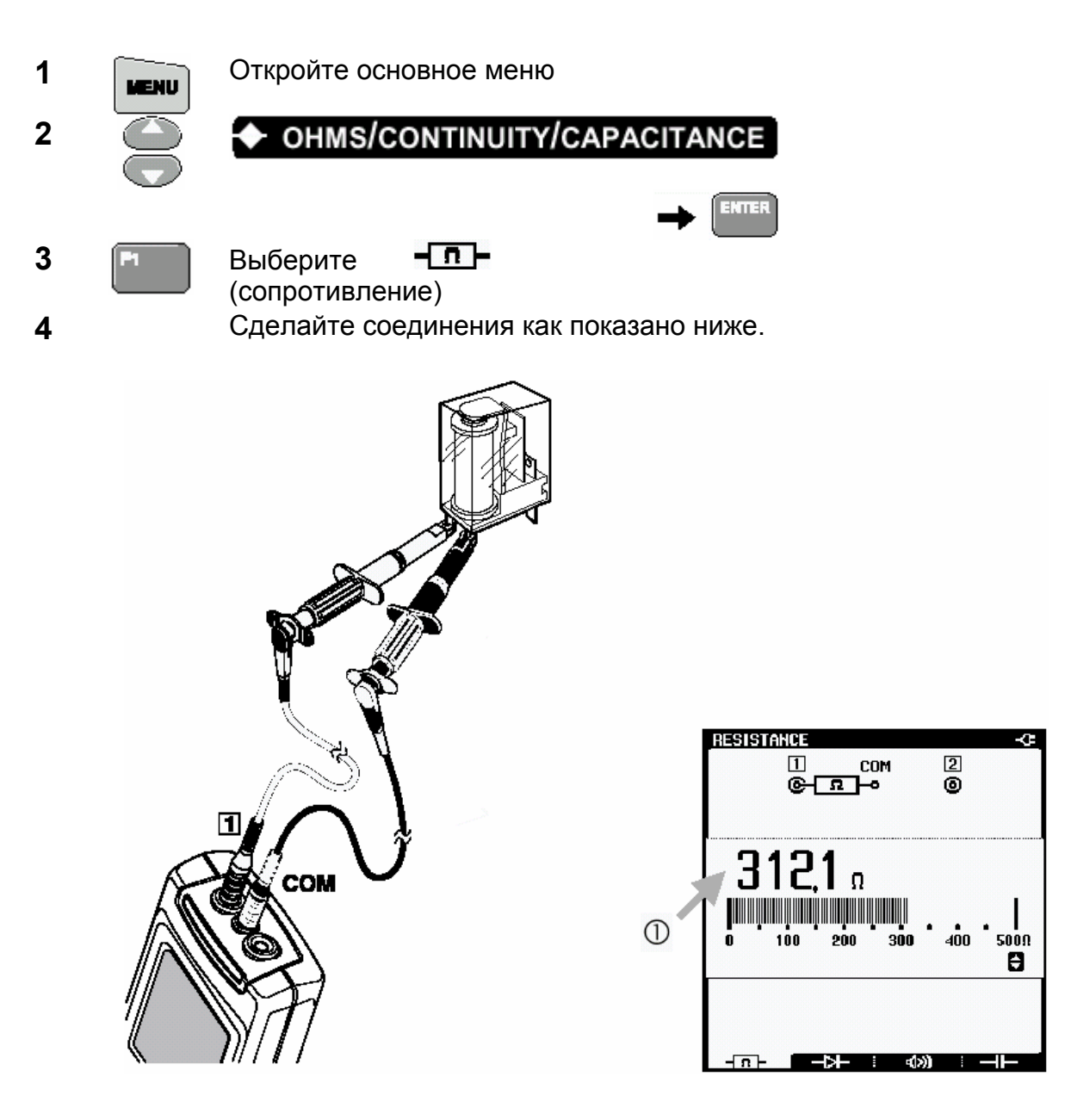

Оцените величину сопротивления. Типовое показание на дисплее будет между  $\circled{1}$ 150 и 500 Ом. Если показание дисплея намного выше, протестируйте заведомо целое устройство и сравните показания.

#### *Измерение емкости*

Измерение емкости конденсатора (≤ 500 мкФ)

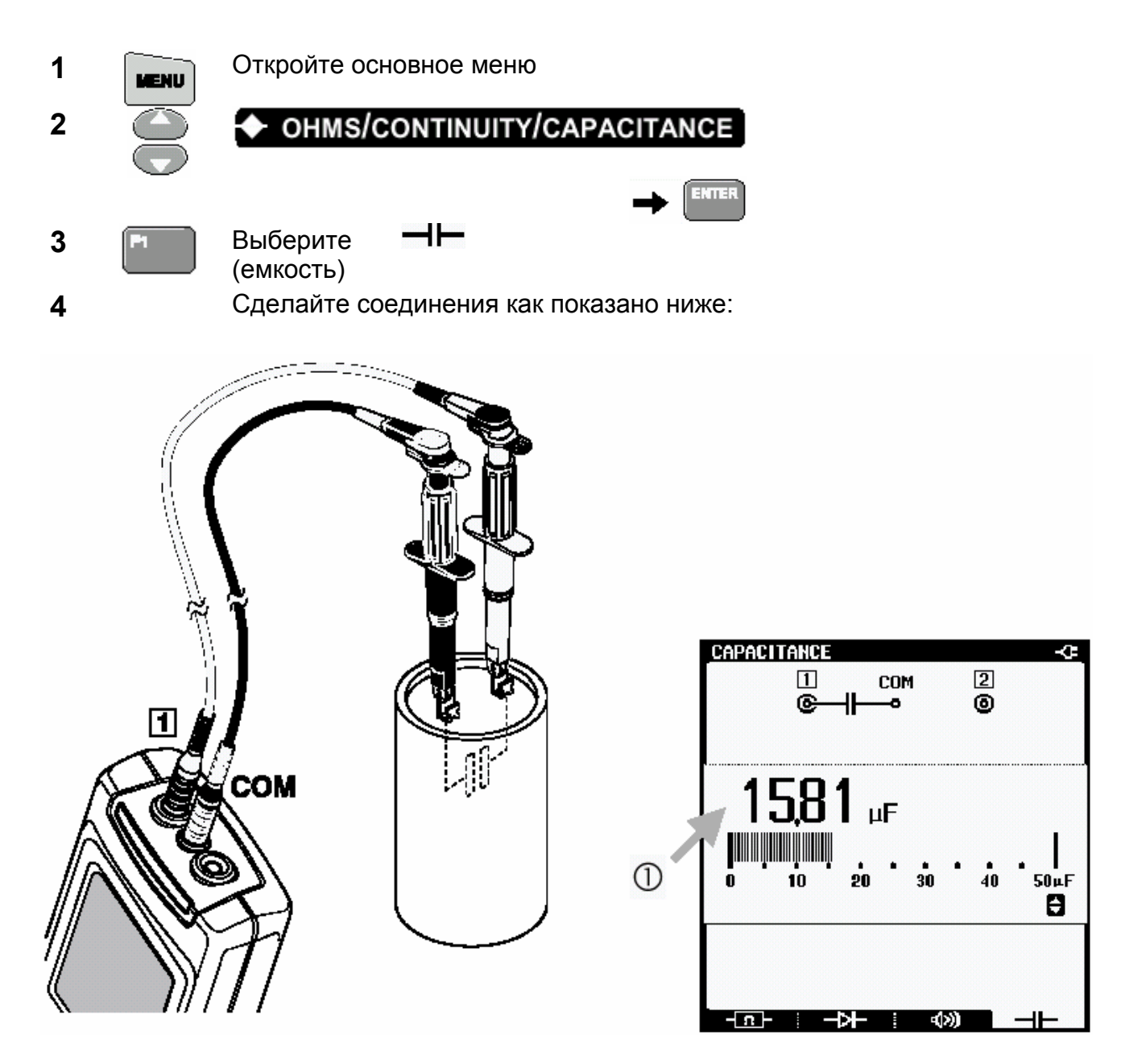

Прочитайте показания. Дисплей показывает измеренную величину  $\circled{1}$ конденсатора. Сравните измеренную величину с величиной указанной на конденсаторе.

### *Тестирование диодов*

Проверьте диод в прямом и обратном направлениях. Полезно для проверки целостности диодов в выпрямителе.

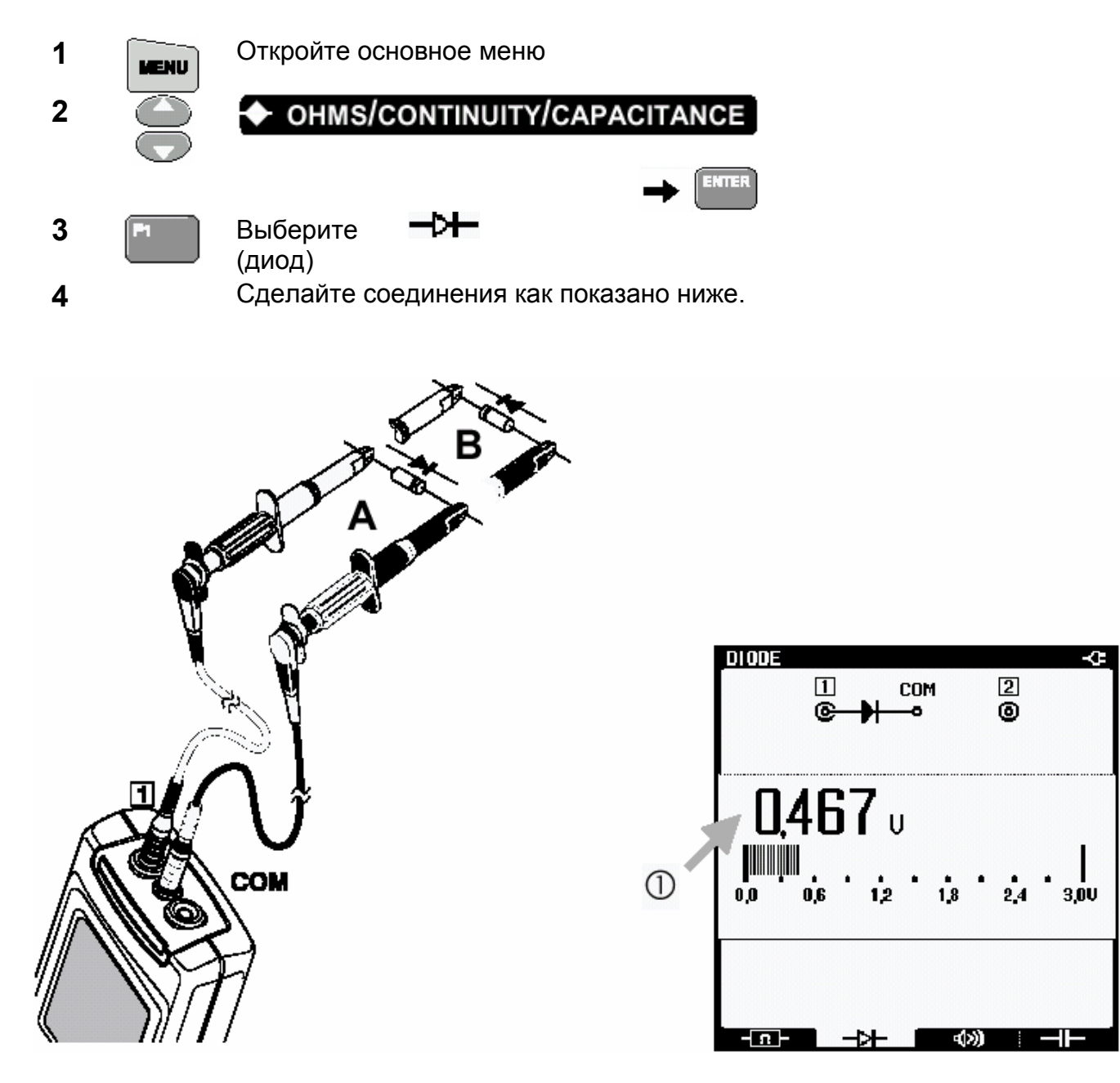

 $\bigcirc$ Просмотрите показания для диода, включенного в прямом направлении. Они должны быть около 0.5 В. Переверните диод и проверьте показания еще раз.

> • Fluke 43B должен показать OL (Over Load), показывая очень высокое сопротивление. Если нет, то диод неисправный и должен быть заменен.

# *Входные распределительные цепи*

#### *Поиск неисправностей в электрических распределительных системах*

Наиболее эффективный способ решать проблемы электрических систем, это вести проверку от нагрузки к вводным устройствам здания. Измерения проводятся вдоль цепи для определения дефектных компонент или нагрузки. Эта глава описывает типичные измерения для решения проблем в цепях распределительной сети.

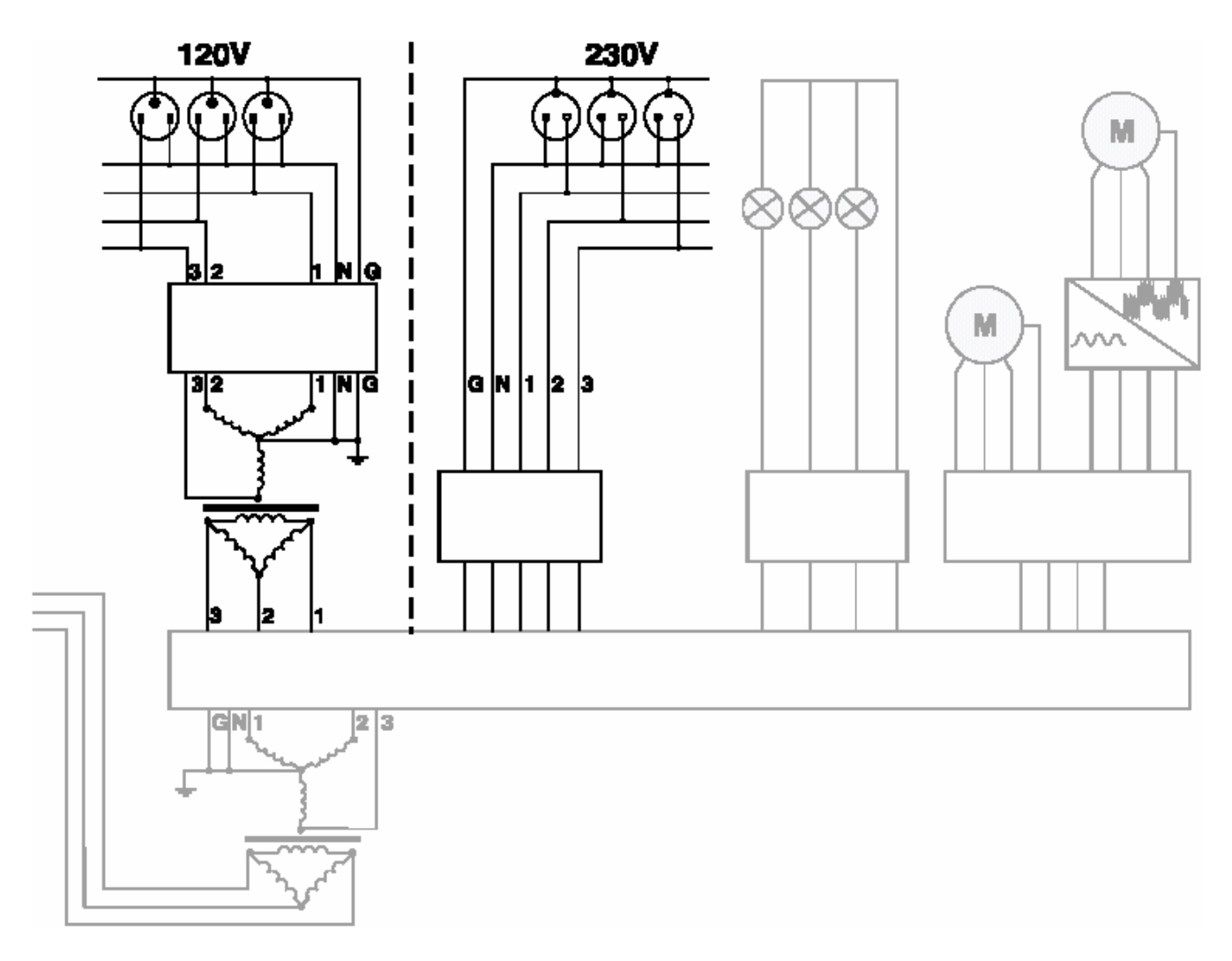

Рис. 2 Распределительная система: оконечные нагрузки

#### *Определение переходных процессов (фаза по отношению к нейтрали)*

#### **Неполадки в распределительной системе могут вызывать сбои в работе многих типов устройств. Например, сброс компьютеров или ложные отключения. События происходят изредка, делая необходимым контроль системы во времени для определения неисправности.**

Вы должны проанализировать переходные процессы в цепях питания (импульсы или выбросы) когда, например, компьютеры самопроизвольно сбрасываются.

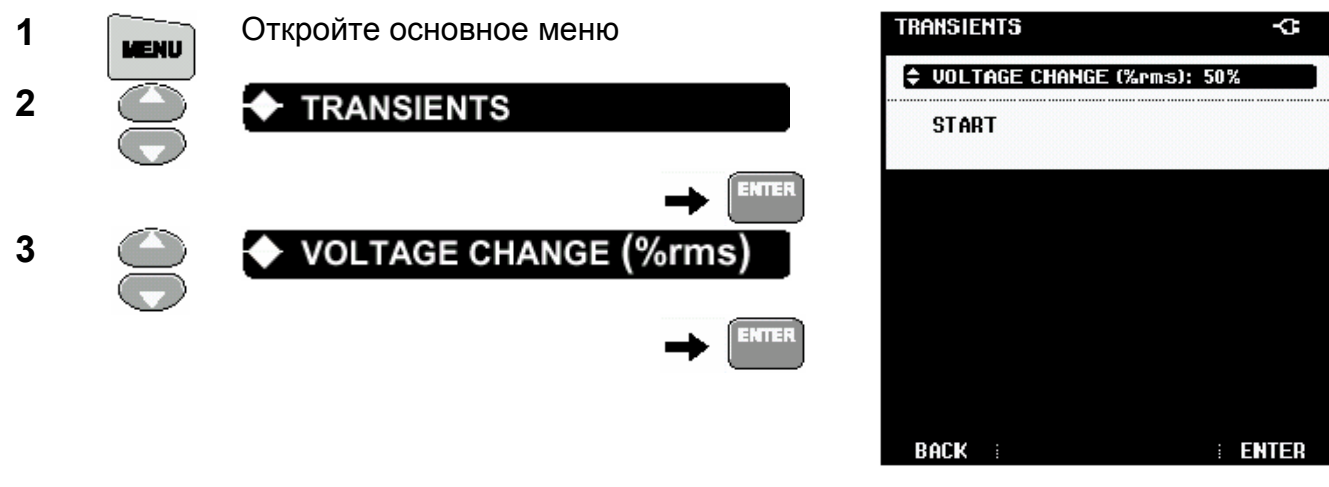

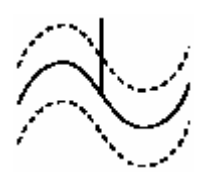

*Переходный процесс обнаружен, когда сигнал пересекает границы формы сигнала.*

Выберите допуск на изменение напряжения 50%.

Если номинальное среднеквадратическое значение напряжения – 120 В, то переходные процессы, которые отличаются больше, чем на 60 В от номинального напряжения, будут обнаружены. (50 % от 120 В = 60 В).

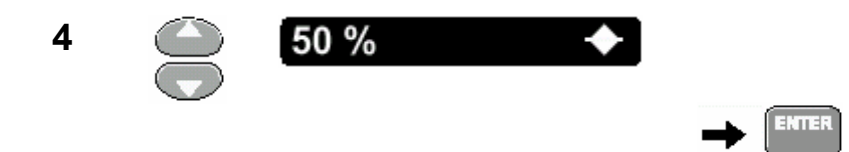

#### Сделайте соединения как показано ниже:

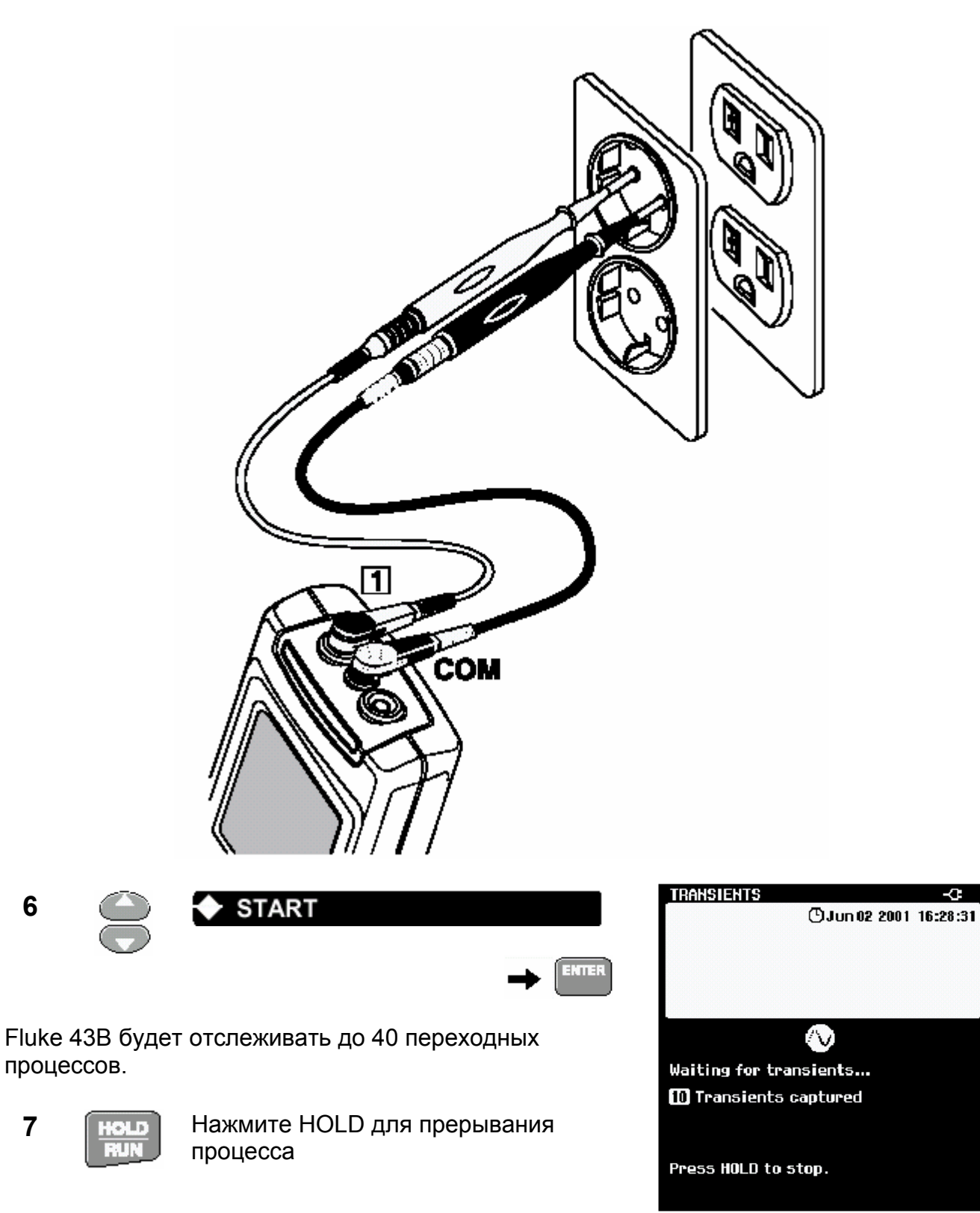

 $5\phantom{a}$ 

Теперь Вы можете просмотреть экраны, которые содержат переходные процессы.

**8** 

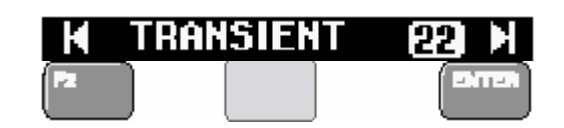

Выберите экран, который хотите проанализировать.

**9 • АЗ Передвиньте курсор в точку** переходного процесса

 $\bigcirc$ Просмотрите измеренное минимальное или максимальное пиковое напряжение.

Если при измерении пикового напряжения появится значение OL, то повторите измерения с большей величиной допуска (VOLTAGE CHANGE).

**10 • Нажмите SAVE для сохранения до 20 форм сигналов** переходных процессов для дальнейшего анализа.

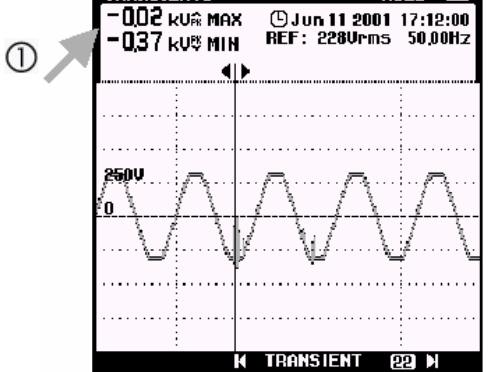

**TRANSIENTS** HOLD FOR

#### **Мониторинг быстрых флуктуаций напряжения**

#### **Быстрые флуктуации напряжения в распределительной системе могут быть причиной мерцания света. Изменения только в нескольких циклах (периодах сигнала) могут приводить к видимому потускнению.**

Функция SAGS & SWELLS измеряет среднеквадратическое значение напряжения в каждом периоде и показывает отклонения.

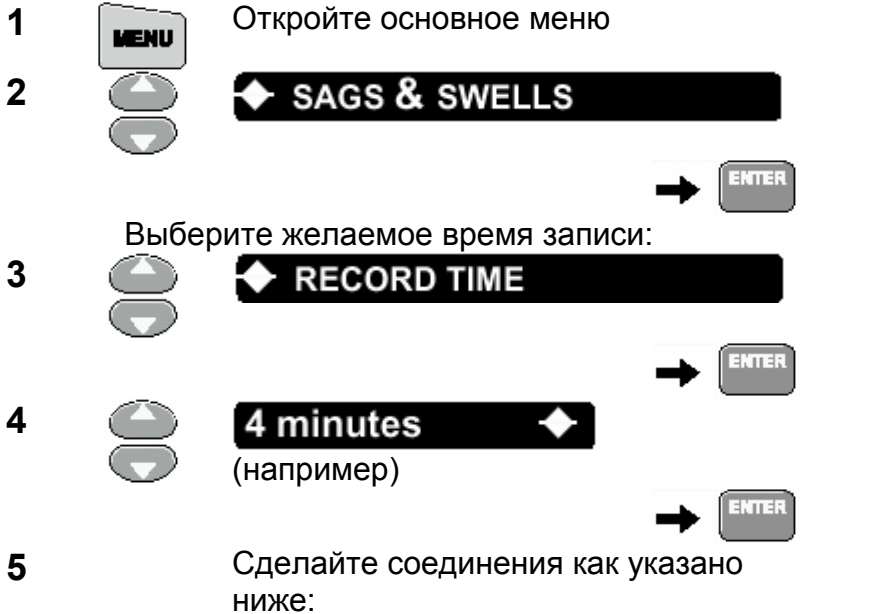

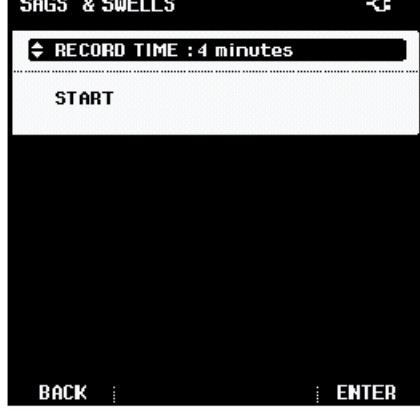

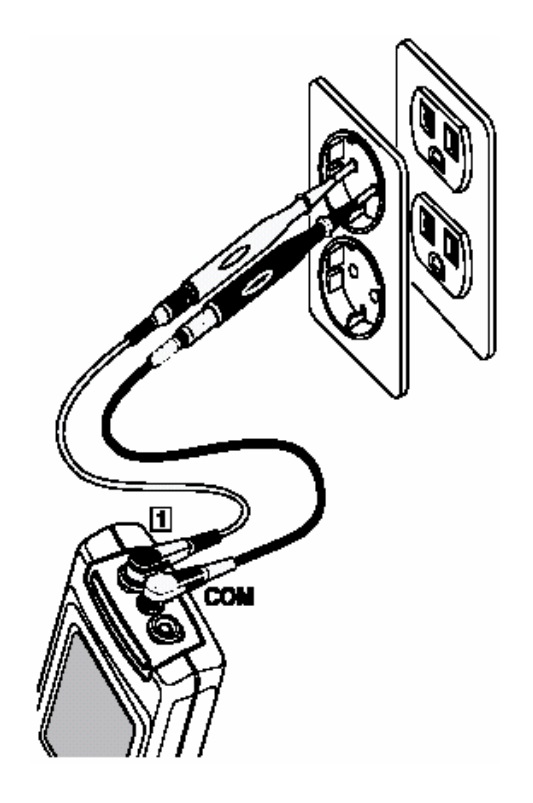

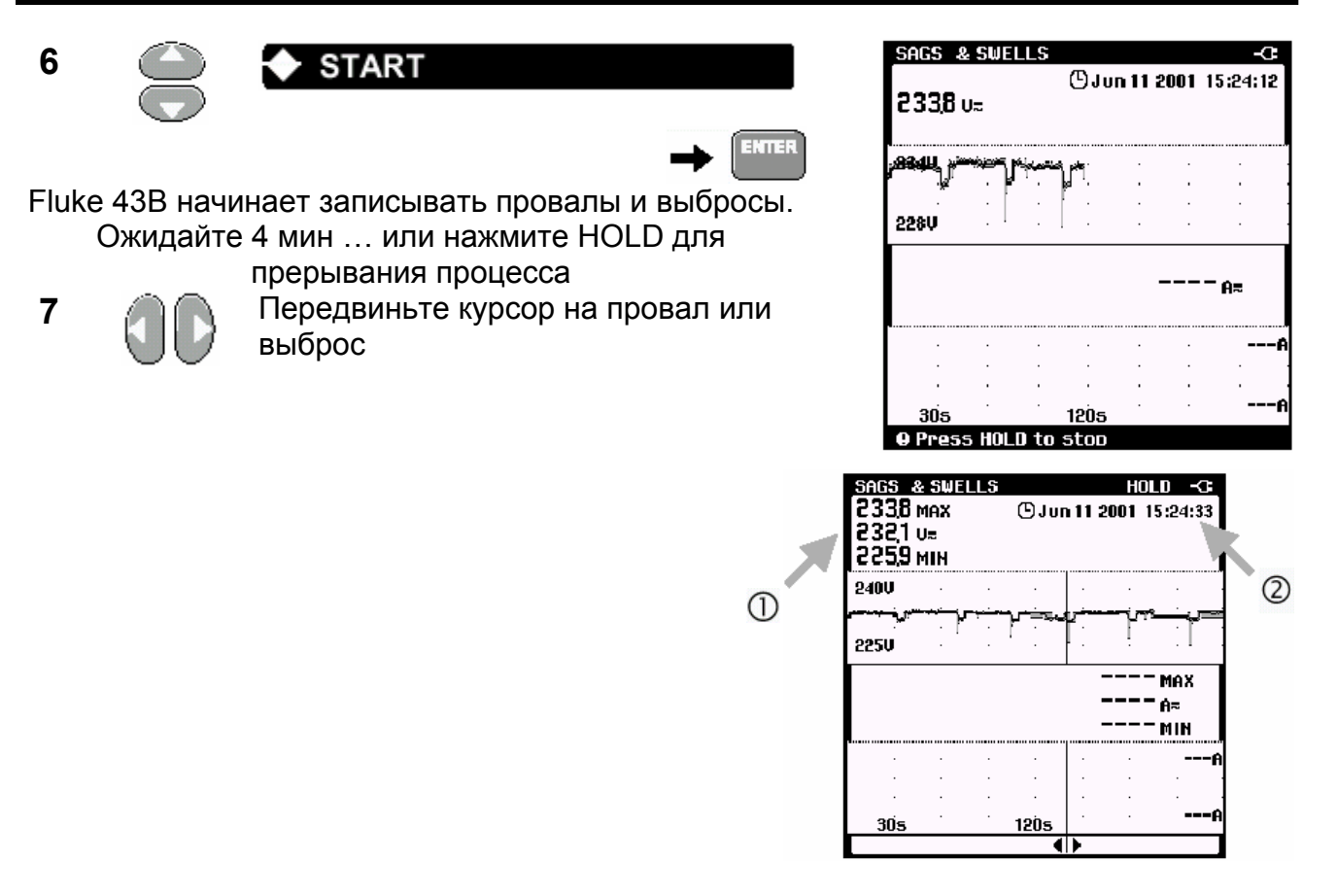

- $\bigcirc$ Прочитайте среднеквадратическое значение напряжения провала или выброса: в случае провала прочитайте минимальное напряжение, в случае выброса – максимальное.
- Определите время, когда это произошло. ②

Определите, откуда исходит провал или выброс:

Когда напряжение уменьшается, и ток не изменяется или только слегка изменяется, источник проблемы – **до точки измерения.** 

Когда напряжение уменьшается, в то время как ток растет, то это – некоторая нагрузка, которая заставляет напряжение понижаться. Источник проблемы – **после точки измерения**.

#### *Совет*

Если Вы находите провалы или выбросы, ищете оборудование, которое может вызывать их, типа больших моторов, сварочных аппаратов и т.д.

#### *Измерение гармоник напряжения*

Вы можете быстро выполнить проверку наличия гармоник в распределительной системе питания, измеряя суммарное значение коэффициента нелинейных искажений напряжения.

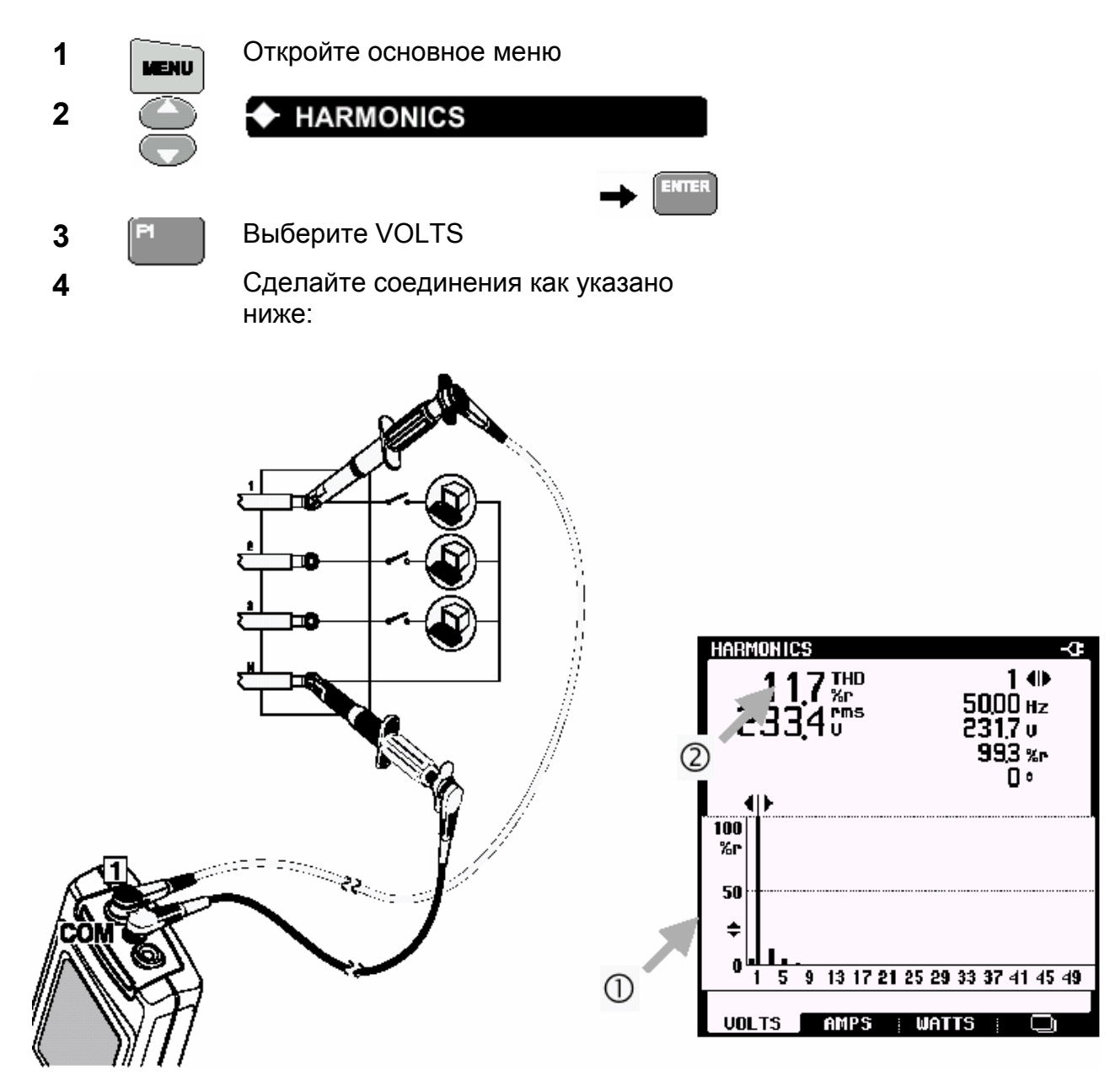

**(5)** Масштабируйте экран спектра гармоник для рассмотрения деталей.

- Просмотрите экран спектра гармоник. Проверьте спектр на наличие  $\circledD$ неблагоприятных гармоник.
- $^{\circledR}$ Если THD ниже, чем 5 % то уровень искажений, вероятно, приемлем.

#### Измерение гармоник тока

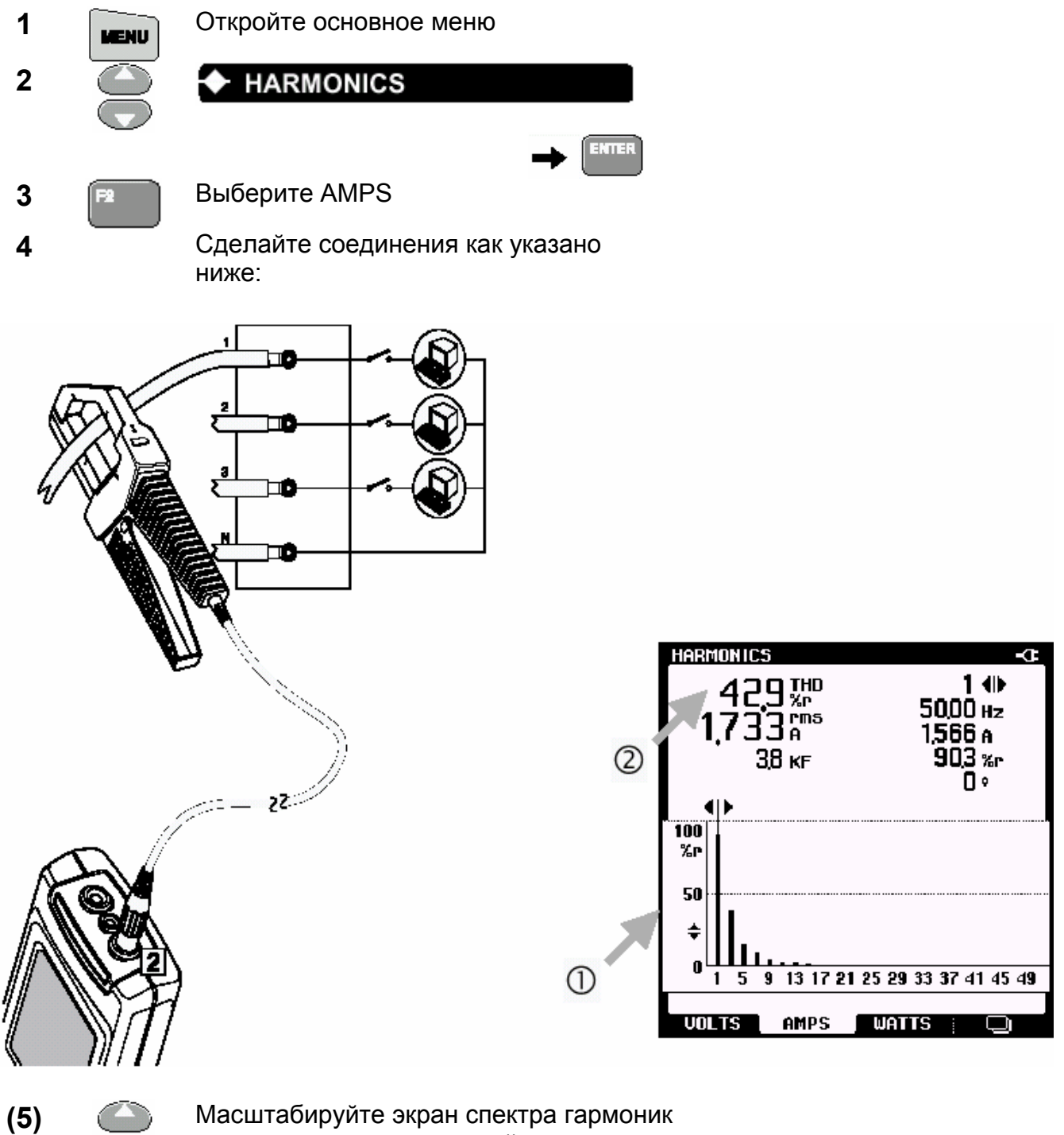

Масштабируйте экран спектра гармоник для рассмотрения деталей.

- Просмотрите экран спектра гармоник. Проверьте спектр на наличие ⋒ неблагоприятных гармоник.
- $(2)$ Прочтите TDH. Он указывает на гармонические искажения сигнала тока. Обычно сигнал тока может содержать больше гармоник, чем сигнал напряжения.

#### *Совет*

Измеряйте гармоники токов в точке общего соединения, чтобы проверить соответствие **THD** (Total Harmonic Distortion – полные гармонические искажения) и индивидуальных гармоник требованиям национальных стандартов (подобно IEEE-519). Применять такие стандарты к специфическим нагрузкам не совсем правильно.

Гармоники нулевой последовательности (3-я, 9-я, 15-я ...) добавляются в нейтральные проводники или шины. Это может вызывать перегрев в нулевых проводах.

Измеряя гармоники тока в нескольких местах в распределительной системе, Вы можете обнаружить источник гармоник. Чем ближе Вы к источнику, тем более неблагоприятным будет THD тока.

С FlukeView ® программным обеспечением Вы можете делать запись гармоник во времени и экспортировать данные в популярные программы электронных таблиц типа Excel.

### Измерение нагрузки на трансформаторе

Измерьте полную мощность кВА на всех трех фазах, чтобы проверить нагрузку на трансформаторе.

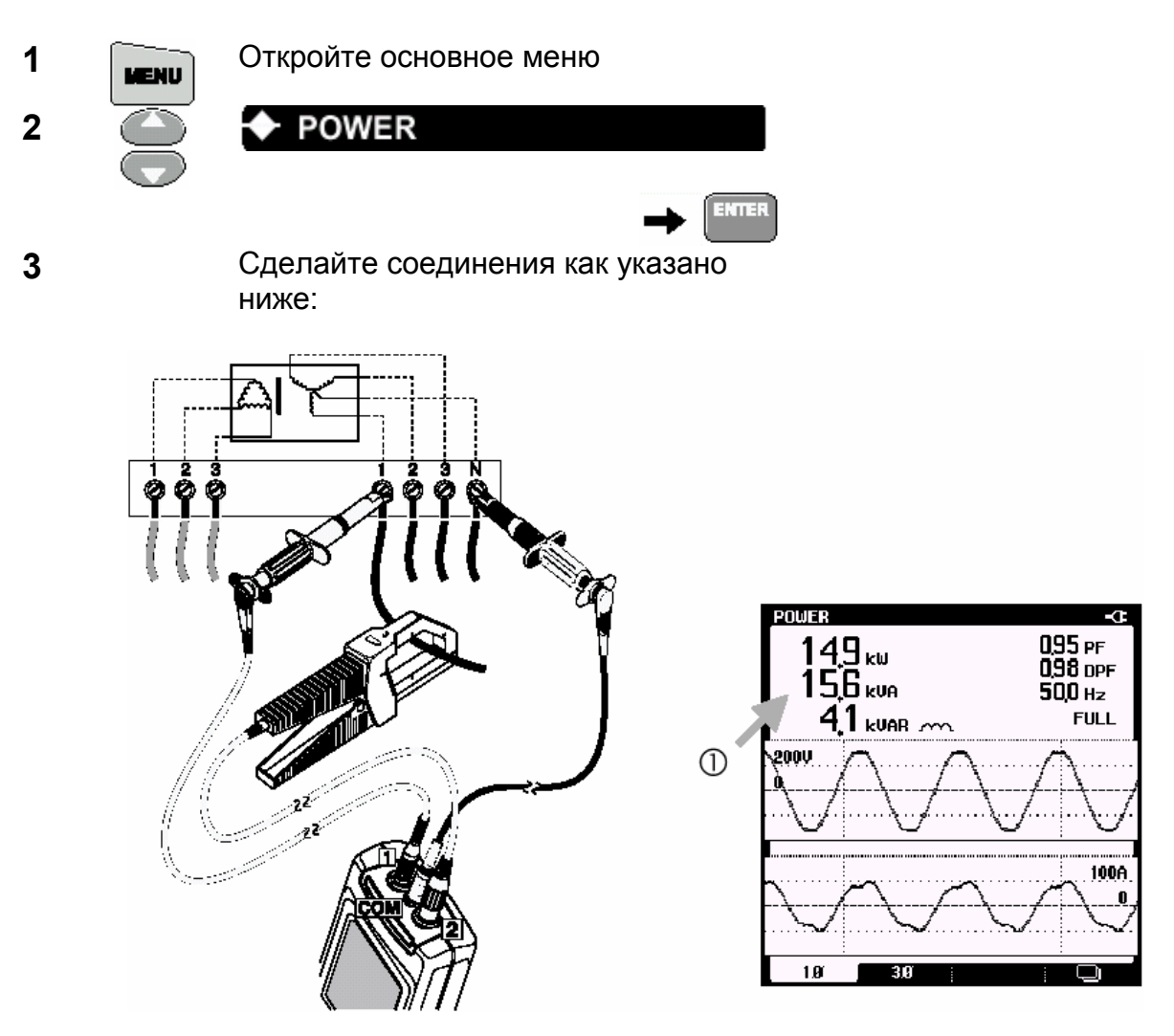

① Просмотрите показание kVA. Эта величина показывает кажущуюся мощность на фазе 1.

Запишите значение (kVA<sub>1</sub>).

- Символ ИНДУКТИВНОСТИ или КОНДЕНСАТОРА указывает на индуктивную или ② емкостную нагрузку.
- $\overline{\mathbf{A}}$ Повторите измерения на фазе 2 и фазе 3 (держите черный измерительный провод соединенным с нейтралью). Запишите величины для kVA<sub>2</sub> и kVA<sub>3</sub> и вычислите полное значение kVA  $kVA<sub>1</sub>$  +  $kVA<sub>2</sub>$  +  $kVA<sub>3</sub>$  =  $kVA<sub>3</sub>$

Сравните этот результат с мощностью трансформатора kVA. Если результат близок или превышает указанный на трансформаторе, уменьшите нагрузку на трансформаторе.

Если это невозможно, то трансформатор должен быть заменен другим с более высоким kVA (или K-фактором, если присутствуют гармонические токи).

#### *Запись нагрузки на трансформаторе*

Записывая kVA в течение нескольких часов, Вы можете выяснять, имеются ли специфические моменты в течение дня, когда трансформатор может быть перегруженным.

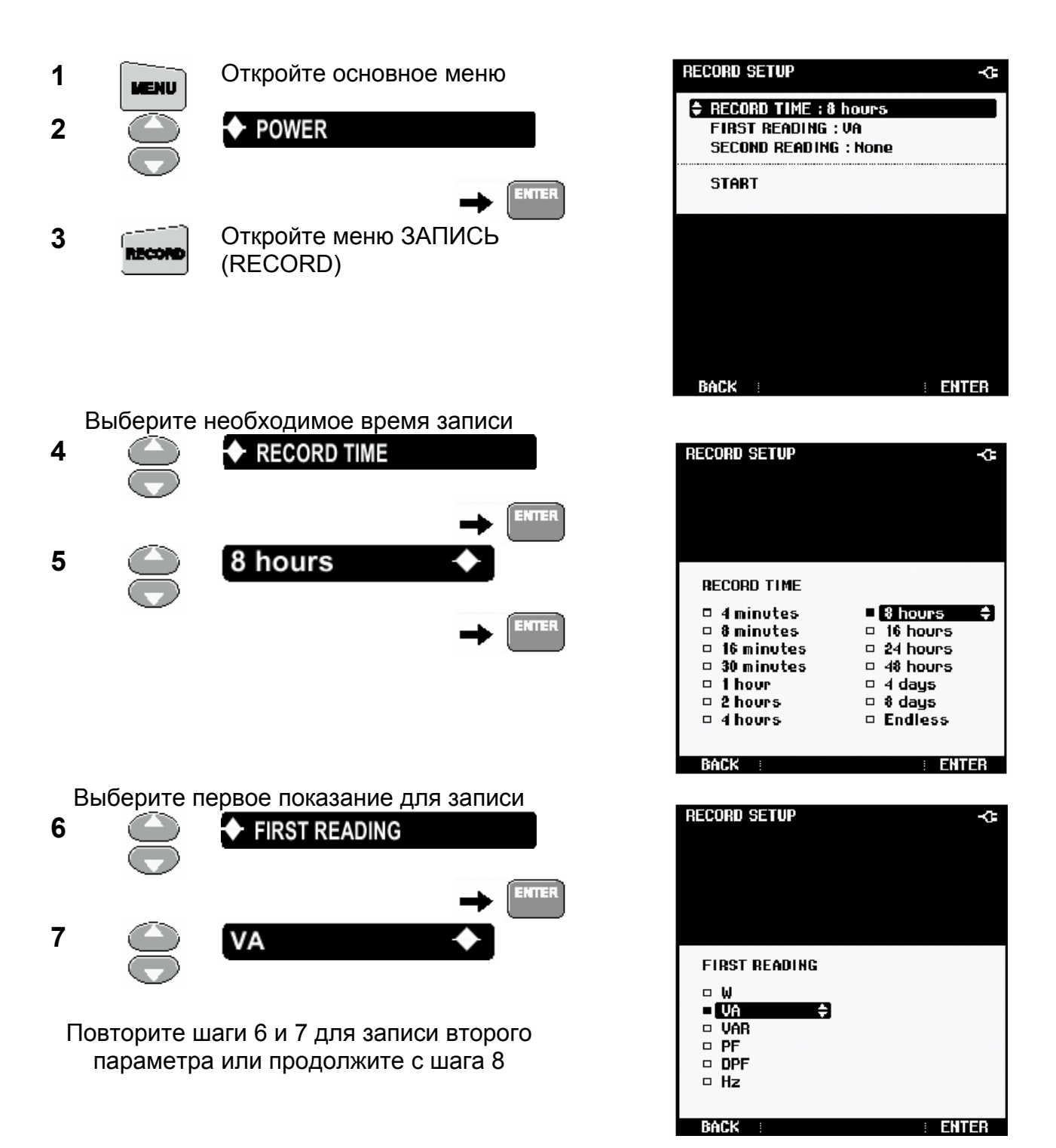

**2** *Распределительные цепи Измерение нагрузки на трансформаторе*

Используйте адаптер питания для предотвращения отключения прибора во

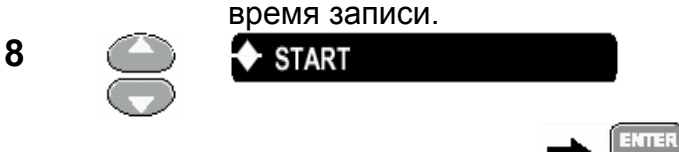

Fluke 43B начнет запись показаний kVA. Ждите в течение 8 часов … или нажмите кнопку **HOLD** для остановки измерений.

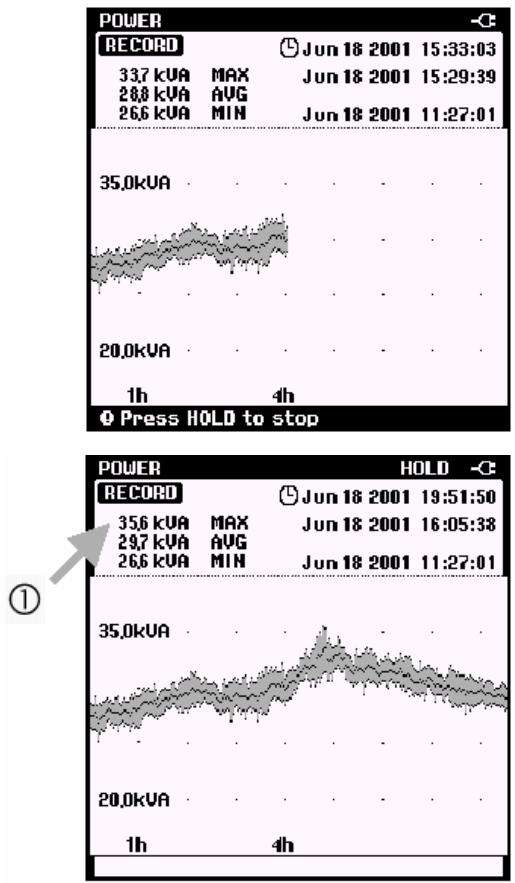

 $\bigcirc$ Найдите высокие значения KVA, происшедшие в течение дня.

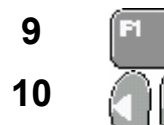

**9 Выберите CURSOR** 

**10 • Расположите курсор в** позиции, вызывающей интерес, для того, чтобы получить временную отметку и измеренное значение в данной точке.

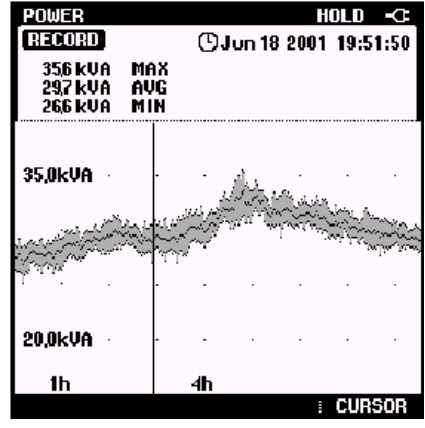

#### Замечание

Заметьте, что записывается kVA только для одной фазы. Сделайте запись других двух фаз перед проведением анализа.

#### Совет

Нажмите SAVE для сохранения экрана в памяти для последующего анализа и документирования данных.

### Измерение К-фактора

К-фактор указывает количество гармонических токов. Гармоники высшего порядка влияют на К-фактор больше, чем гармоники низшего порядка.

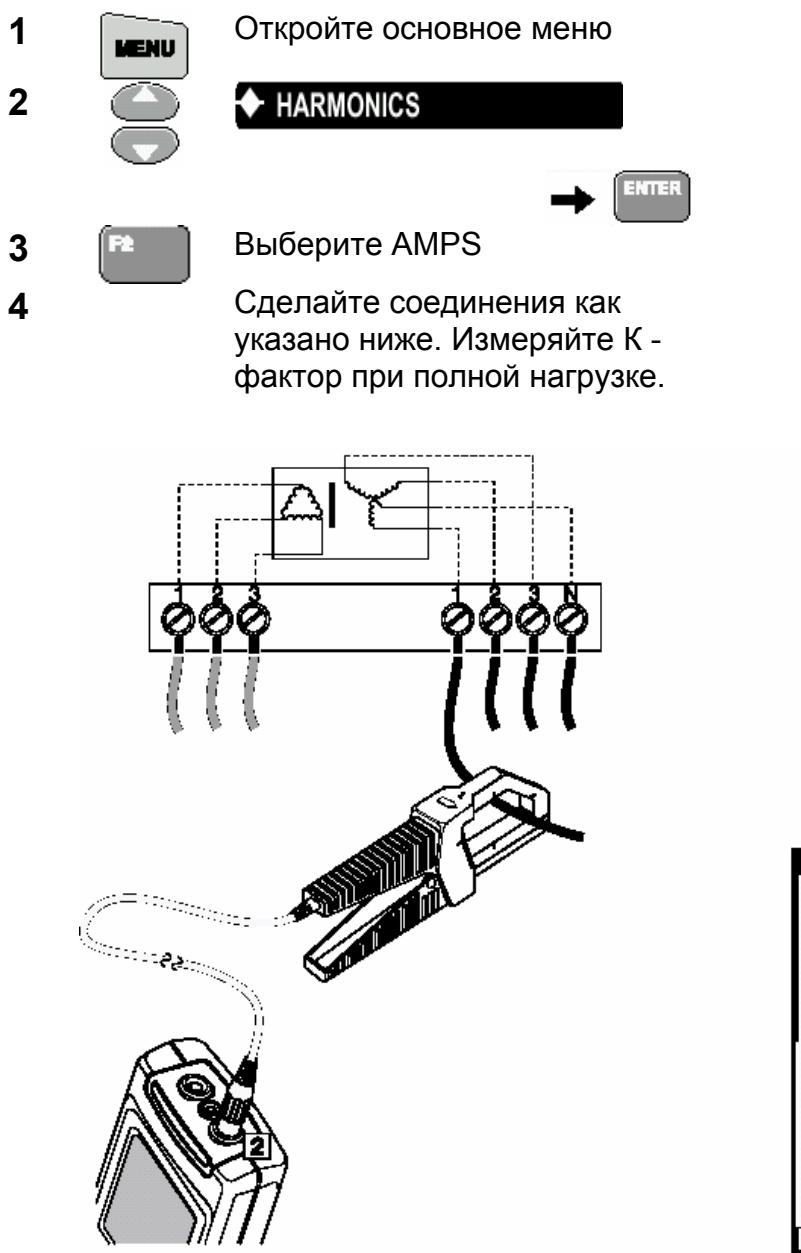

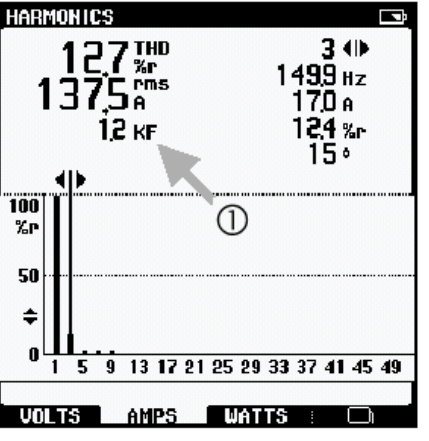

 $\bigcirc$ Прочитайте величину К-фактора.

> Измерьте К-фактор также для фазы 2 и фазы 3 и возьмите наибольшую величину.

(продолжение на следующей странице).

 $5\phantom{a}$ 

Если измеренный K-фактор выше, чем K-фактор, указанный на трансформаторе, Вы должны или заменить установленный трансформатор на трансформатор с более высоким K или уменьшить максимальную нагрузку на трансформаторе. При выборе другого трансформатора, используйте K-фактор более высокий, чем самый высокий измеренный. Например, если измерение дает KF=10.3 на установленном трансформаторе, то замените его на трансформатор с K=13.

*Глава 3* 

# *Нагрузки освещения*

### *Введение*

Эта глава посвящена проблемам и явлениям, которые могут наблюдаться в системах освещения.

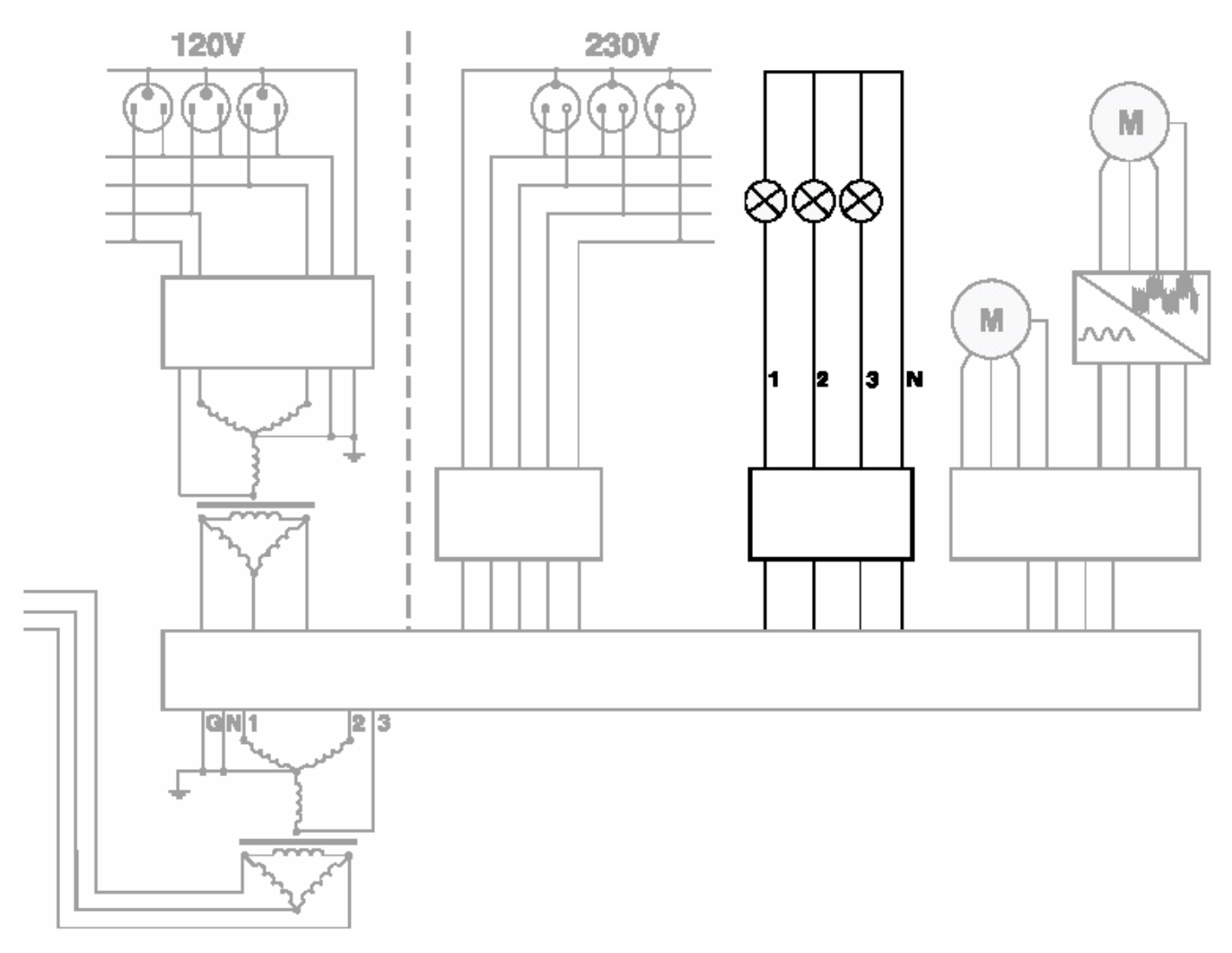

Рис.3. Распределительная система: осветительные нагрузки

#### *Измерение гармоник тока*

Проверьте, является ли система освещения причиной чрезмерных гармоник. Они могут влиять на систему.

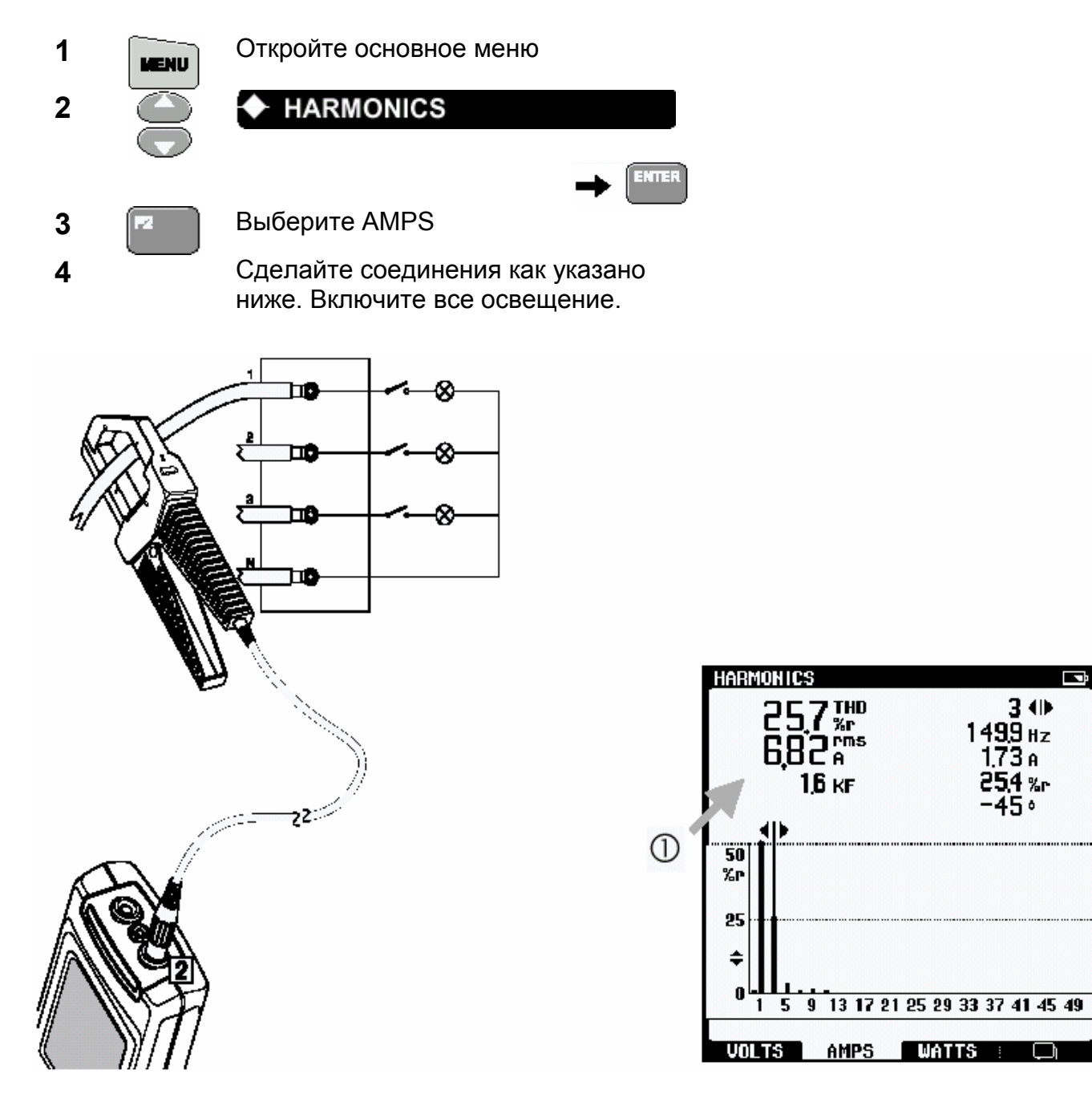

⋒ Просмотрите спектр гармоник, и прочитайте значение THD. Если текущее значение THD меньше, чем 20 %, нелинейные искажения вероятно приемлемы.

Рассмотрите возможность замены ламп на лампы с лучшим качеством (которые вносят меньше гармоник) или установите фильтр, чтобы избежать попадания гармоник в систему.

#### Измерение мощности в однофазных нагрузках

Индуктивные нагрузки, такие как флуоресцентные лампы, являются причиной фазового сдвига между напряжением и током.

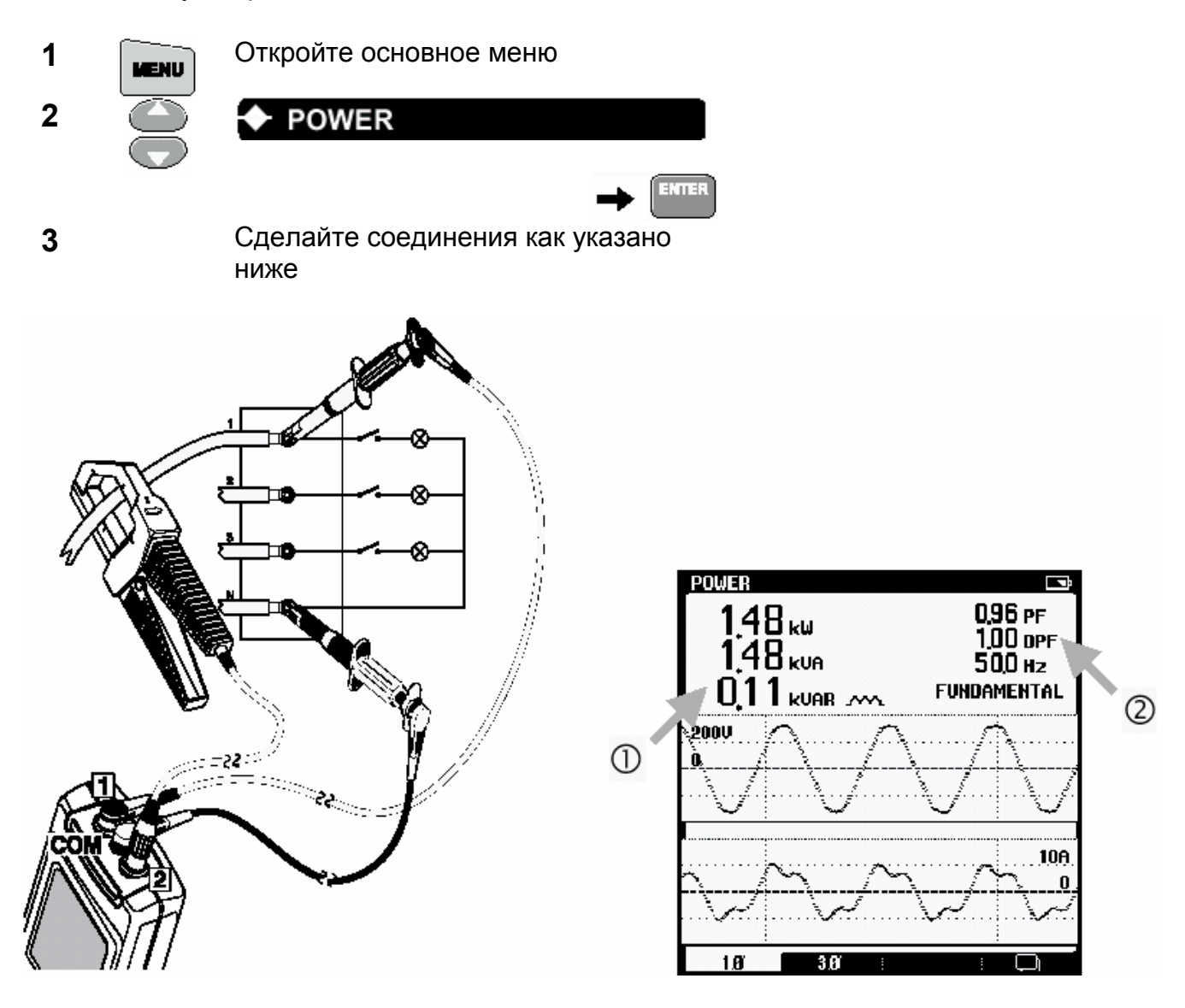

- Посмотрите показание мощности W. Оно показывает действительную мощность,  $\bigcirc$ потребляемую освещением.
- $(2)$ Посмотрите показания DPF. Низкое DPF означает, что должны быть приняты меры коррекции (например, установка конденсаторов), чтобы исправить сдвиг фаз между напряжением и током.

#### Замечание

Если РГ и DPF сильно отличаются, то это означает присутствие гармоник. Проверьте сначала наличие гармоник перед установкой конденсаторов.
# **Измерение броска тока**

Сделайте проверку на величину пусковых токов, которые могут вызывать провалы напряжения в «слабой» осветительной системе. Система считается 'слабой', когда она имеет высокий импеданс.

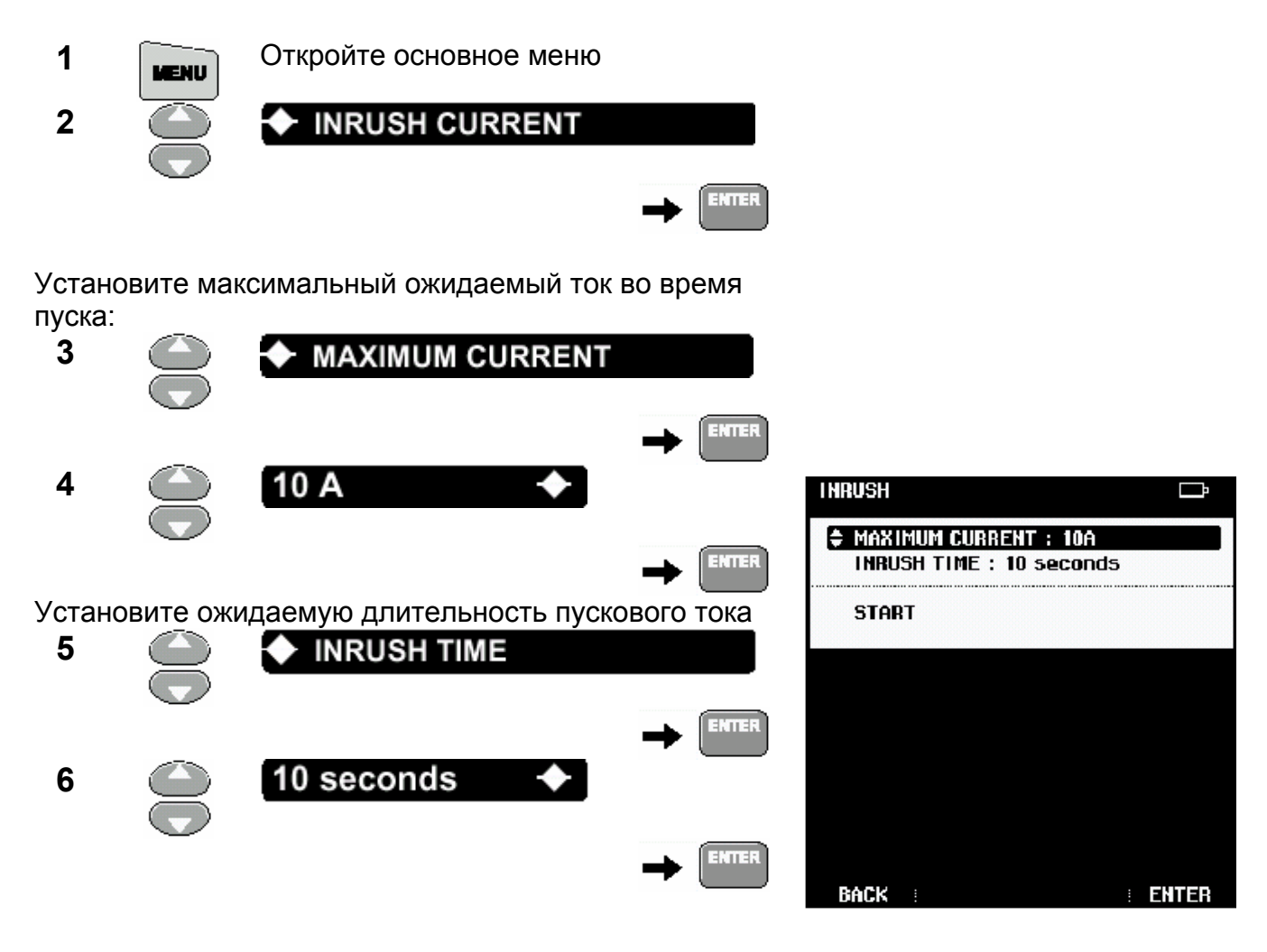

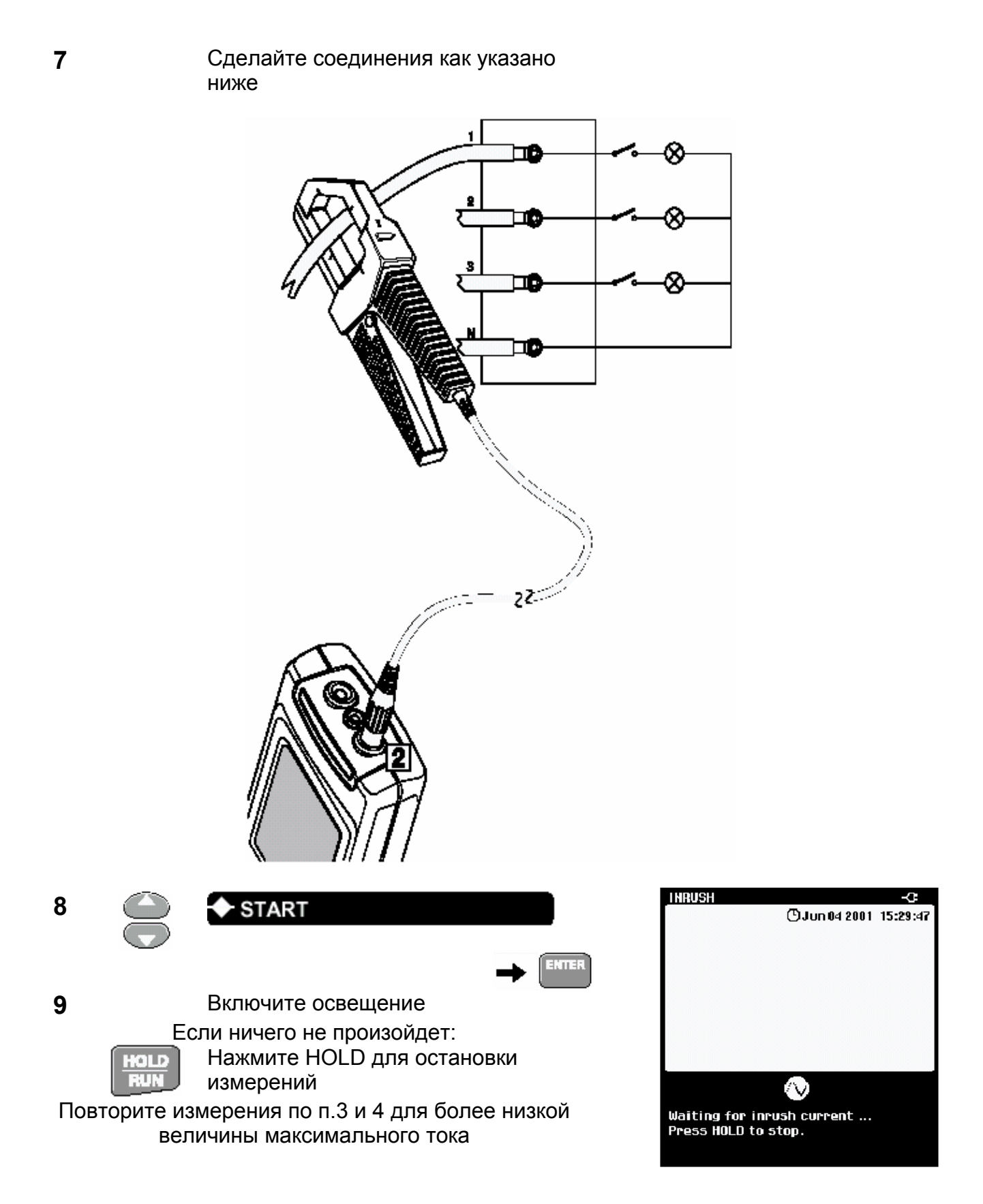

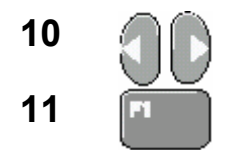

**10 • Переместите левый курсор на** начало пускового тока **11 • Выберите правый курсор** 

**12 • Переместите правый курсор на конец** пускового тока

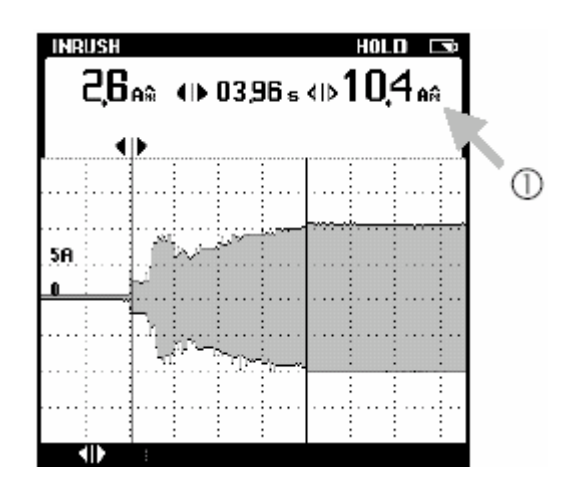

Прочитайте величину пикового тока. Она покажет максимальный ток во время  $\circ$ включения освещения.

#### *Совет*

Проведите измерения провалов и выбросов (см. главу 2: «Контроль быстрых флуктуаций напряжения») при включении освещения, чтобы исследовать, произойдут ли провалы напряжения в других частях распределительной системы.

*Глава 4* 

# *Нагрузки двигателя*

# *Введение*

В этой главе приведены примеры, которые Вы можете использовать, чтобы решить проблемы асинхронных двигателей (с регулировки скорости и без нее).

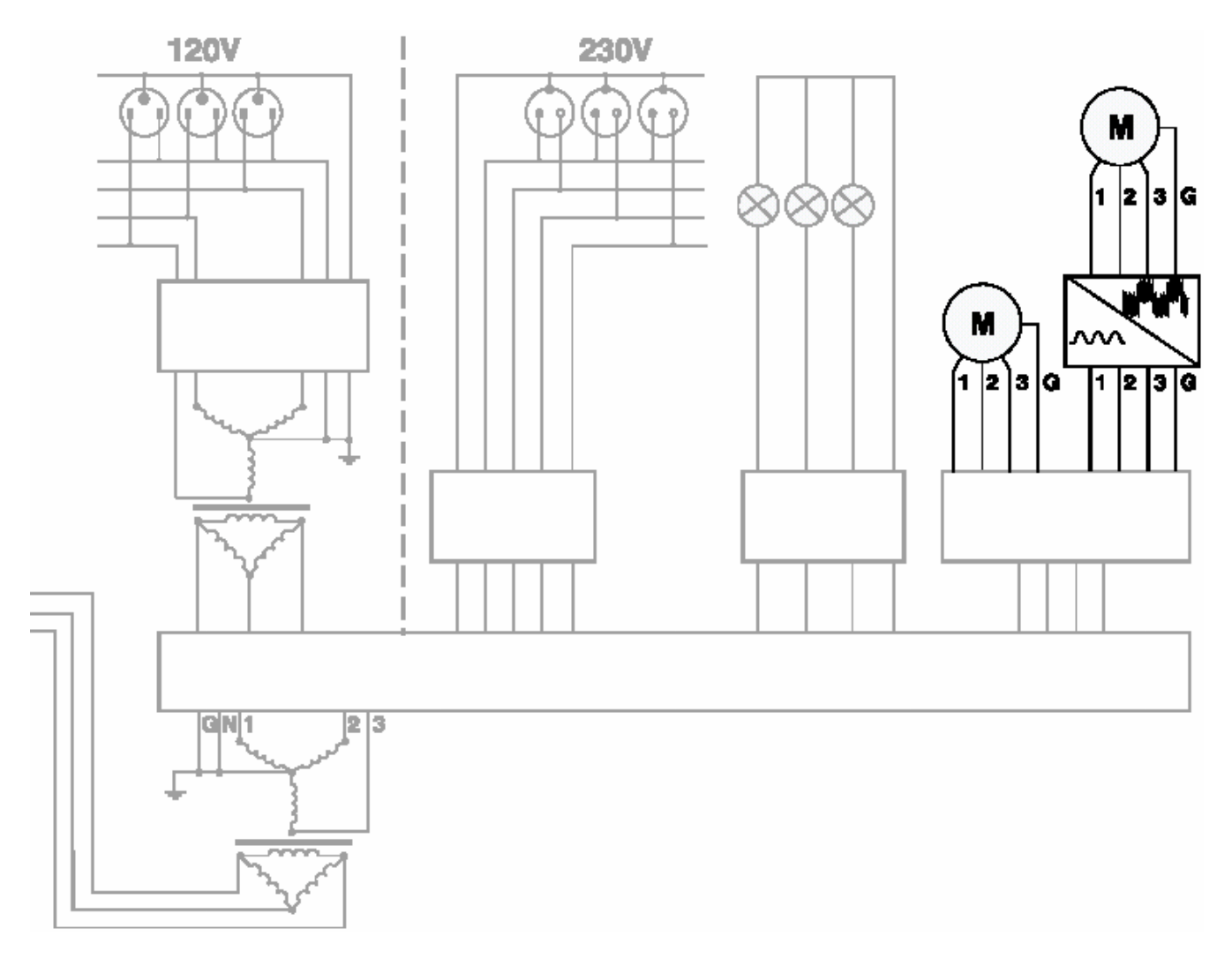

Рис.4. Распределительная система: нагрузки двигателя

## *Асинхронные двигатели*

#### **Проверка разбаланса напряжения**

Для 3-фазных асинхронных двигателей, питающее напряжение на всех трех фазах должно быть сбалансировано. Разбаланс напряжения вызывает большие несбалансированные токи в обмотках статора, приводя к перегреву и сокращению времени работы электродвигателя.

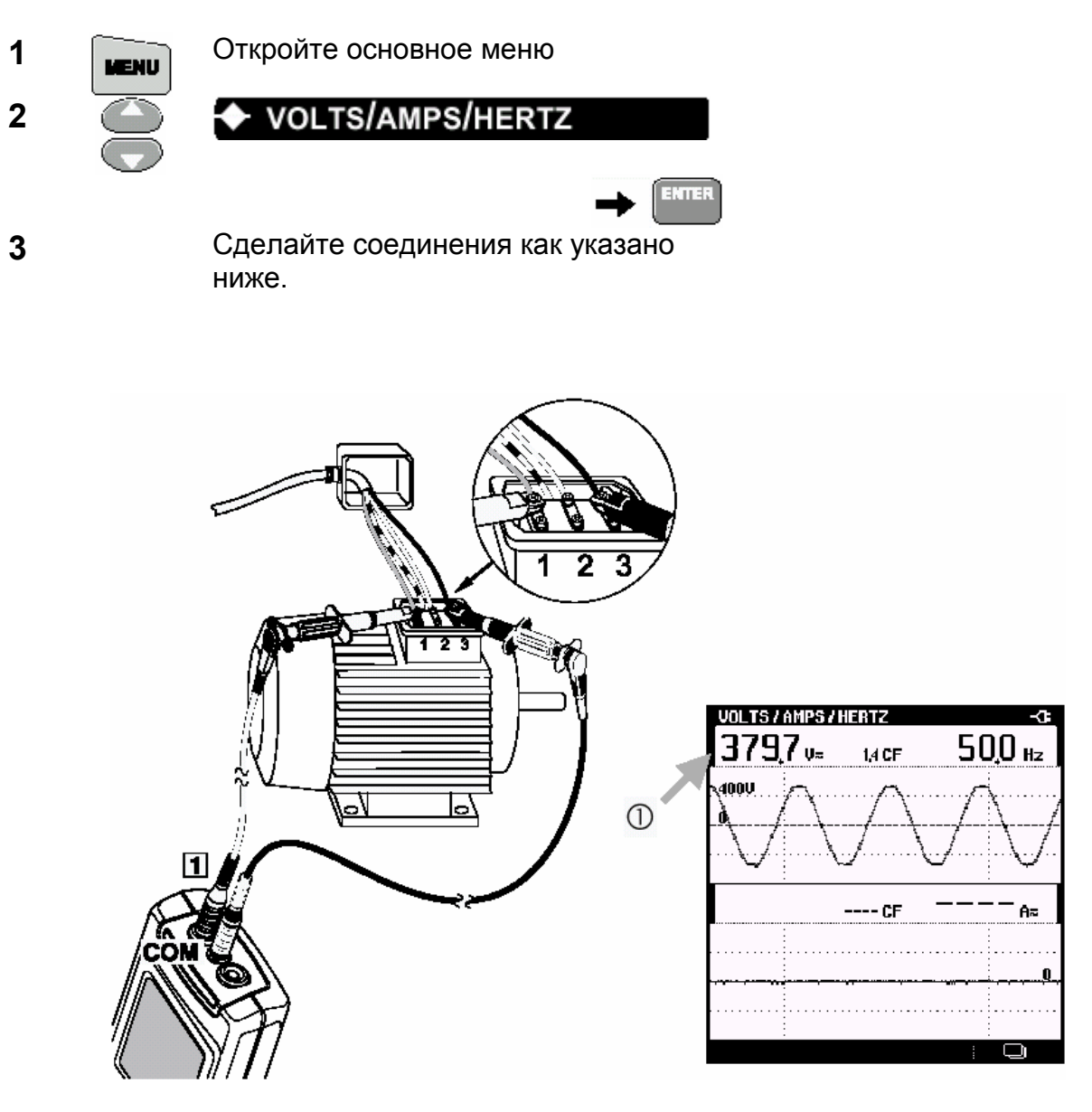

Запишите напряжение фазы 1 относительно фазы 3 (V<sub>1-3</sub>) ⋒

**4** Повторите измерения для фазы 2 относительно фазы 3 и для фазы 1 относительно фазы 2. Запишите величины  $V_{2-3}$  и  $V_{1-2}$ .

**5** Вычислите разбаланс напряжения (из Ваших результатов измерений):

**а.** Сначала необходимо вычислить среднее напряжение (average voltage):

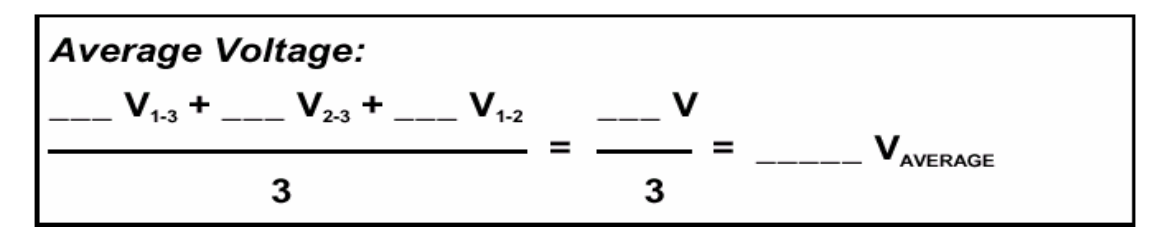

**b.** Затем вычислить максимальное отклонение от среднего. Знак минус во внимание не принимать:

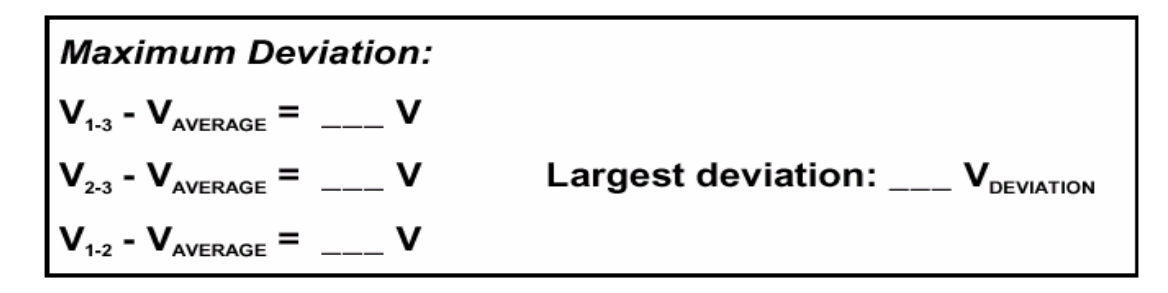

**с.** Вычислить разбаланс напряжения:

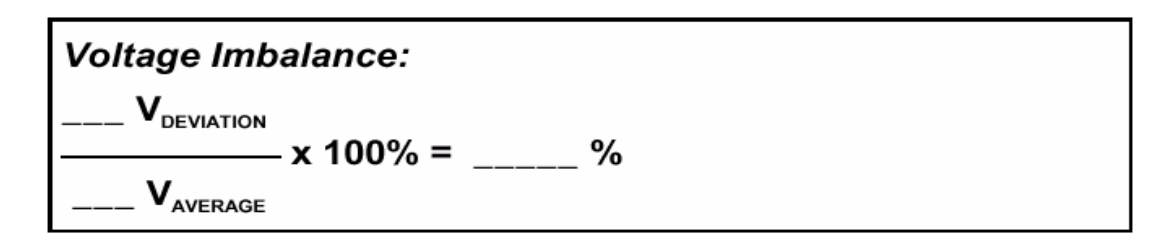

Разбаланс напряжения для трехфазных двигателей не должен превышать 1 %. Он может быть вызван плохим подключением, контактами или предохранителями, а также проблемами в трансформаторе.

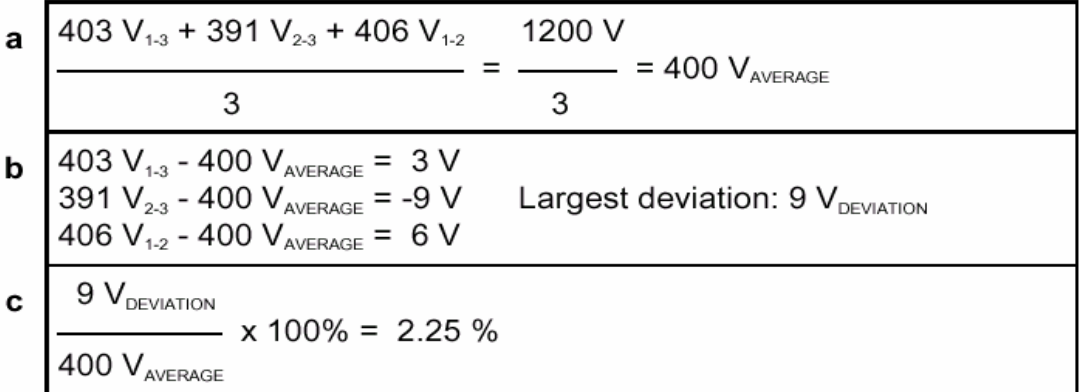

## *Проверка тока и разбаланса тока*

После проверки разбаланса напряжения, сделайте измерения для тока и разбаланса тока. Разбаланс тока вызывает перегрев и сокращает время работы двигателя. Кроме того, пропадание одной фазы (полная потеря питания по одной из фаз, поданных на двигатель) может вызывать перегрев в двух других фазовых обмотках.

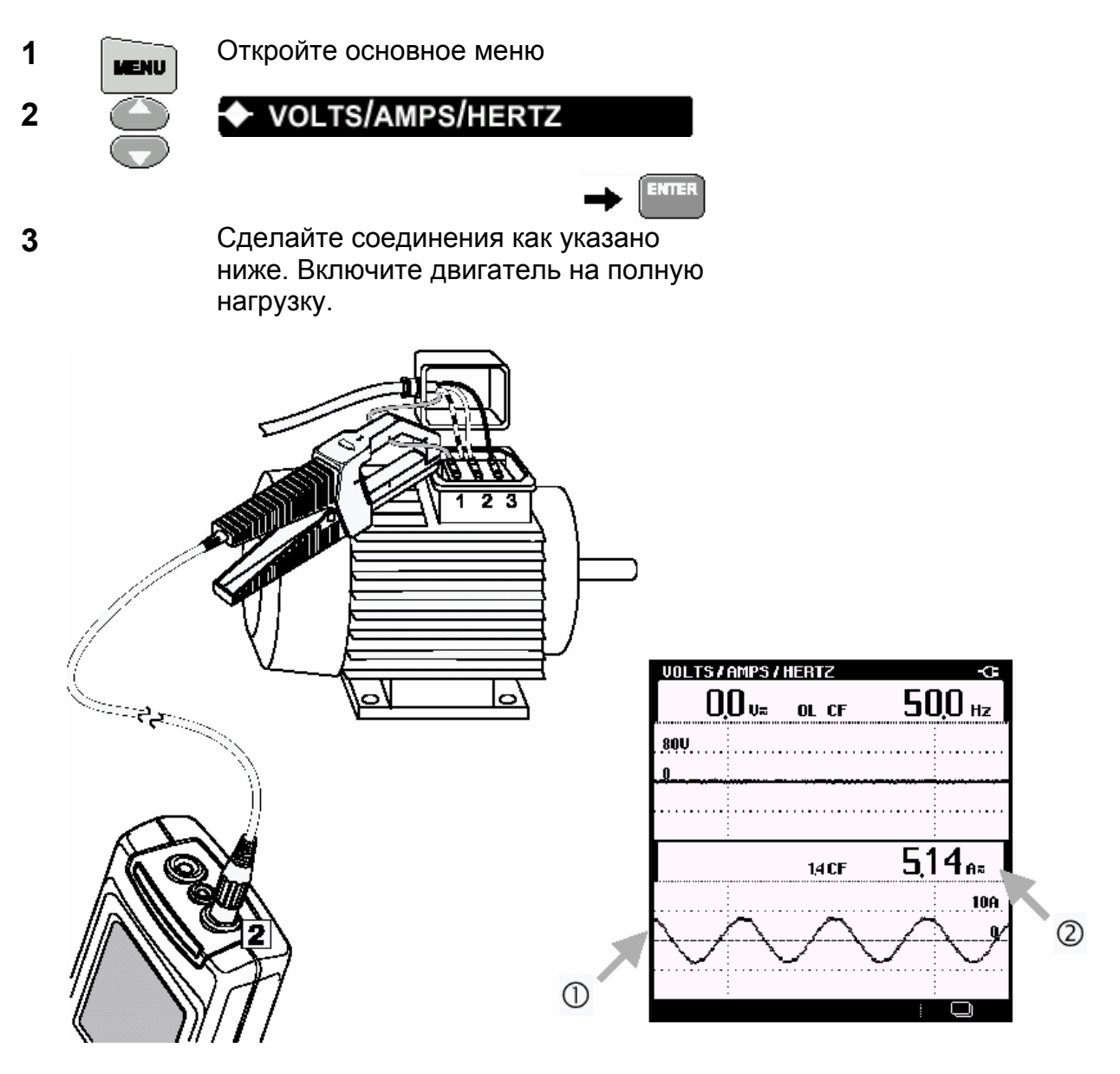

- Отсутствие тока предполагает обрыв предохранителя или обмотки (T)
- $(2)$ Запишите показание тока  $(A_1)$
- **4** Повторите указанные измерения для фазы 2 и фазы 3. Запишите показания  $A_2$  и  $A_3$ .

40

#### **5** Вычислите разбаланс тока. Используйте те же формулы, как и в предыдущем разделе, но замените напряжение током.

Разбаланс тока для трехфазных двигателей не должен превышать 10%.

Пример.

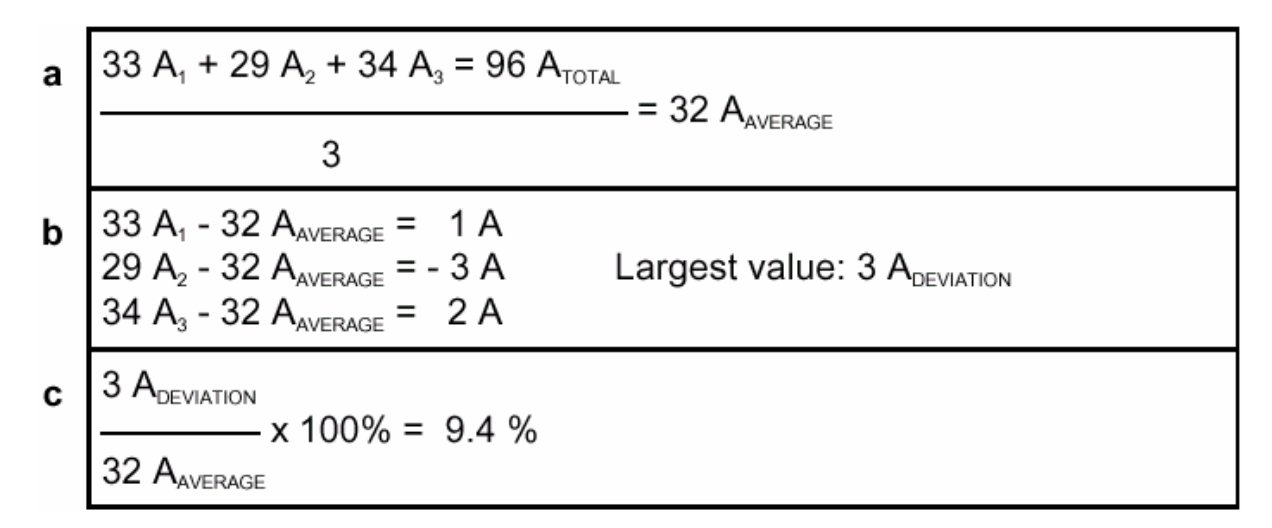

#### *Замечание*

*Для обнаружения обрыва в одной фазе, всегда проверяют ток во всех трех фазах. Когда измерение напряжения сделано на клеммах двигателя, то напряжения будут близки к нормальным, поскольку работающий двигатель индуцирует напряжение на оборванной обмотке.*

#### *ИЗМЕРЕНИЕ МОЩНОСТИ В 3-ФАЗНЫХ СБАЛАНСИРОВАННЫХ СИСТЕМАХ.*

Fluke 43B может делать измерение мощности в 3-фазных, 3 проводных сбалансированных системах. Напряжение и ток в нагрузке должны иметь приблизительно одинаковое значение во всех трех фазах, а конфигурация должна быть звездой или треугольником.

Симметричная нагрузка позволяет вычислить 3-фазную мощность из измерений тока в одном канале и напряжения в другом канале. Измерения 3-фазной мощности возможны только для основной частоты.

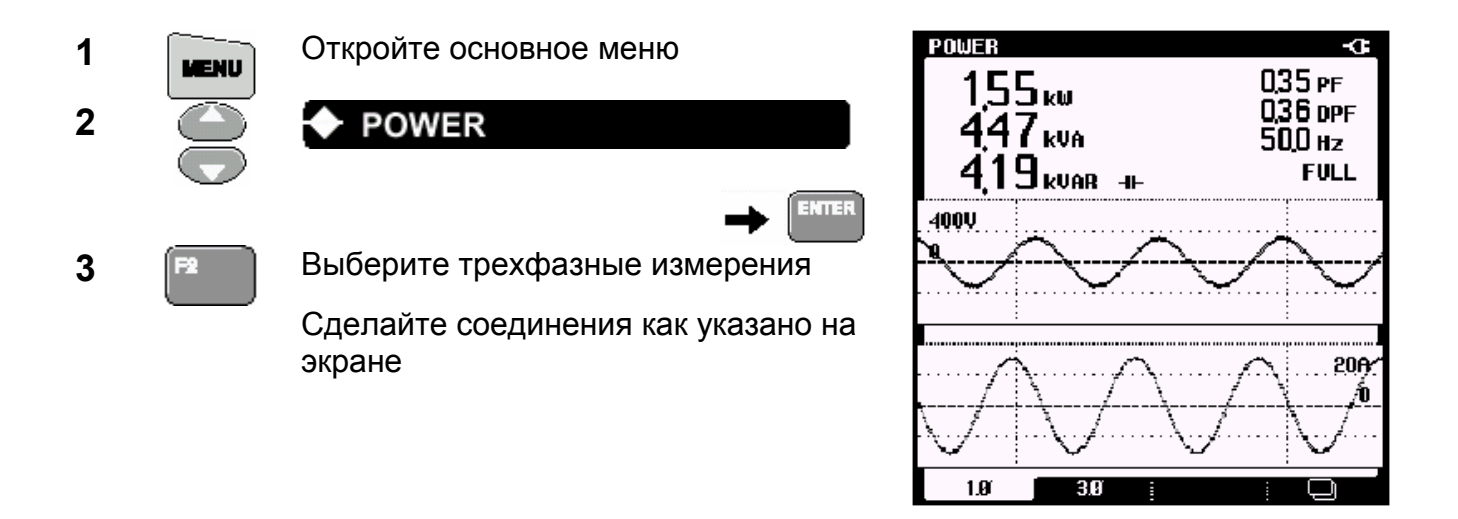

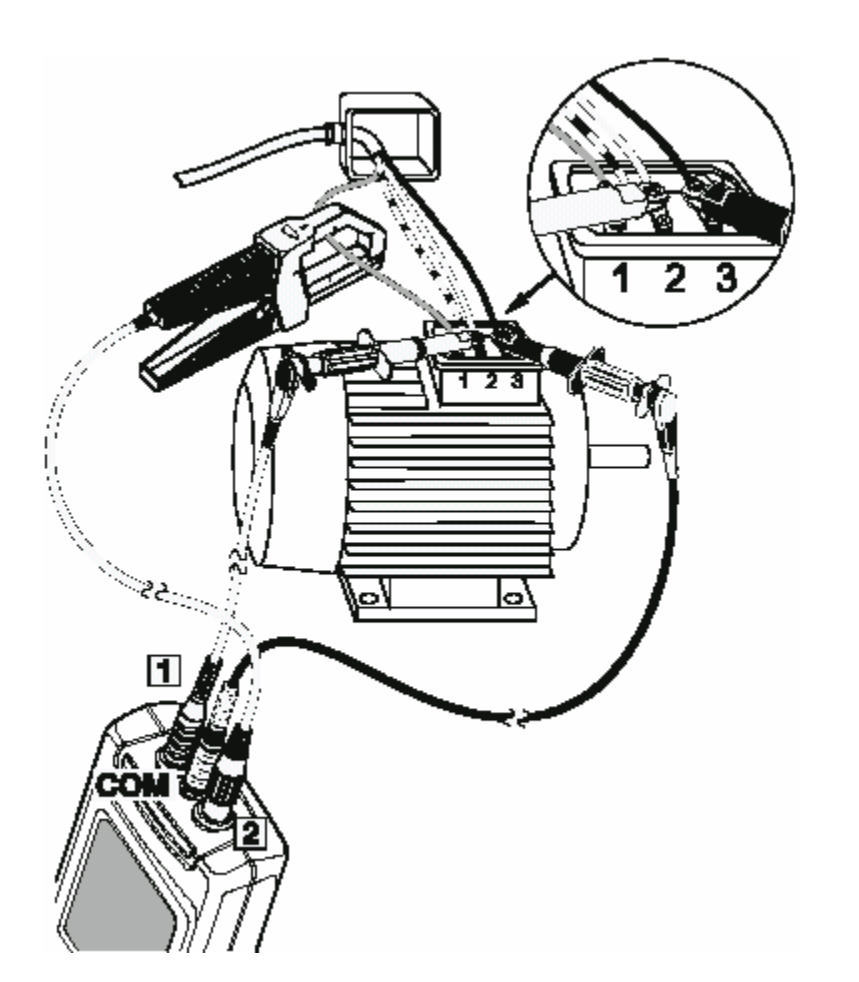

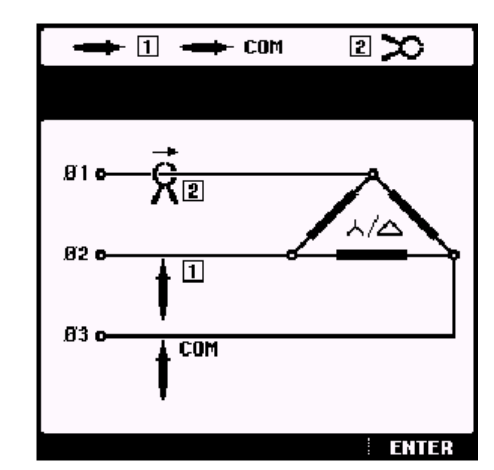

**3** Нажмите ENTER для возврата в основное меню

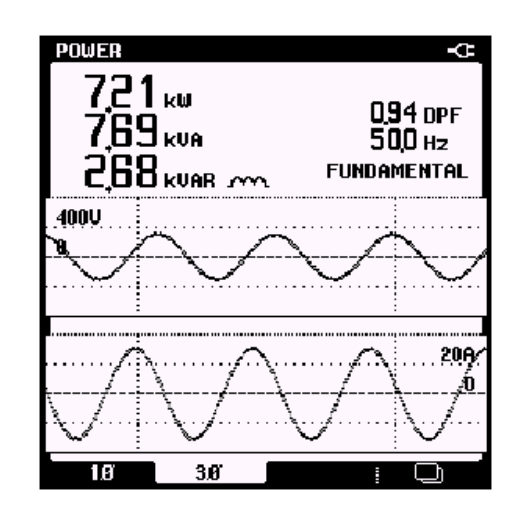

Формы сигналов напряжения и тока отображаются со сдвигом фаз 90. Это обусловлено тем, что напряжение и ток измерены в различных фазах. Этот фазовый сдвиг автоматически учитывается в результатах.

#### *Измерение пикового и пускового токов*

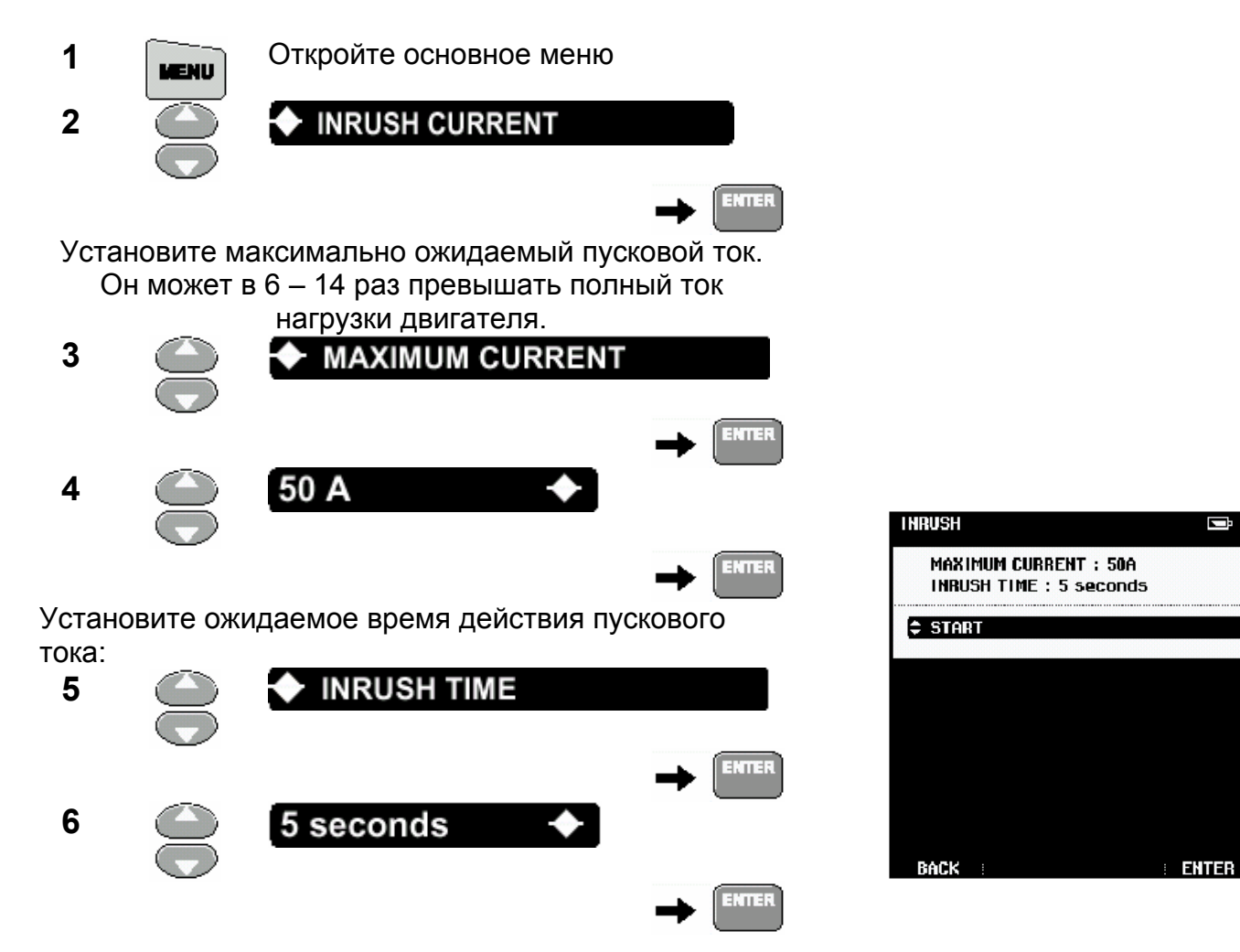

Ģ

**7** Сделайте соединения как указано ниже:

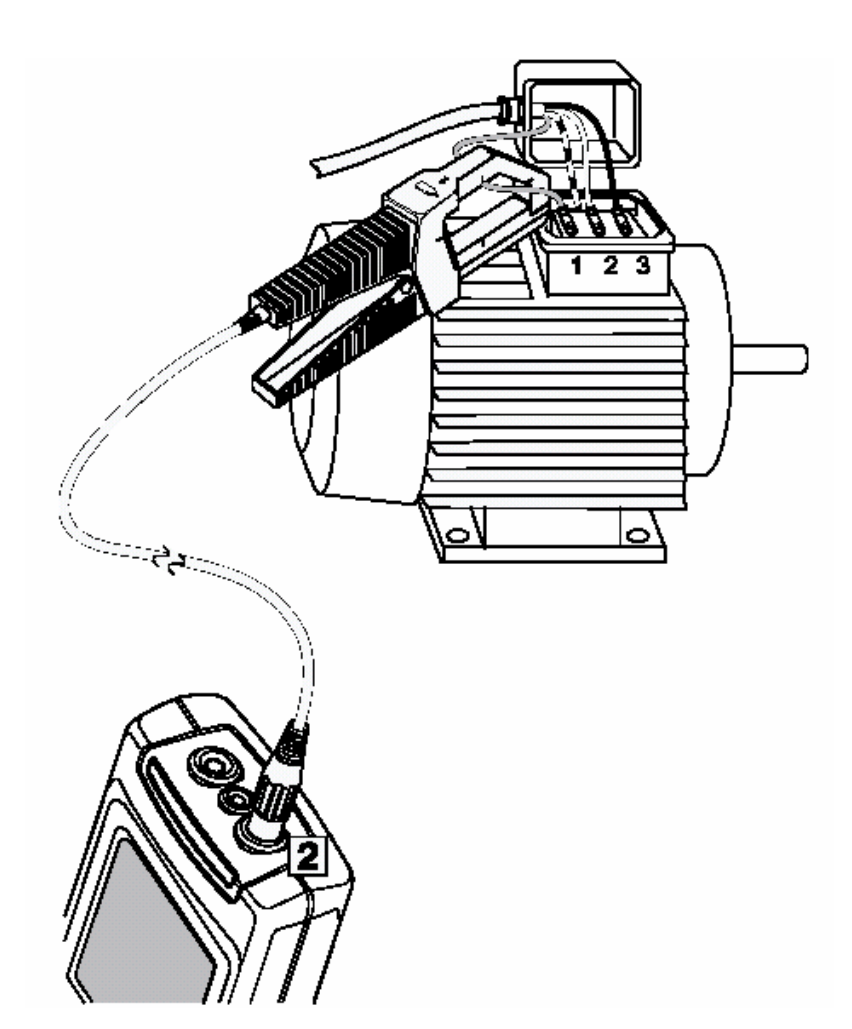

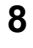

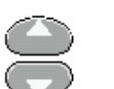

**HOLD**<br>RUN

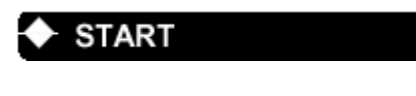

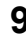

**9** Включите двигатель Если на экране ничего нет: Нажмите HOLD для остановки.

> Повторите измерения для более низкой величины максимального тока (MAXIMUM CURRENT) в шагах 3 и 4.

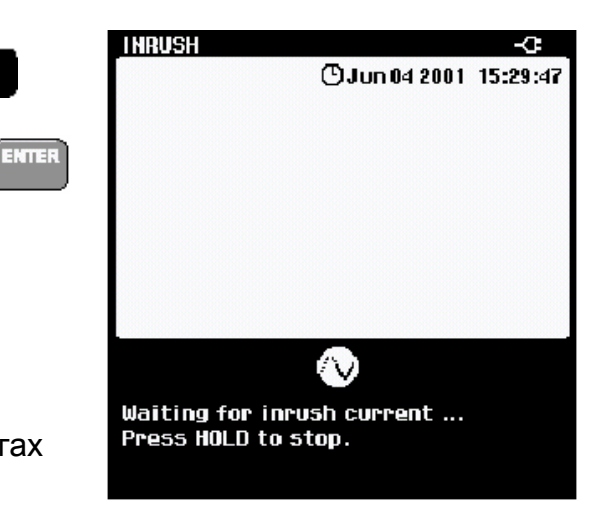

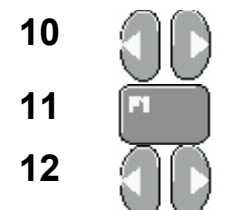

**10 • Передвиньте левый курсор на** начало пускового тока. **11** Выберите правый курсор

**12 • Передвиньте правый курсор в конец** пускового тока.

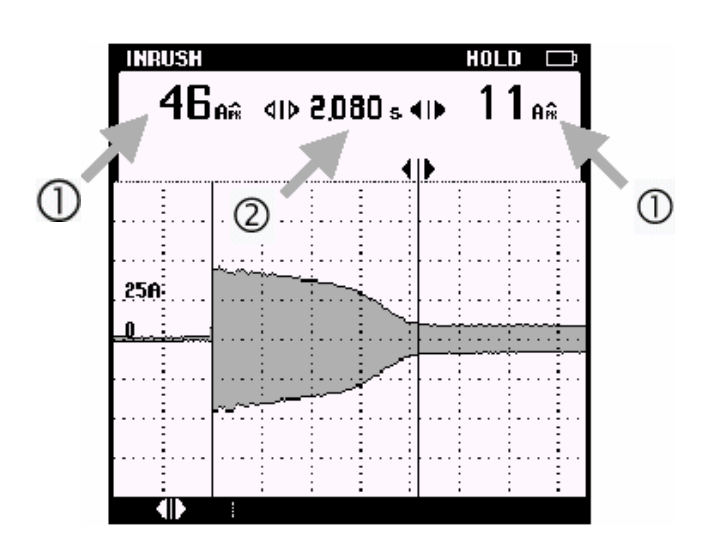

- Прочитайте пиковые значения токов в положениях курсорах. Могут ли  $\circ$ предохранители и выключатели выдержать эти токи? Правильно ли выбраны подводящие проводники?
- $(2)$ Прочитайте время между курсорами. Могут ли предохранители и выключатели выдержать пусковые токи в течение этого времени? Надо ли установить быстродействующие предохранители и выключатели?.
- **13** Повторите измерения для фазы 2 и фазы 3.

# *Измерение коэффициента мощности 3-фазных двигателей*

Коэффициент мощности (Power Factor) со значением близким к 1 означает, что почти вся подводимая мощность используется двигателем. Коэффициент мощности меньше 1 приводит к экстра токам, которые называются *реактивными токами*. Наличие таких токов требует большей мощности линий электропередачи и трансформаторов. Также возрастают потери в линиях электропередачи.

## *Заземленное соединение «звездой» (Grounded Y-Connection) со сбалансированной нагрузкой*

Для сбалансированных двигателей с заземленным соединением «звездой», Вы можете прочитать коэффициент мощности непосредственно на экране. Для того чтобы провести проверку для заземленного соединения «звездой», просто проверьте все три напряжения фаз относительно земли. Если напряжения стабильны и равны, то система разведена как заземленная «звезда». Измерьте коэффициент мощности следующим образом:

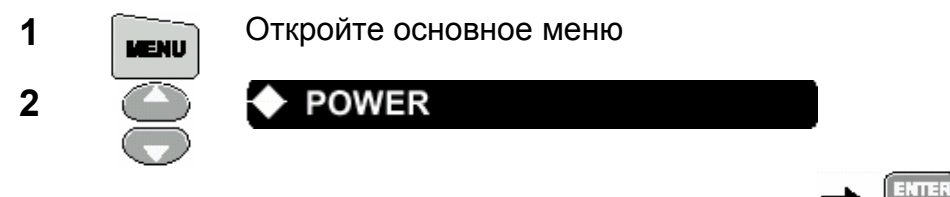

**3** Сделайте соединения как указано ниже. Запустите двигатель при нормальной полной нагрузке (при малой нагрузке коэффициент мощности уменьшается).

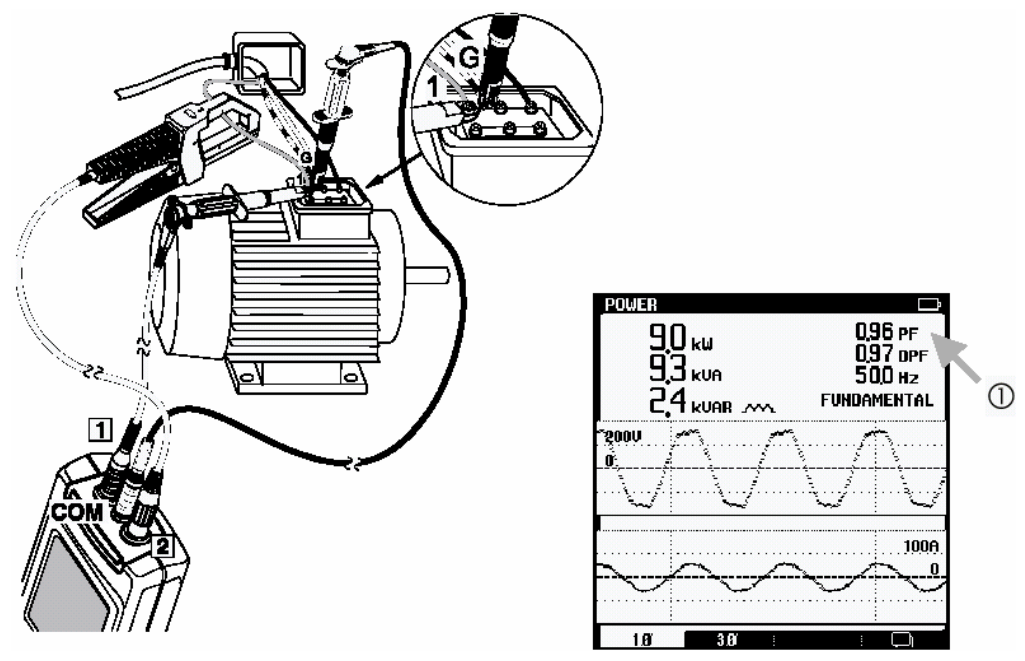

⋒ Прочитайте коэффициент мощности.

#### *Соединение треугольником или плавающие системы*

Для систем, соединенных треугольником, процедура более сложна. Используйте следующую процедуру, чтобы вычислить коэффициент мощности для 3-фазного двигателя при соединении треугольником или для плавающих источников.

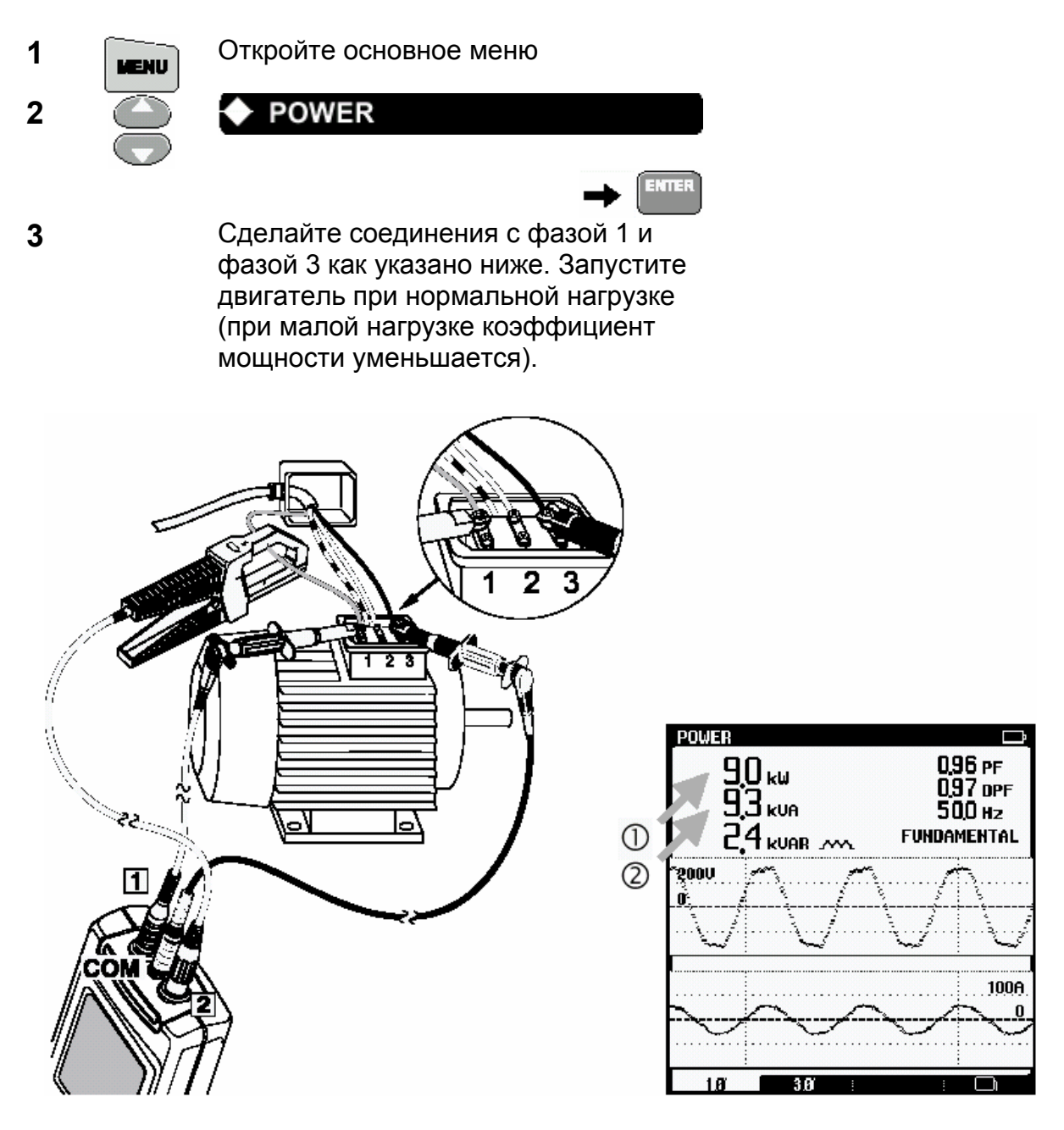

- Запишите истинную мощность, читая (kW1) для фазы 1 относительно фазы 3.  $\bigcirc$
- $(2)$ Запишите кажущуюся мощность, читая (kVA).

**4** Переключите красный тестовый провод на фазу 2 (черный тестовый провод должен быть подключен к фазе 3).

Запишите значение для истинной мощности, читая (kW2). Если коэффициент мощности меньше, чем 1, kW<sub>1</sub> и kW<sub>2</sub> будут отличаться, даже если токи нагрузки одинаково сбалансированы. Обратите внимание, что кажущаяся мощность (kVA) равна первому измерению.

**5** Вычислите коэффициент мощности (из Ваших измерений):

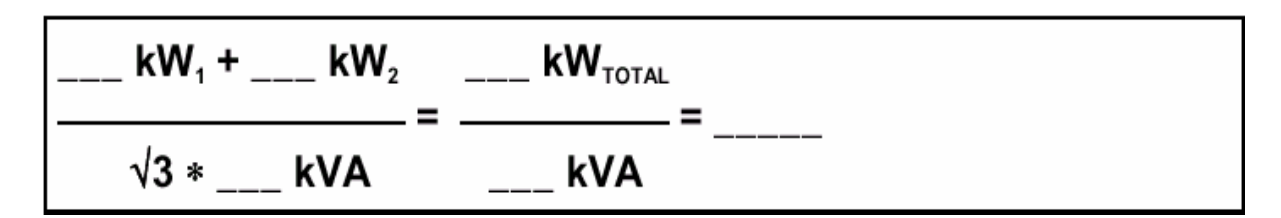

Пример

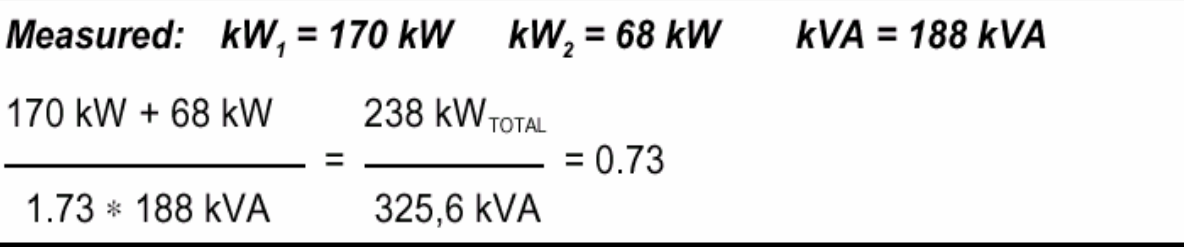

Низкий коэффициент мощности может быть улучшен добавлением конденсаторов параллельно нагрузке.

Если присутствуют гармоники, то консультируйтесь с квалифицированным инженером перед установкой конденсаторов. Нелинейные нагрузки типа двигателей с регулируемым частотным приводом вызывают несинусоидальные нагрузочные токи с гармониками. Гармоники тока увеличивают kVA и, следовательно, уменьшают полный коэффициент мощности. Низкий коэффициент мощности, вызванный гармониками, требует наличия фильтров для исправления.

#### *Измерение гармоник мощности*

Когда приложенное напряжение искажено гармониками, двигатель может перегреваться.

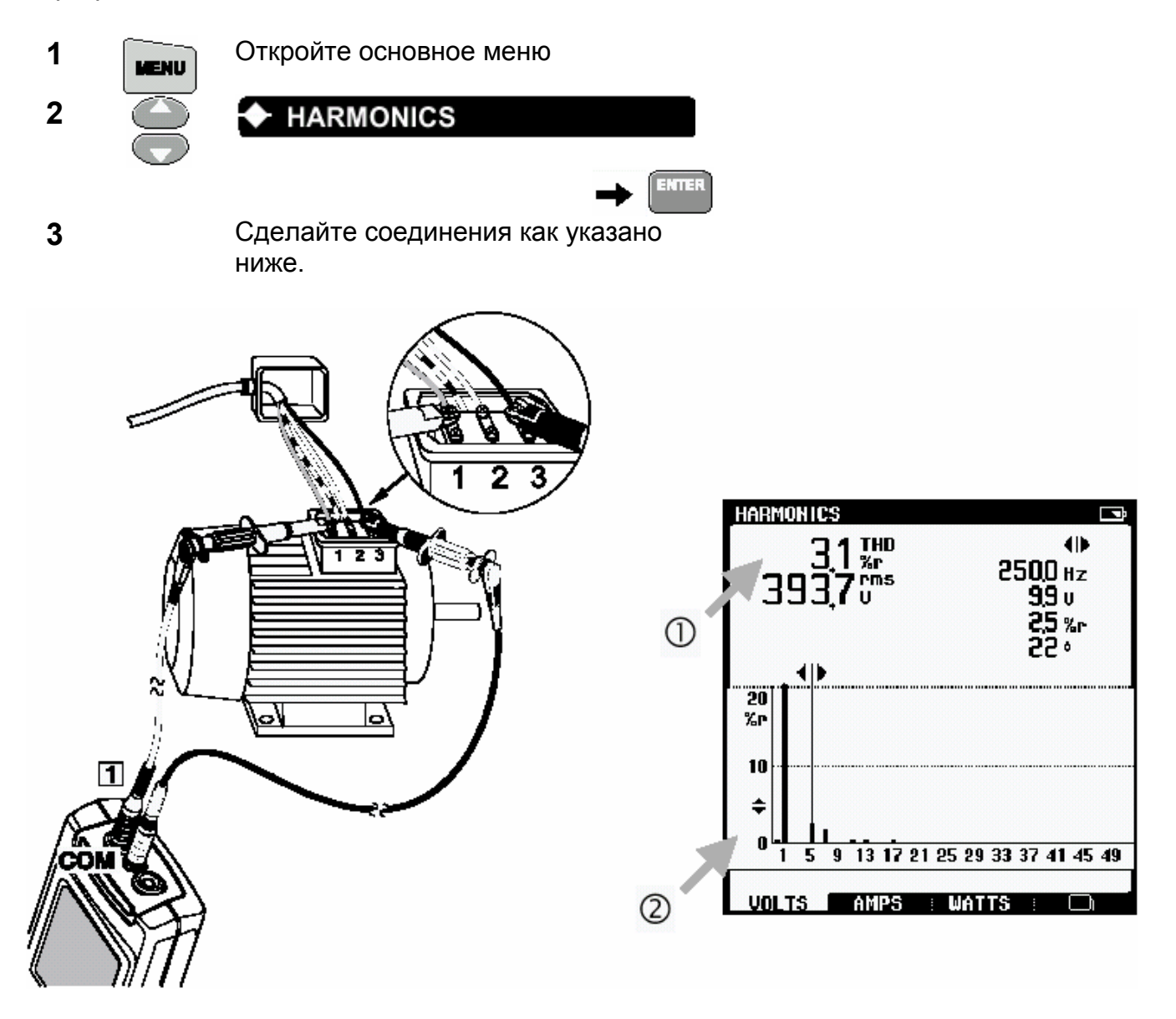

 $\bigcirc$ Просмотрите результат THD. В общем, суммарное значение коэффициента нелинейных искажений напряжения, приложенного к асинхронному двигателю не должно превысить 5 %.

 $(2)$ Просмотрите спектр гармоник. Отрицательная последовательность гармоник (5-ая, 11-ая, 17-ая, и т.д.) вызывают большое нагревание, потому что они ведут к более медленной работе двигателя, чем при работе на основной гармонике (они создают обратно вращающие магнитные поля внутри двигателя). Положительная последовательность гармоник (7-ая, 13-ая, 19-ая, и т.д.) также вызывают нагревание, потому что они пытаются заставить работать двигатель быстрее, чем основная гармоника.

## *Двигатели с регулируемой скоростью*

#### *Проверка тока в фазах*

Когда привод двигателя отключен, сначала проверьте разбаланс напряжения (см. «Проверка разбаланса напряжения»). Затем проверьте ток во всех трех фазах, поданных на двигатель.

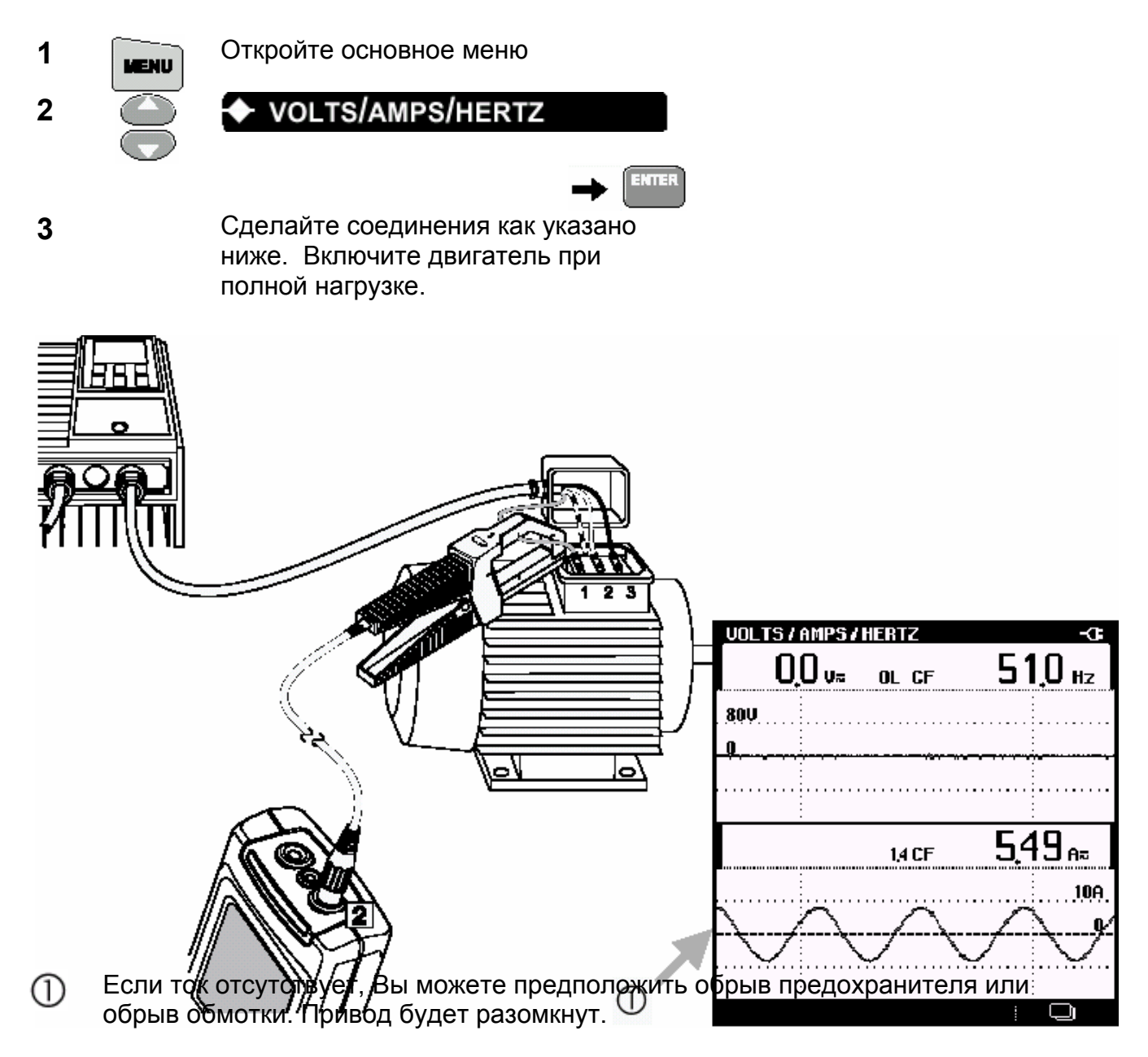

**4** Повторите измерения для фазы 2 и 3.

## *Измерение основной частоты напряжения двигателя*

Проверка условий привода.

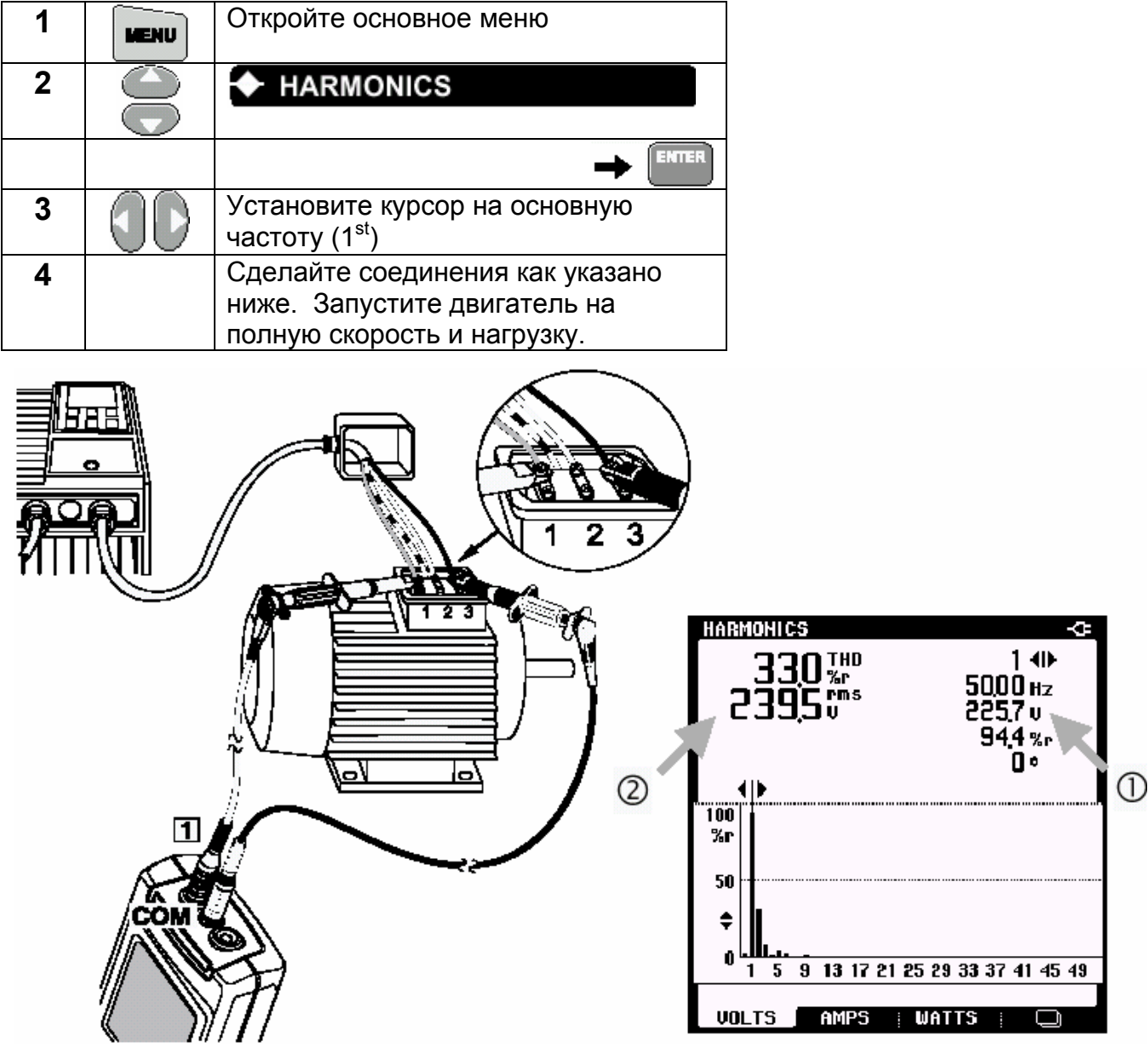

- Прочитайте напряжение основной частоты. Напряжение должно быть слегка  $\bigcirc$ меньше чем напряжение сети. Если напряжение значительно ниже, чем напряжение сети, то это указывает на неисправный привод. Для гарантии, сравните с заведомо исправным приводом.
- Прочитайте полное среднеквадратическое значение напряжения. Если величина  $(2)$ на дисплее низкая, то дисплей вероятно показывает среднее напряжение или напряжение основной частоты вместо напряжения среднеквадратичного значения.

#### *Измерение частоты тока двигателя*

Частота тока двигателя коррелирует со скоростью двигателя.

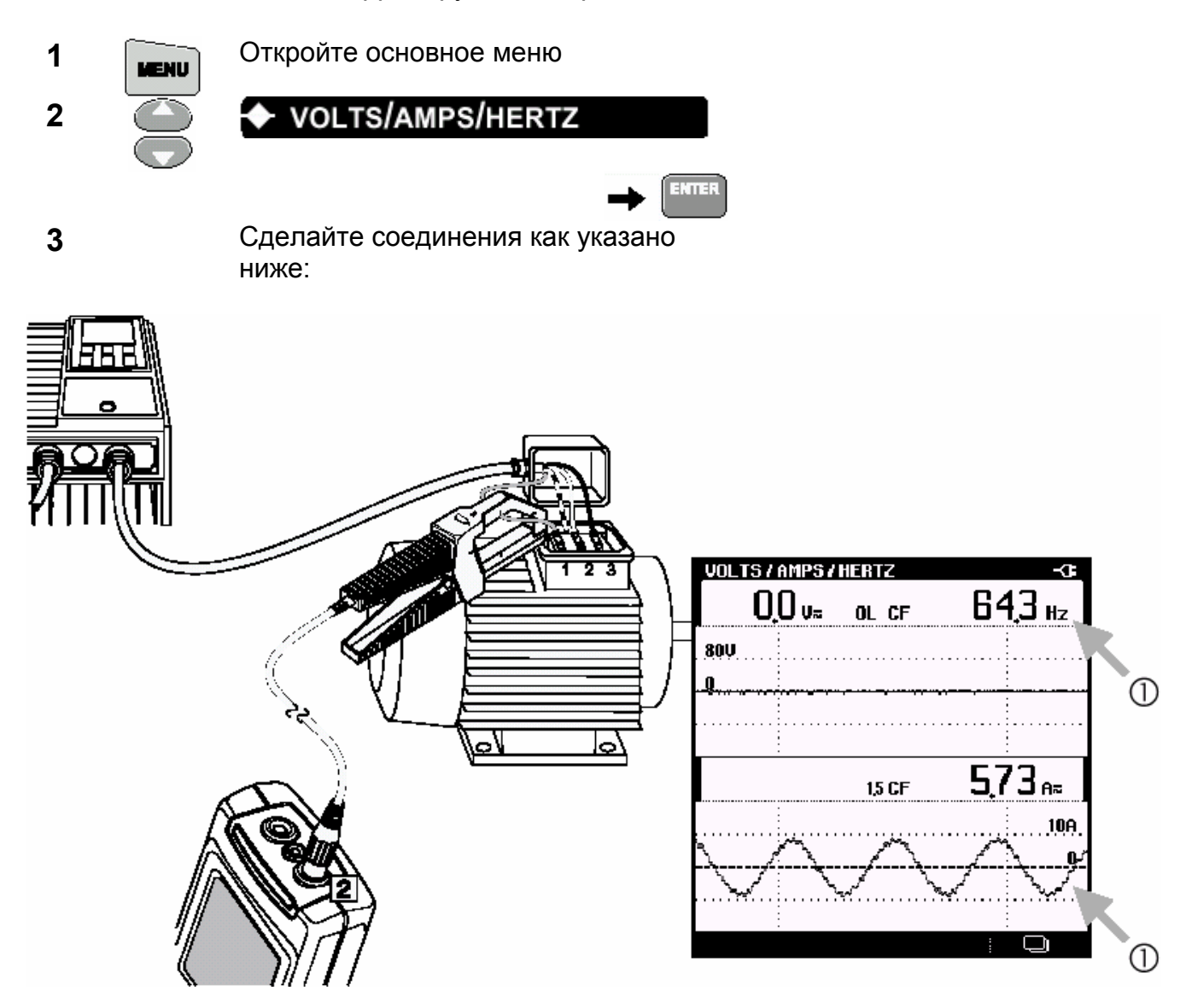

Измените скорость двигателя и посмотрите частоту и форму тока. Частота тока  $\bigcirc$ будет коррелировать со скоростью двигателя.

**4** Повторите измерения для фазы 2 и фазы 3.

#### *Замечание*

*Поскольку сигнал напряжения отсутствует, частота вычисляется из сигнала тока по входу 2.* 

*Глава 5* 

# *Режим осциллографа*

## *Введение*

Во Fluke 43B встроен полнофункциональный цифровой осциллограф с памятью и полосой пропускания 20 МГц. Канал 1 предназначен для вывода на дисплей формы сигнала напряжения, в то время как канал 2 может использоваться, чтобы показать форму сигнала тока при измерении тока с помощью токоизмерительных клещей. Эта глава дает последовательное объяснение наиболее важных функций осциллографа.

#### *Замечание*

*Перед началом новых измерений желательно сделать общий сброс прибора. При этом Вы всегда будете начинать измерения из исходных настроек.*

## *Основной одноканальный режим измерений.*

Действуйте следующим образом:

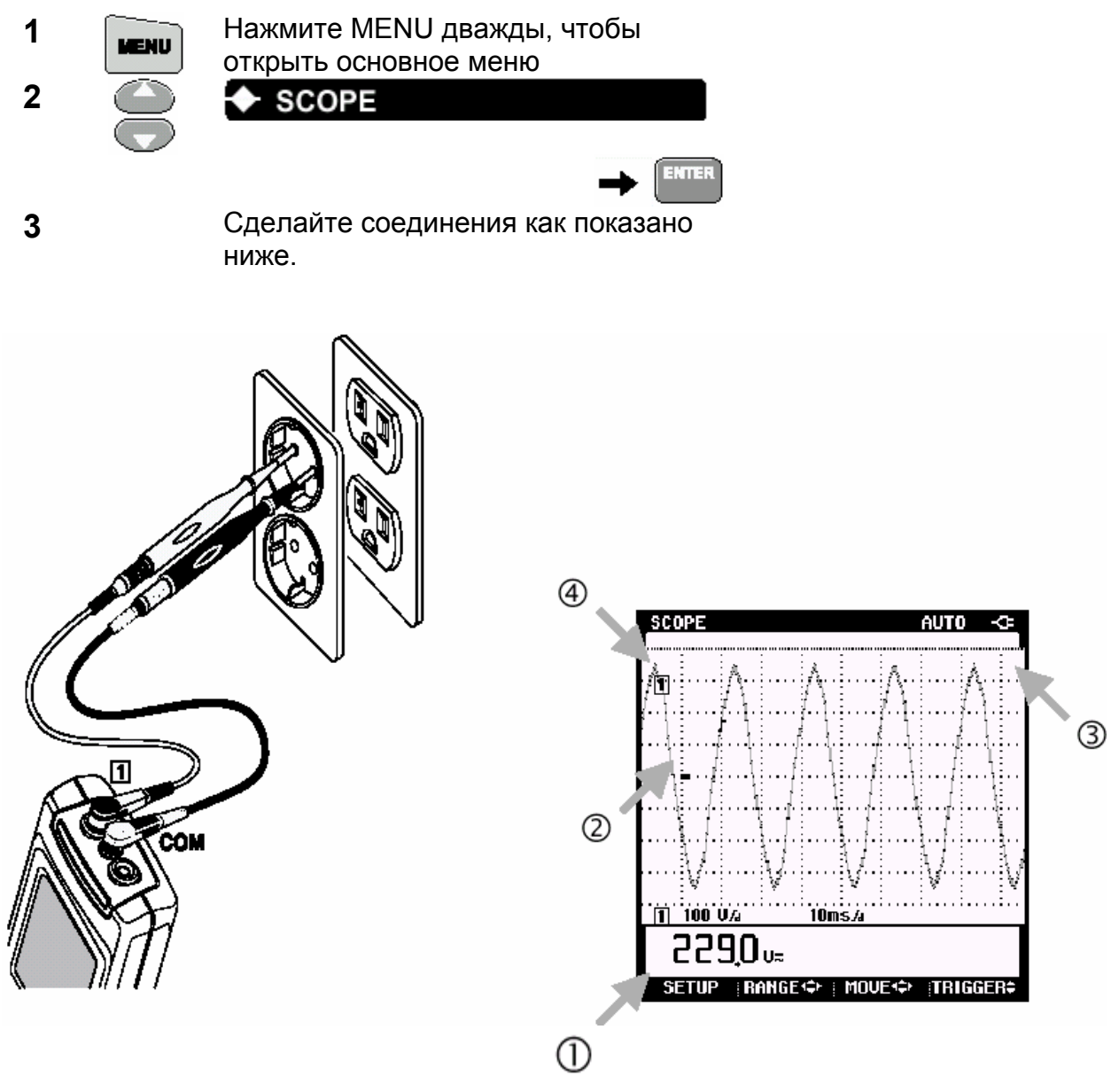

- $\bigcirc$ Величина среднеквадратического значения напряжения должна быть близка к номинальному напряжению сети, например 120 В или 230 В.
- $^{\circledR}$ Форма сигнала должна быть гладкой, синусоидальной и находится в середине экрана по вертикали.
- 3 Fluke 43B работает в автоматическом (AUTO) режиме. Эта функция оптимизирует положение, диапазон, временную развертку и время запуска и гарантирует устойчивость изображения практически для всех форм сигнала.
- Метка канала [1] находится в левой части экрана. Иконка маркера 4 «заземления» (-) показывает уровень земли сигнала.

## *Выбор настроек*

Исходные показания содержат величину AC+DC (переменное + постоянное) среднеквадратического значения входного сигнала. Это результат сброса Fluke 43B. Режим осциллографа предлагает большой выбор показаний. Как пример, приводится выбор частоты значения частоты сигнала (Hz). Также объясняются значения других показаний.

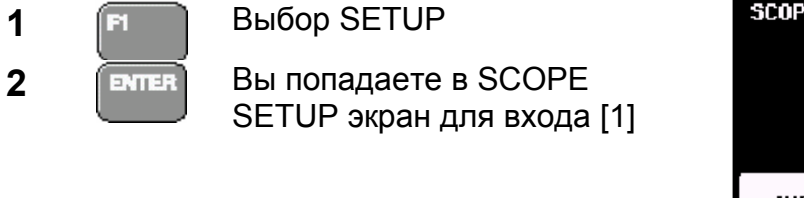

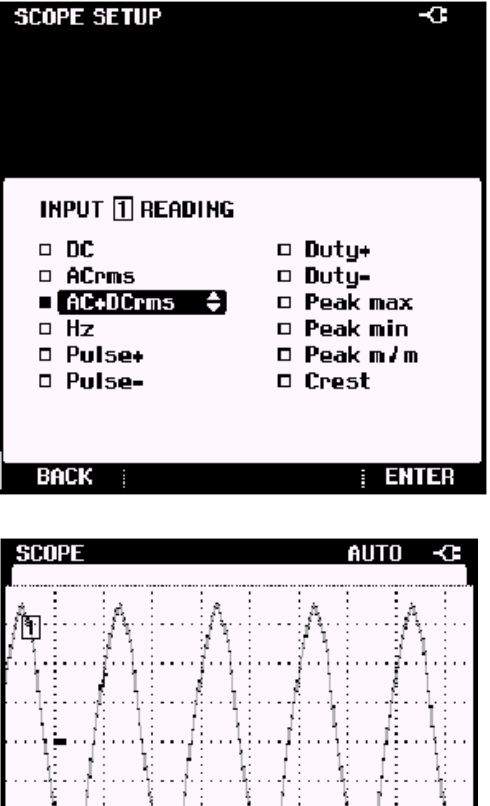

 $10msA$ 

 $\frac{1}{2}$ RANGE< $\leftrightarrow$  MOVE< $\leftrightarrow$  Triggers

 $\boxed{1}$  100 V/a

SETUP

 $500_{Hz}$ 

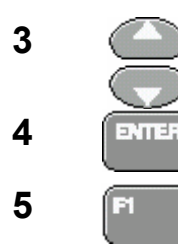

**Hz** 

**4** *Показания входа [1] изменятся на Hz*  **5 Выберите ВАСК**; показания будут в Hz

Показания частоты будут близки к 50 или 60 Гц.

 $\odot$  $^{\circledR}$ 

Можно выбрать другие измерения: эти функции показаны в таблице, приведенной ниже.

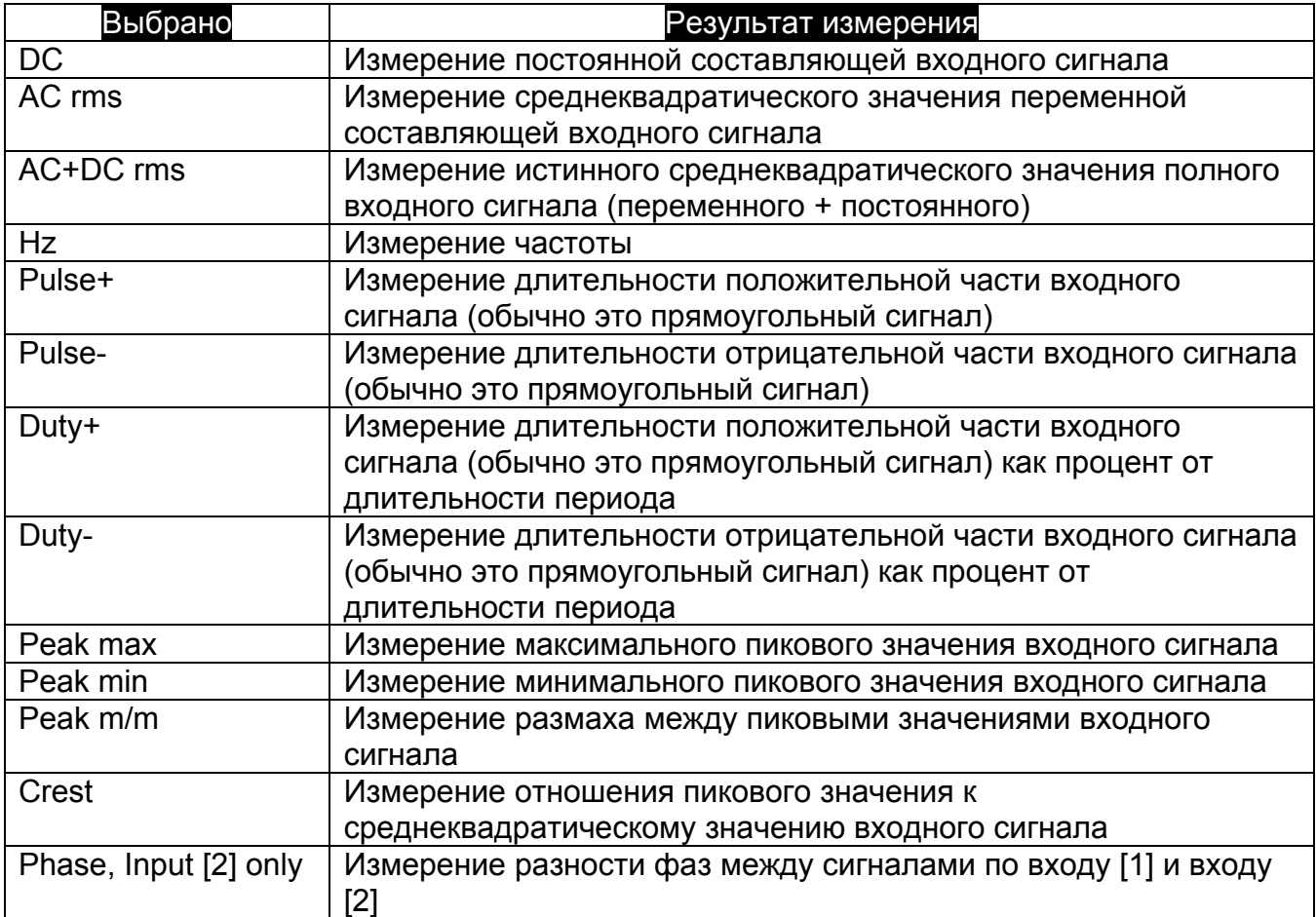

# *Просмотр деталей сигнала*

Амплитуда и число периодов сигнала на экране выбираются автоматически. Это дает ясное представление о характеристиках формы сигнала. В случае если некоторые особенности сигнала представляют интерес, Вы можете в ручном режиме изменить амплитуду и число периодов. Автоматический режим в этом случае отключается: индикация **AUTO** в заголовке экрана изменяется к 1/2 **AUTO**.

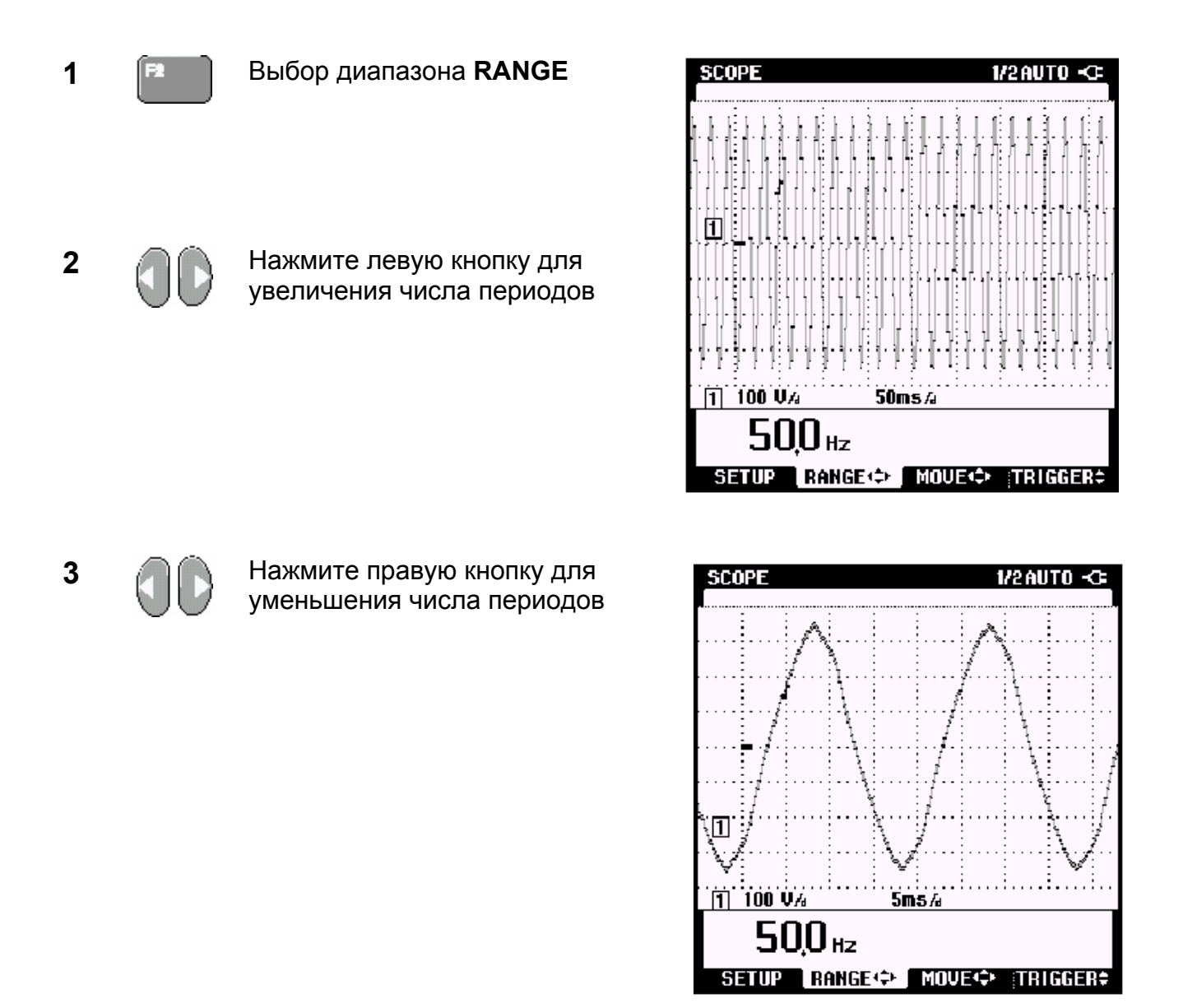

Экран осциллографа делится сеткой на 8 вертикальных линий и 9.5 горизонтальных линий. Цена деления (по горизонтали и вертикали) обозначена на экране непосредственно под сеткой.

В вышеприведенных экранах, одно горизонтальное деление равно временному промежутку 5 миллисекунд, что обозначено как 5 ms/d.

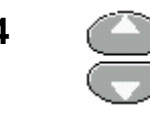

**4** *Нажмите нижнюю кнопку для уменьшения амплитуды сигнала*

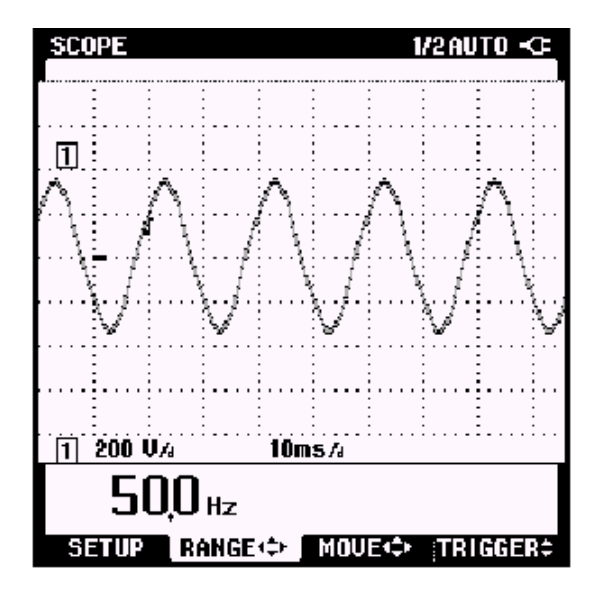

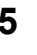

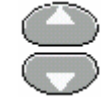

**5 Нажмите верхнюю кнопку для** увеличения амплитуды сигнала

В этом примере амплитуда сигнала больше экрана. Для просмотра всего сигнала повторно определите амплитудный масштаб.

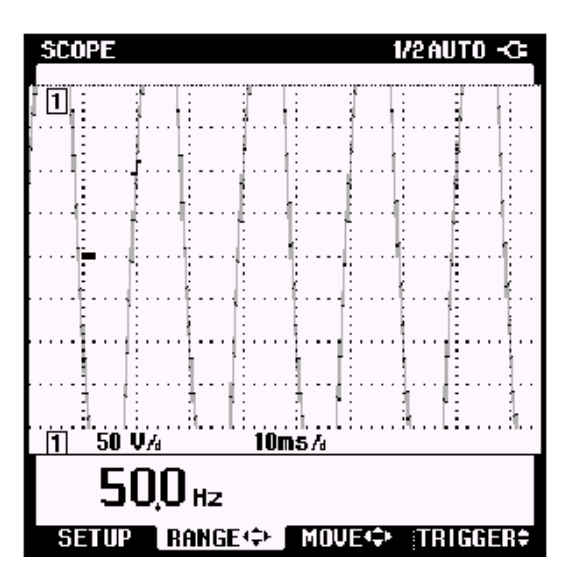

В вышеприведенном экране, одно вертикальное деление равно напряжению 50 В, что обозначено как 50 V/d.

# *Запуск*

На сигнале Вы можете видеть значок запуска  $\mathsf{\bot}$ . Этот символ показывает уровень сигнала запуска. Fluke 43B автоматически выбирает наиболее оптимальный уровень запуска. Если требуется, Вы можете сдвинуть уровень запуска в любое положение.

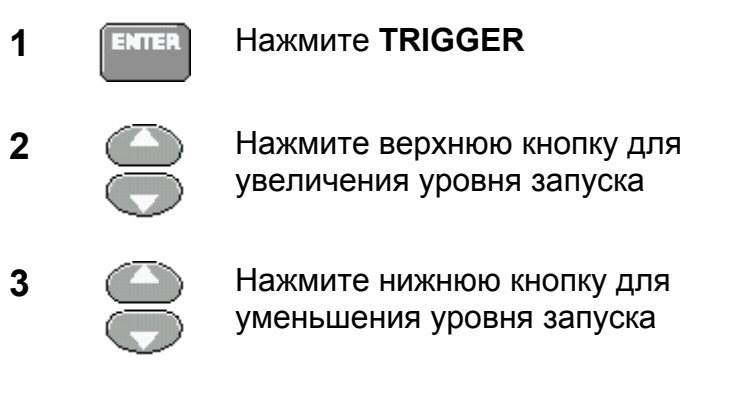

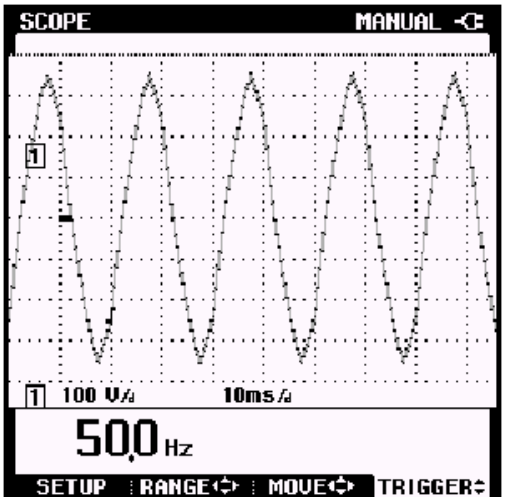

Обратите внимание, что Fluke 43B способен показать детали сигнала, которые были до точки запуска. Эта особенность отсутствует в аналоговых осциллографах. По умолчанию выводятся 2 деления до точки запуска, однако эту величину можно изменить в пределах от 0 до 10 делений.

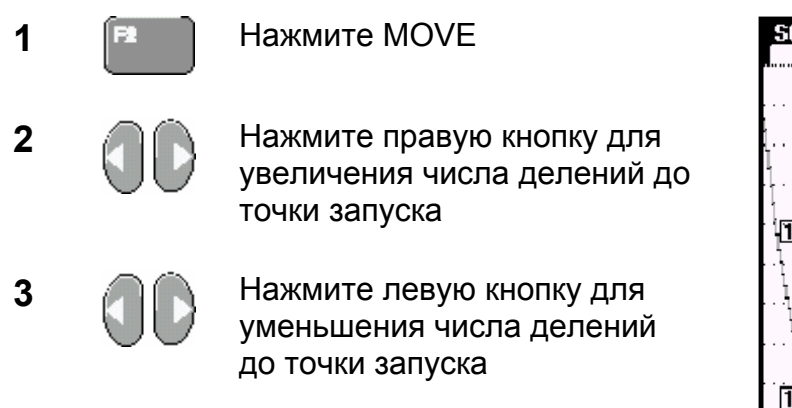

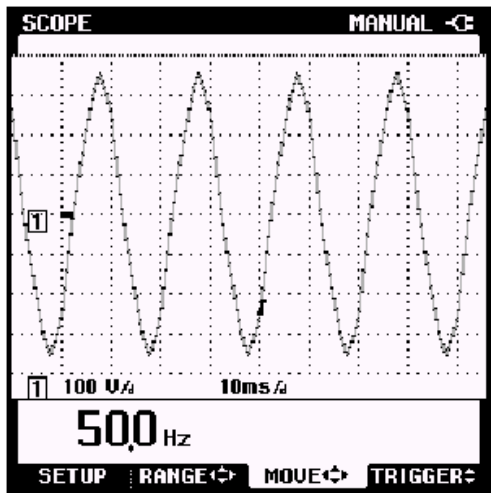

Индикация 1/2 AUTO в верхней части экрана осциллографа изменяется на MANUAL (РУЧНОЙ), если амплитуда сигнала, число периодов и запуск работают в режиме ручного управления.

# *Возврат в автоматический режим*

Режим AUTO автоматически оптимизирует положение, временную развертку и уровень запуска для стабильного, хорошо читаемого сигнала практически для любых сигналов. Здесь описывается, как вернуть Fluke 43B в автоматический режим (AUTO).

Для перехода в режим AUTO сделайте следующее:

- **1** Нажмите **SETAP**
- **2 EXECUTER Haжмите AUTO** для возврата в автоматический режим

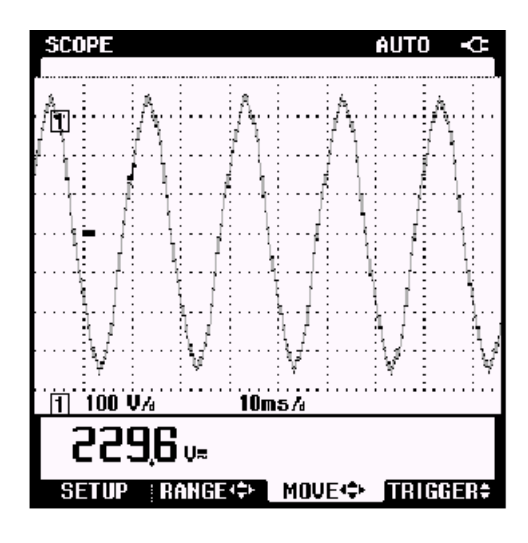

## *Двухканальные измерения*

Измерения на двух каналах позволяют одновременно увидеть причину и следствие. Например, включение двигателя вызывает кратковременное увеличение тока и падение напряжения. Бросок тока произойдет сразу после включения, а затем ток стабилизируется на некотором номинальном значении. В случае слабой сети будет наблюдаться провал напряжения. Режим двухканальных измерений может использоваться, чтобы наблюдать ток и напряжение одновременно. Режим осциллографа дает много возможностей масштабирования сигнала, позволяя просмотреть детали каждой фазы сигнала запуска двигателя.

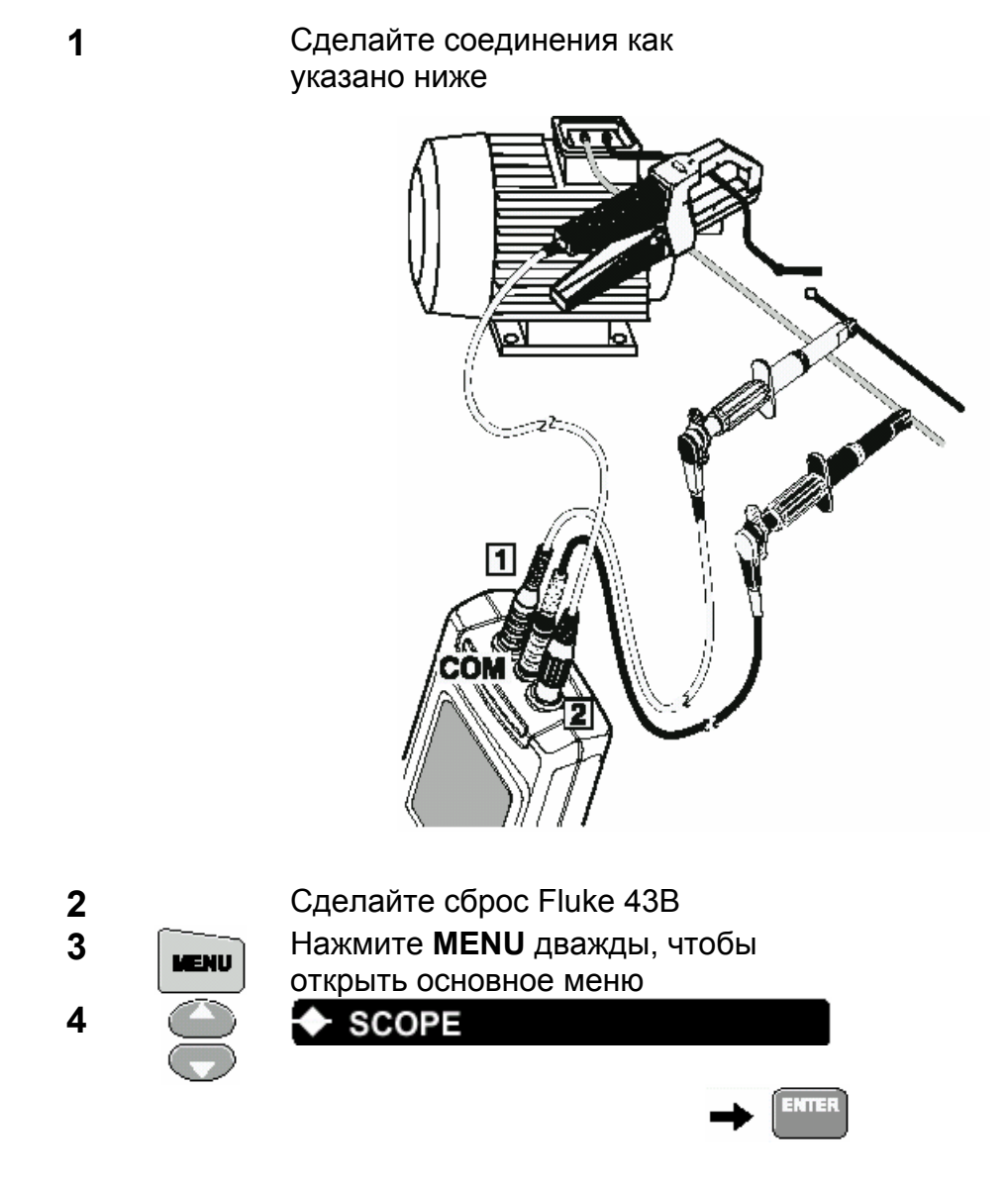

Сейчас Fluke 43B работает в одноканальном режиме. Сигнал напряжения отображен на канале [1]. Следующими шагами выбирается двухканальный режим так, что ток будет отображается одновременно на канале [2]. Продолжите следующим образом.

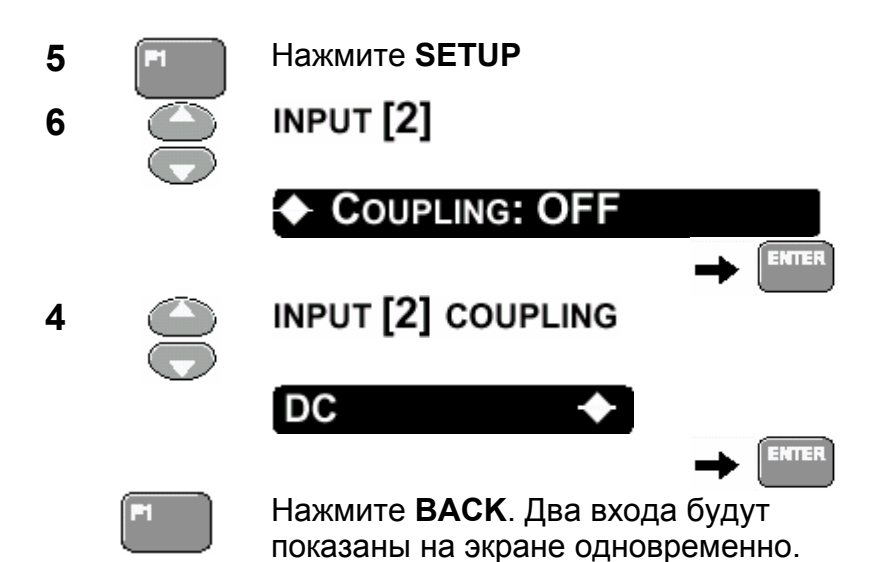

Значки «земли» (-) обеих форм волны находятся в середине экрана по вертикали так, что сигналы перекрывают друг друга.

Идентификаторы кривых [1] и [2] указывают соотношение кривых и входных сигналов. Следующие шаги объясняют, как изменить амплитуду и положение по вертикали обоих сигналов так, чтобы они не закрывали друг друга.

Используйте RANGE, чтобы изменить амплитуды сигналов до величины 2 .. 4 деления сетки. Используйте MOVE, чтобы переместить один сигнал в верхнюю половину экрана, а другой в нижнюю половину.

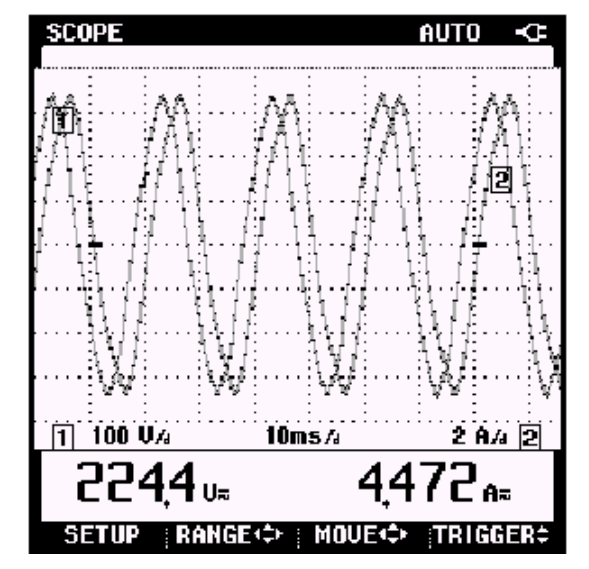

Теперь Fluke 43B показывает напряжение и ток, и дисплей непрерывно обновляется: он всегда показывает текущее состояние. Это - НОРМАЛЬНЫЙ (NORMAL) режим временной развертки. Вы можете нажимать HOLD / RUN, чтобы остановить режим непрерывных измерений. Режим SINGLE (однократный) может использоваться, чтобы фиксировать события, которые происходят редко.

## *Режим однократного запуска*

В режиме однократного запуска можно запомнить ток и напряжение сразу после запуска. Чтобы это использовать, надо выбрать режим однократного запуска SINGLE. В однократном режиме развертка запускается только один раз, в зависимости от уровня запуска по одному из входных сигналов. Хорошие условия для однократного запуска существуют по входу [2] (ток), потому что при включении питания ток увеличивается, создавая четкие условия для запуска.

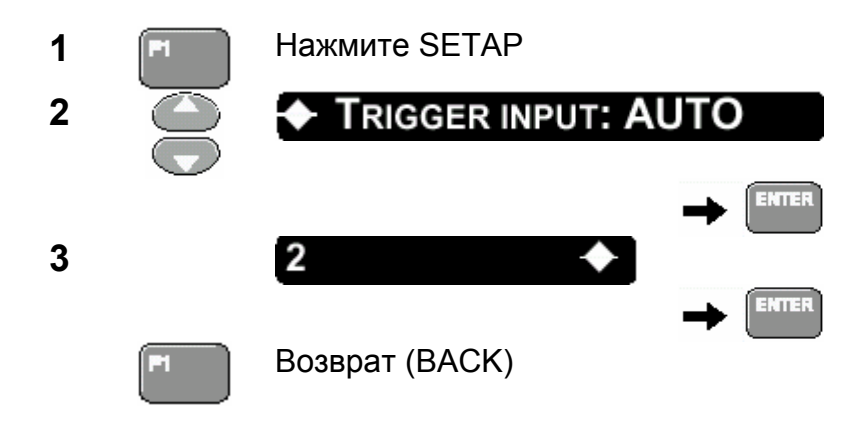

Вход [2] выбран для запуска: значок запуска  $\Box$  теперь находится на сигнале [2]. Запуск развертки - все еще в НОРМАЛЬНОМ режиме, и показания изменяются непрерывно. Режим однократного запуска выбирается следующим образом.

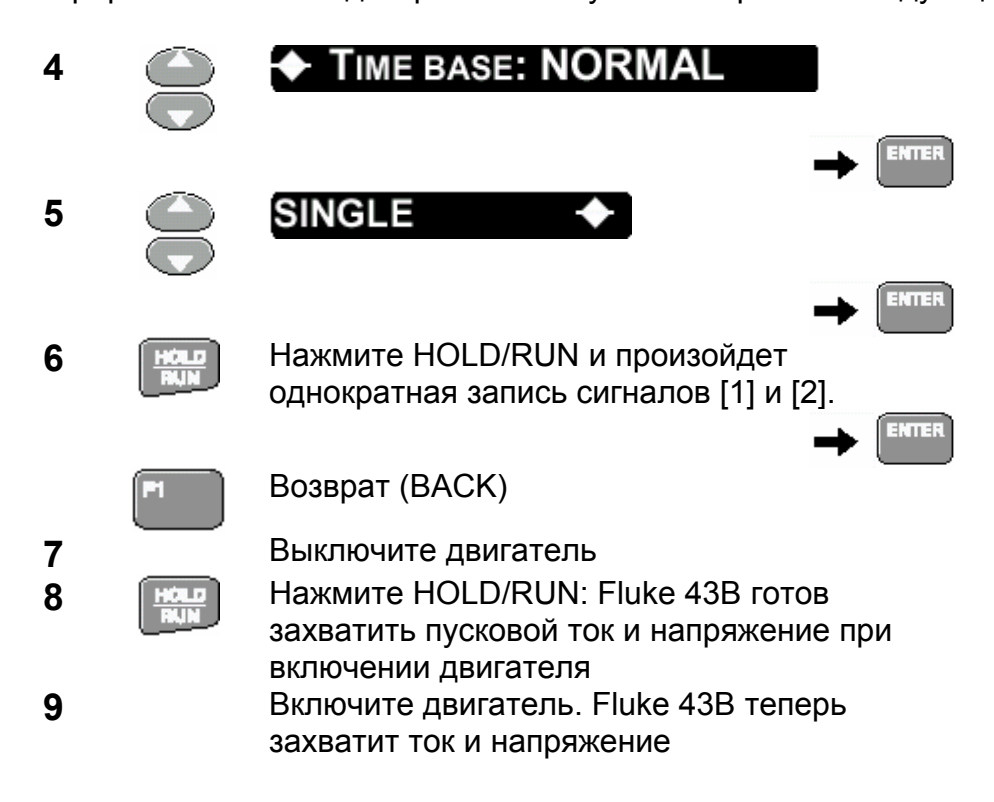

Fluke 43B записывает напряжение и ток во время включения двигателя. Момент включения представлен на горизонтальной позиции значком запуска  $\Box$ . Напряжение и ток видны также в течение 2 горизонтальных делений сетки до включения. В это время ток равен нулю и напряжение без нагрузки максимально. После включения ток быстро увеличивается, и напряжение падает, обусловленное включением двигателя. После того, как двигатель запущен, ток стабилизируется на более низкой величине установившегося состояния и, как результат, напряжение повышается.

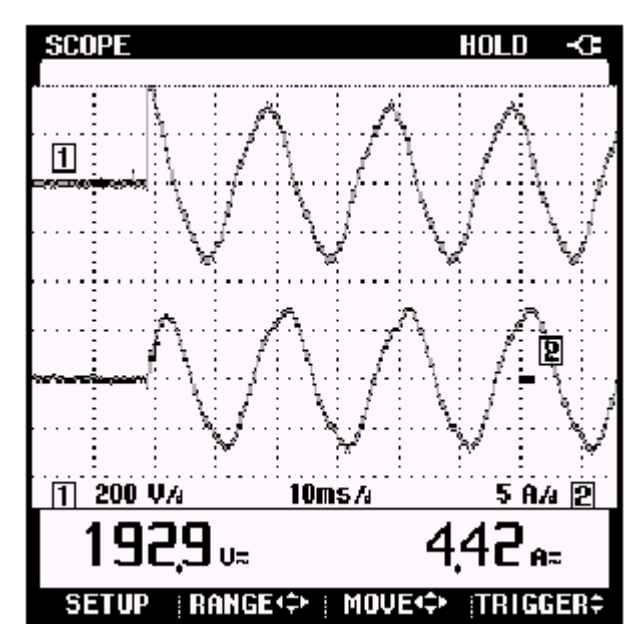

- Если Fluke 43B не захватывает сигнал при включении двигателя, пробуйте ① изменить уровень запуска. Имейте в виду, что уровень запуска всегда должен находится в пределах амплитуды сигнала.
- Изменяя временную развертку и делая новое измерение, Вы можете  $(2)$ масштабировать детали процесса включения. Нажмите HOLD/RUN для того, чтобы сделать следующее измерение.

# *Обработка экранов и данных*

# *Введение*

Эта глава описывает сохранение, просмотр и распечатку экранных данных. Здесь также объясняется, как экранные данные могут быть использованы в Word документах для создания отчетов.

В главе объясняется, как записывать изменение гармоник во времени, используя программное обеспечение FlukeView.

Экранные данные сохраняются в формате, который позволяет проводить последующую обработку данных. Это становится возможным благодаря использованию курсора при работе с сохраненными данными. Курсор, расположенный в месте, вызывающим интерес, позволяет Вам читать данные в соответствующих временных точках.

В качестве примера рассмотрим измерение сетевого напряжения. Используйте данный экран в эксперименте.

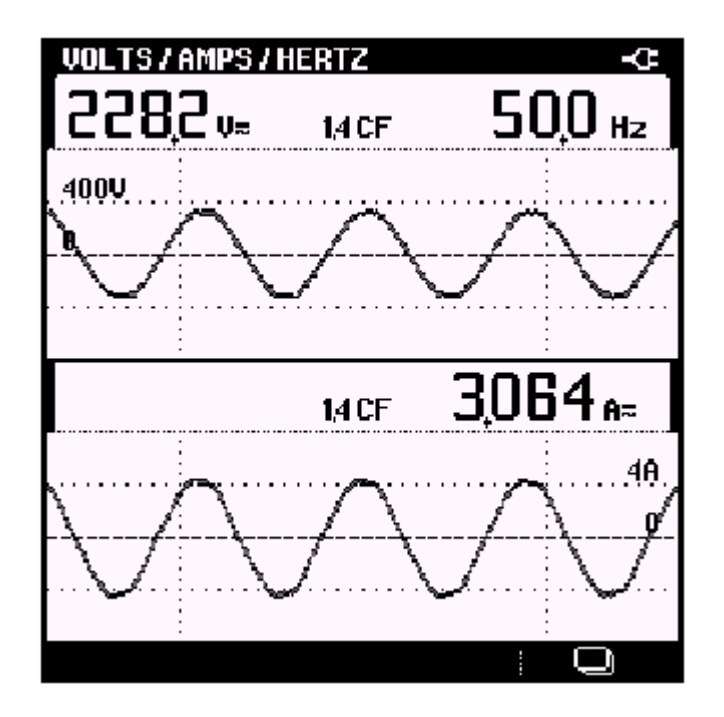

Рис. 5. Экран VOLT/AMPS/HERTZ

# *Сохранение экранов*

Любой экран с измеренными данными, который находится на дисплее, может быть сохранен простым нажатием кнопки SAVE.

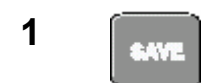

**1 I COXPAHELINE OXPAHELINE** 

Отображается сообщение, что экран был сохранен. Повторяйте это действие несколько раз для заполнения большего количества блоков памяти экранами. Если Вы пробуете сохранить экран, в то время как все блоки памяти заполнены, Вы увидите сообщение, что сначала необходимо удалить один или большее количество блоков памяти.

# *Просмотр и удаление экранов*

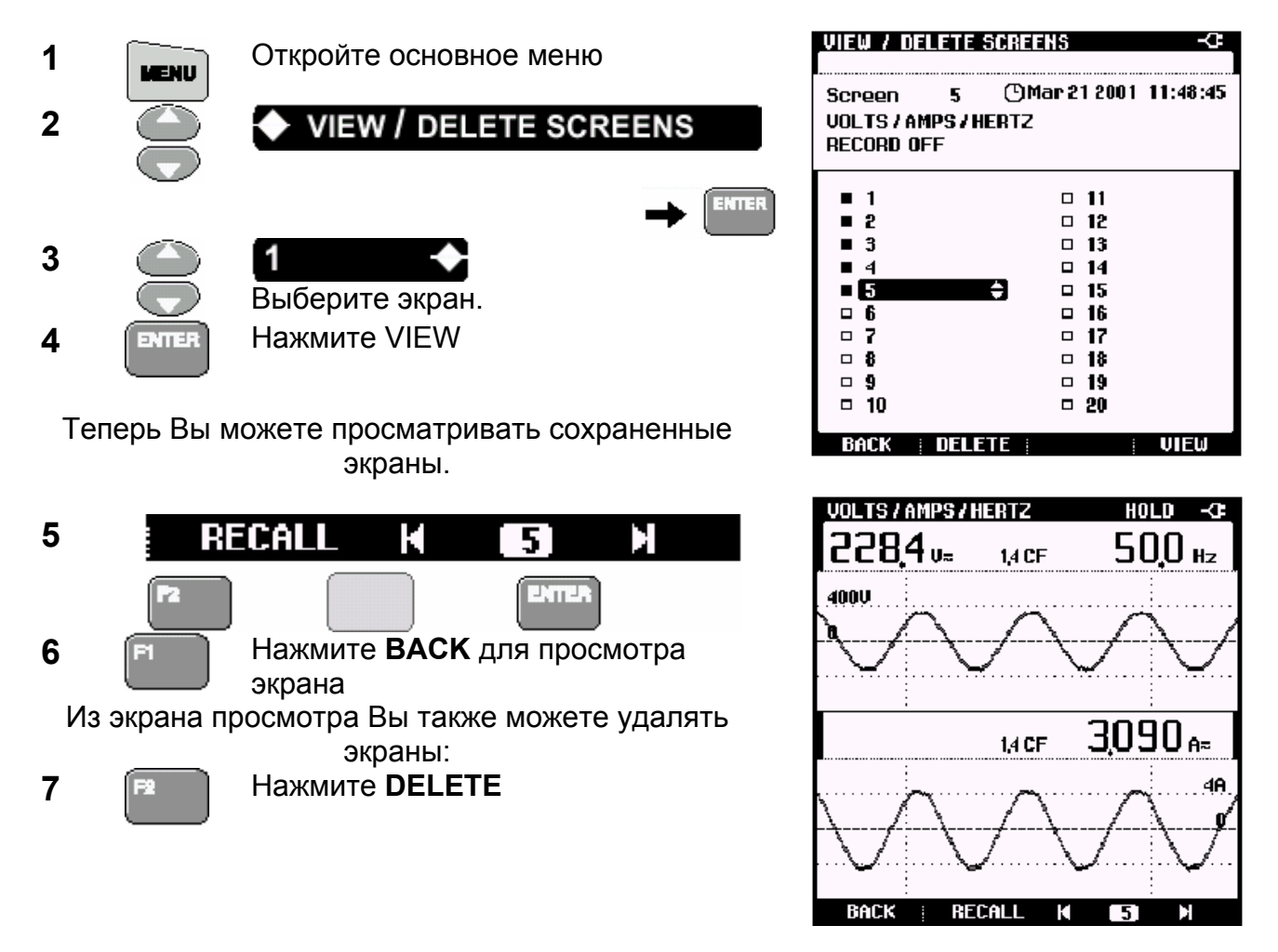

Появляющееся сообщение запрашивает Вас, желаете ли Вы удалить экран. После подтверждения, экран будет удален.

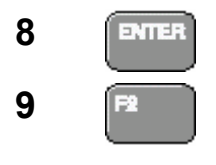

**8 Выберите экран, который был** сохранен в памяти. Нажмите VIEW. **9 <u><b>PR**</u> **Нажмите RECALL**, для восстановления данных на экране, (в том виде, как они выглядели, когда экран сохранялся).
# *Распечатка экранов*

Вы можете распечатать как активный, так и сохраненные экраны.

- **1** Соедините Fluke 43B с принтером как показано на рисунке ниже
- 

**2 Распечатайте активный экран** Для распечатки сохраненных экранов, сначала вызовите их для просмотра (смотри предыдущий раздел «Просмотр и удаление экранов»)

Если принтер не печатает, смотрите «Руководство пользователя» для поиска неисправности.

# *Замечание*

*Вы можете также распечатать экраны, используя программное обеспечение FlukeView. Для инструкций смотрите руководство пользователя для FlukeView.* 

# *Создание отчетов*

Вы можете использовать активные или сохраненные экраны в документах Word, создавая отчеты.

Сначала установите FlukeView программное обеспечение для анализатора качества сети Fluke 43B, выполняя процедуру SETUP из CD-ROM. Команды по установке приведены в пакете программ на CD-ROM. Процедура SETUP программного обеспечения FlukeView устанавливает предписанную форму отчета с именем QREPORT.DOC.

- **1** Соедините Fluke 43B с РС (см. «Руководство пользователя» на FlukeView)
- **2 В Е FlukeView Qreport** Открыть документ **QREPORT.DOC**
- **3** Заполните форму, нажимая на серые поля и печатая ваш текст.

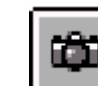

**4** Нажмите эту кнопку, чтобы вставить активный экран из Fluke 43B в Ваш отчет.

**5** Напечатайте описание в поле **Description**.

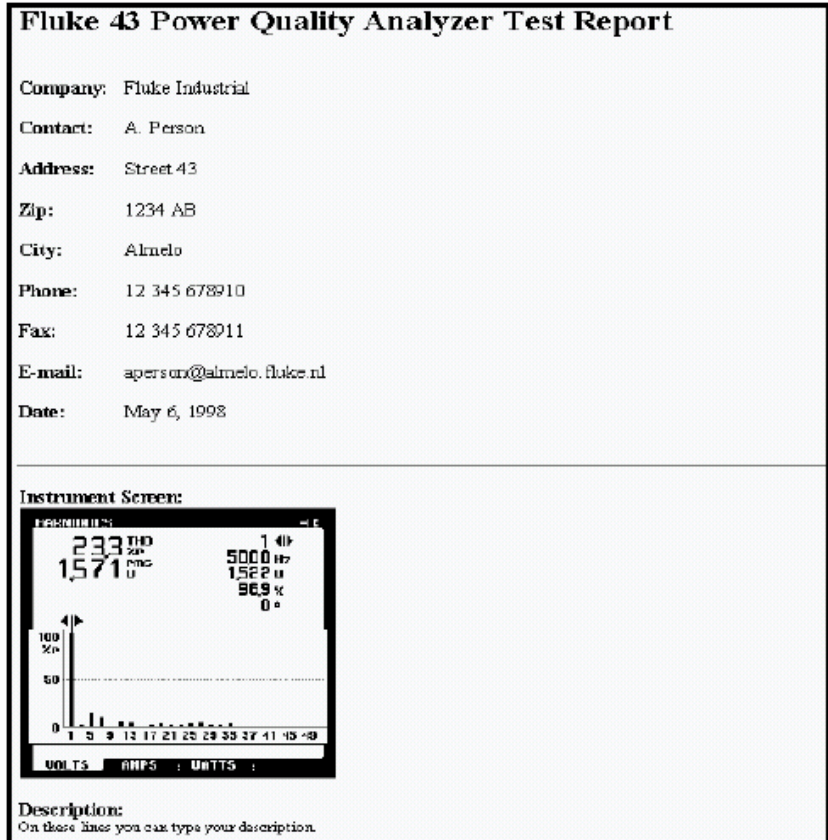

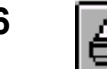

**6 •**  $\boxed{f}$  **Нажмите эту кнопку для распечатки Вашего отчета** 

# *Запись изменений гармоник во времени*

Вы можете использовать возможности программного обеспечения FlukeView для регистрации изменений гармоник во времени. Это позволит Вам анализировать поведение Вашей установки в течение длительного периода времени. Например, регистрация гармоник в течение времени больше, чем 24 часа, позволит проанализировать изменения нагрузки в Вашей системе.

обновлений информации и интервалы времени

**1** Настройте Fluke 43B для измерения гармоник тока. **2** Соедините Fluke 43B с РС (см. руководство пользователя для FlukeView) **3** Запустите FlukeView **4 Нажмите эту кнопку, чтобы открыть меню**<br> **Here Haxmute эту кнопку**, чтобы открыть меню выбора накопления результатов (Logging of Reading Selection) **5** В меню выбора Вы можете вводить число

между каждым обновлением

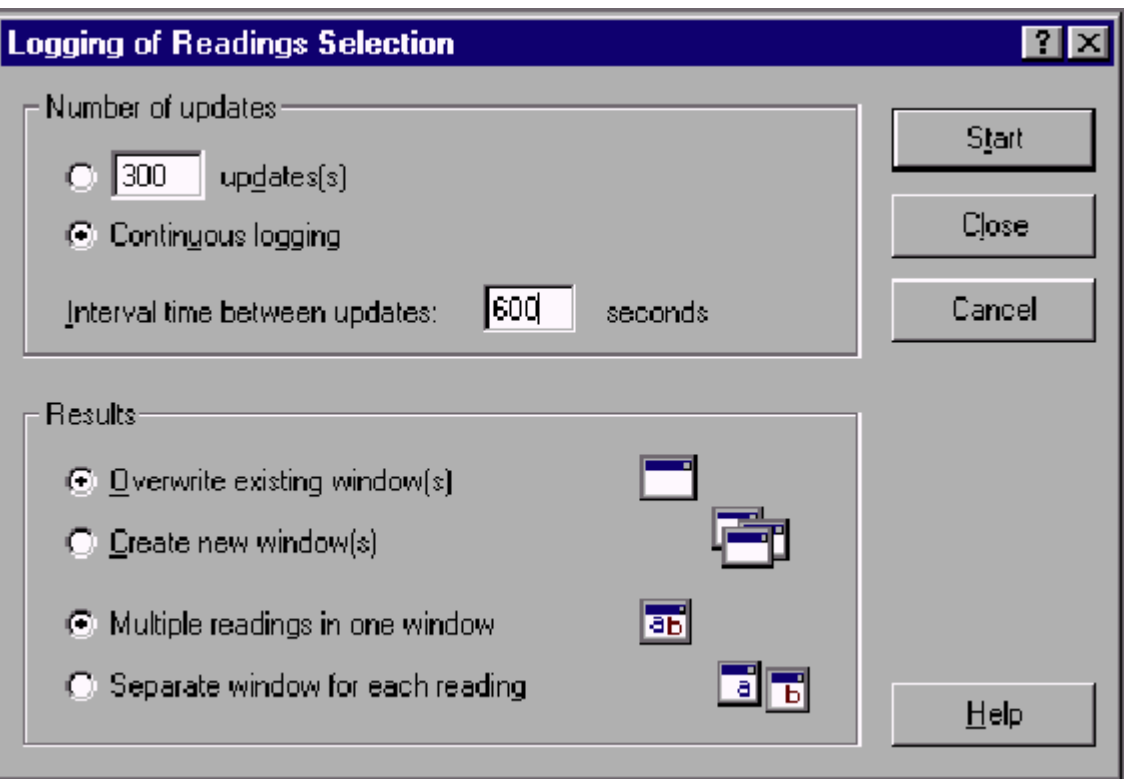

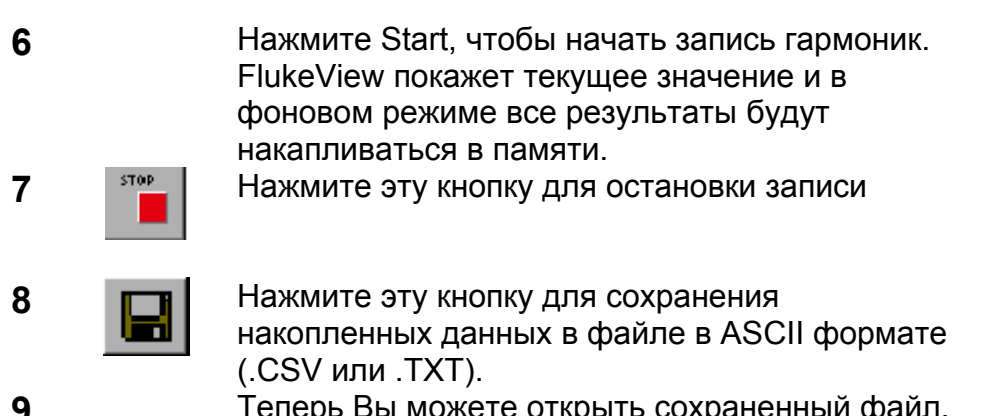

**9** Теперь Вы можете открыть сохраненный файл, используя программы электронных таблиц для анализа сохраненных данных.

*Глава 7* 

#### **Active Power** (Активная мощность)

Активная мощность (Ватт) – это та часть электрической мощности, которая является действительной. Она включает тепловые потери. При использовании определяется в ваттах.

#### *Apparent Power (Кажущаяся мощность)*

Кажущаяся мощность (VA) - произведение среднеквадратических значений напряжения и тока, которая передается полезной нагрузке трансформатором и токонесущими проводниками.

#### **Black out (**см**. outage)**

#### **Brown out (**см**. sag)**

#### **Cos φ (**см**. Displacement Power Factor, DPF)**

**Displacement Power Factor (**Смещенный коэффициент мощности**), DPF (Cos φ)**  Отношение активной мощности к кажущейся мощности. Смещенный коэффициент мощности - косинус фазового угла между основной гармоникой тока и основной гармоникой напряжения (**Cos φ).** Индуктивные загрузки ведут к отставанию тока от напряжения, в то время как емкостные нагрузки вызывают опережение тока по отношению к напряжению.

При вычислении смещенного коэффициента мощности используется только основная гармоника сигнала. (См. также: POWER FACTOR)

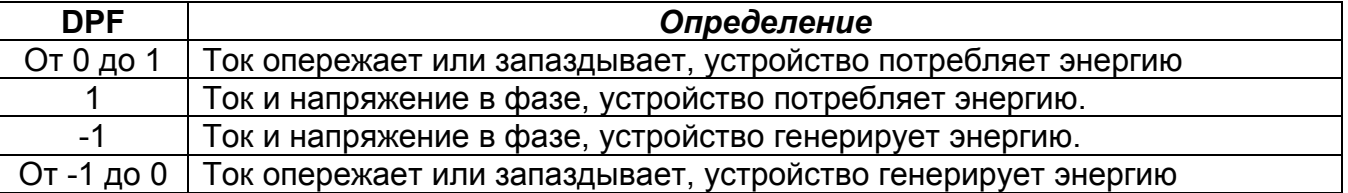

#### **Dropout (**Выпадение**)**

Кратковременное пропадание напряжения. Напряжение пропадает (sag\*) в течение очень короткого периода времени (миллисекунды).

#### Harmonic (component) (гармоники)

Синусоидальные компоненты переменного напряжения, которые являются кратными основной частоте.

#### Harmonic Distortion (гармоническое искажение) Периодические искажения синусоидальной волны. Форма волны становится искаженной, когда компоненты высоких частот добавляются к чистой синусоидальной волне.

(см. также: Полные гармонические искажения)

# Harmonic Order (Порядок гармоник)

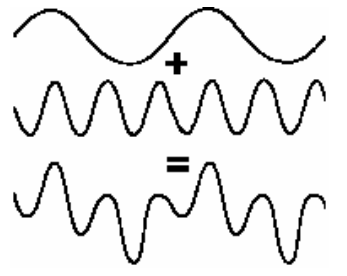

Число, указывающее частоту гармоники: первая гармоника - это основная частота (50 или 60 Гц), третья гармоника - это компонента, частота которой в три раза выше основной частоты (150 или 180 Гц), и так далее.

Гармоники могут быть положительной последовательности (+), нулевой последовательности (0) или отрицательной последовательности (-). Гармоники положительной последовательности заставляют двигатель работать быстрее, чем основная гармоника; гармоники отрицательной последовательности заставляют двигатель работать медленнее, чем основная гармоника. В обоих случаях двигатель теряет вращающий момент на выделение тепла.

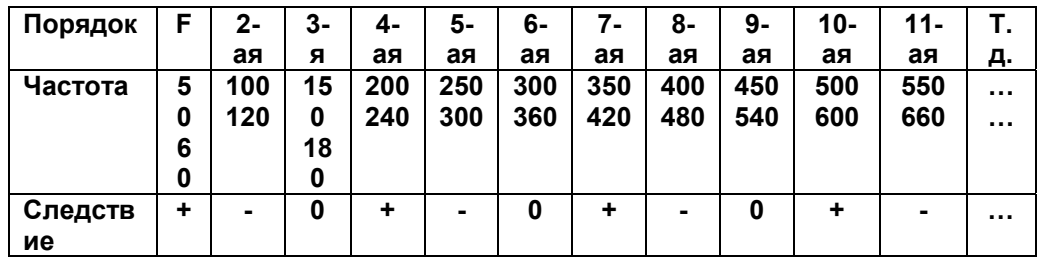

Если форма сигнала симметрична, четные гармоники пропадают.

# **Impulse (см. Transient) (Импульсы)**

#### Inrush current (Пусковой ток)

Начальный скачок тока, потребляемый нагрузкой и обусловленный сопротивлением или полным сопротивлением, при изменении его к нормальному действующему значению.

# К - фактор

Число, указывающее потери в трансформаторах, обусловленные гармоническими токами. Гармоники более высокого порядка влияют на К-фактор больше, чем гармоники низкого порядка.

Следующее определение используется в Fluke 43В для вычисления К-фактора:

$$
KF = \frac{(h^2 \times I_h^2)}{I_h^2}
$$

 $h$  = порядок гармоники где:

I<sub>b</sub> = гармонический ток как процент от основной гармоники.

76

#### **Nonlinear load (**Нелинейная нагрузка**)**

Электрические нагрузки, в которых мгновенный ток не пропорционален мгновенному напряжению. Полное сопротивление нагрузки зависит от приложенного напряжения. Электронные нагрузки с диодом / конденсатором во внешних соединениях – это нелинейные загрузки.

#### **Outage (**Перебои**)**

Долговременное пропадание напряжения, больше, чем на одну минуту.

#### **Overvoltage (**Перегрузка**)**

Напряжение выше его номинального значения (в течение времени больше, чем 10 периодов).

#### **Точка общего соединения (PCC)**

Точка, где концы вводных элементов и начала встроенных элементов соединяются. Обычно на основном трансформаторе или общем измерительном приборе.

#### **Power Factor (PF) (**Коэффициент мощности**)**

Отношение действительной мощности к кажущейся мощности. Индуктивные нагрузки ведут к запаздыванию тока относительно напряжения, в то время как емкостная нагрузка ведет к опережению током напряжения. Присутствие гармоник тока ведет к снижению коэффициента мощности. Коэффициент мощности использует полную среднеквадратическую величину, включая, таким образом, все гармоники для его вычисления. *(см. также: Displacement Power Facto*r)

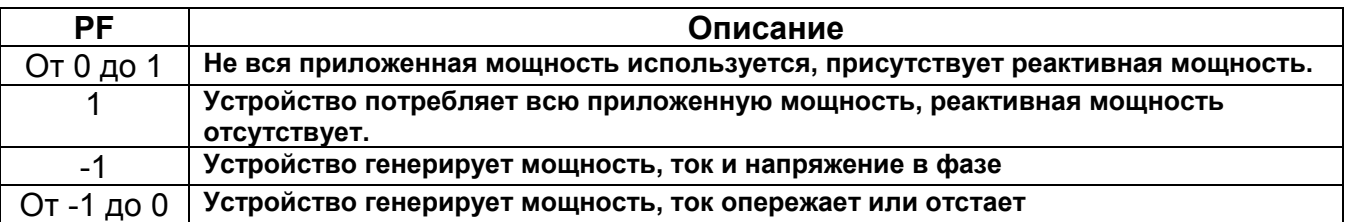

#### **Reactive Power (**Реактивная мощность**)**

Реактивная мощность (VAR) – это реактивная компонента кажущейся мощности, обусловленная фазовым сдвигом между переменным током и напряжением в индуктивностях (катушки) и емкостях.

Реактивная мощность присутствует в распределительных системах как результат индуктивной нагрузки, такой как двигатели, реактивности и трансформаторы. Реактивная мощность компенсируется корректирующими емкостями.

**Real Power (**Действительная мощность. См. Активная мощность**)** 

#### **Sag (**Провалы**)**

Провалы – временное уменьшение напряжения, причиной которого может быть большая нагрузка при включении или выключении. Длительность обычно от одного периода до нескольких секунд.

MUI.

*Fluke 43В Правила применения*

**Spike (**см**. Transient)** 

**Surge (**см**. также Swell)** 

Термин иногда связывают с перенапряжениями при ударе молнии.

**Swell (**Выбросы**)** Выбросы - временное увеличение напряжения. Продолжительность - обычно от одного периода до нескольких секунд.

#### **Total Harmonic Distortion (THD) (**Полные гармонические искажения**)**

THD – это количество гармоник в сигнале как процент от полной среднеквадратической величины напряжения (THD-R) или как процент от напряжения основной частоты (THD-F). THD - мера степени отклонения формы сигнала от синусоидальной формы. 0 % указывает, что никаких искажений нет. В меню прибора Вы можете выбирать THD-R или THD-F.

**Transient (**Переходной процесс**)**  Короткое и быстрое увеличение или уменьшение напряжения (или тока) в сигнале. (Также: impulse, spike)

**True Power (**Истинная мощность. См**. Active Power)**

# **Undervoltage (**Провал напряжения**)**

Напряжение ниже его номинального значения в течение длительного периода времени (больше 10 периодов).

**VA (**см**. Apparent Power)**  Вольт-ампер

**VAR (**см**. Reactive Power)**  Вольт-ампер реактивный

**W (**см**. Active Power)**  Ватт

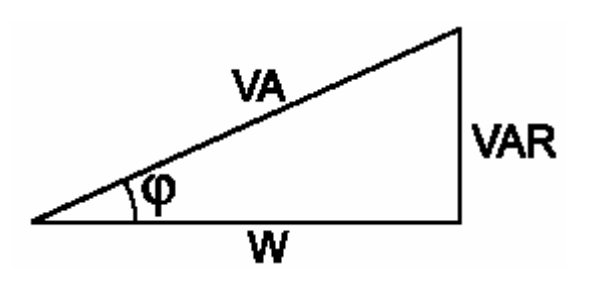

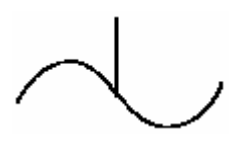

AANNAA.

# *Указатель*

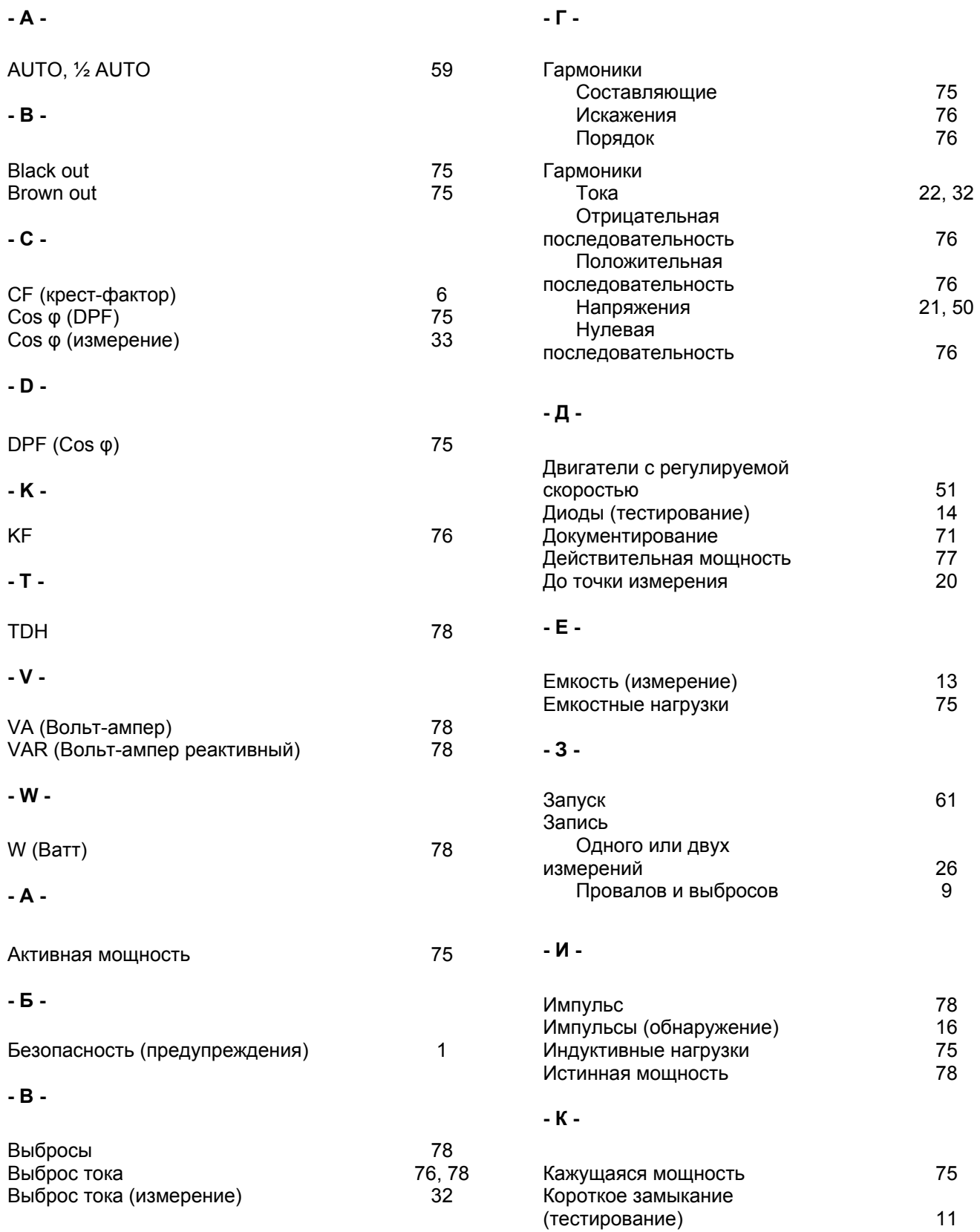

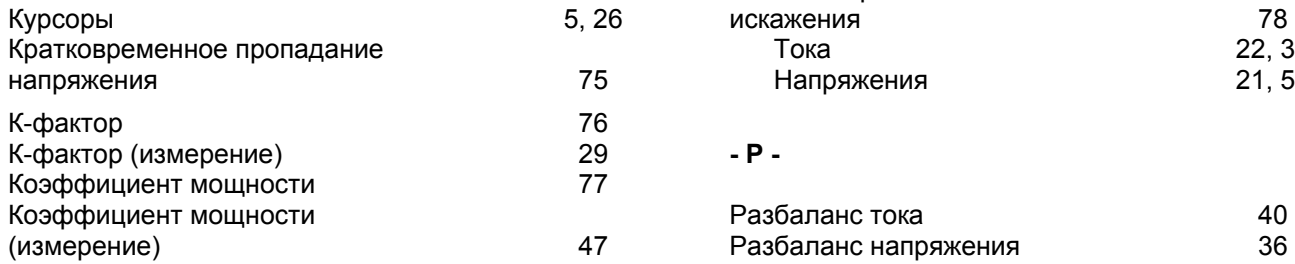

#### **- М -**

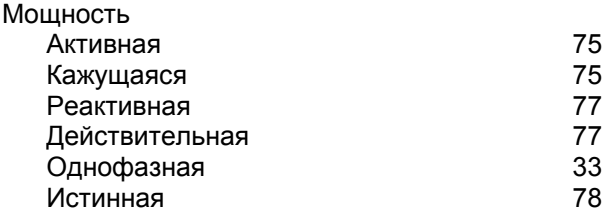

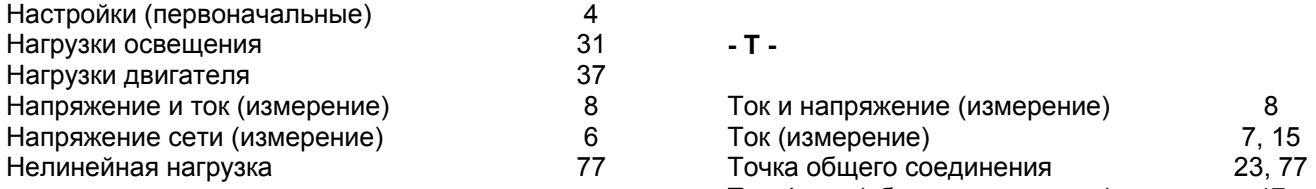

**- О -**

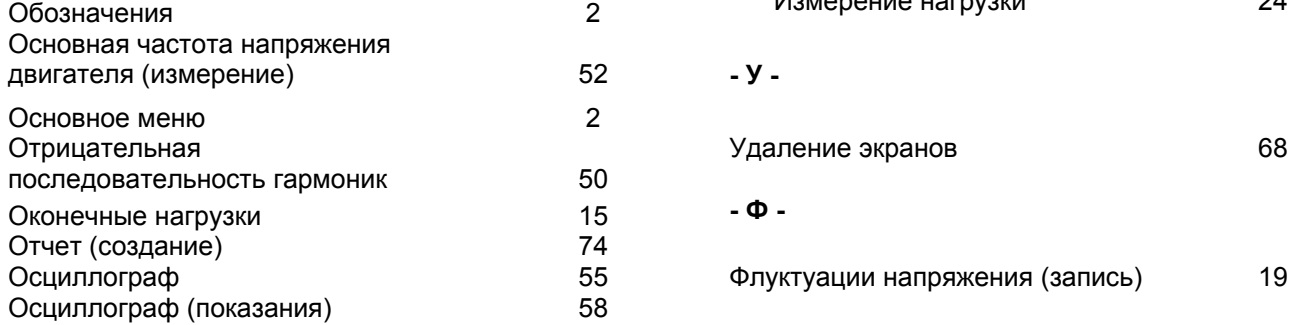

**- П -**

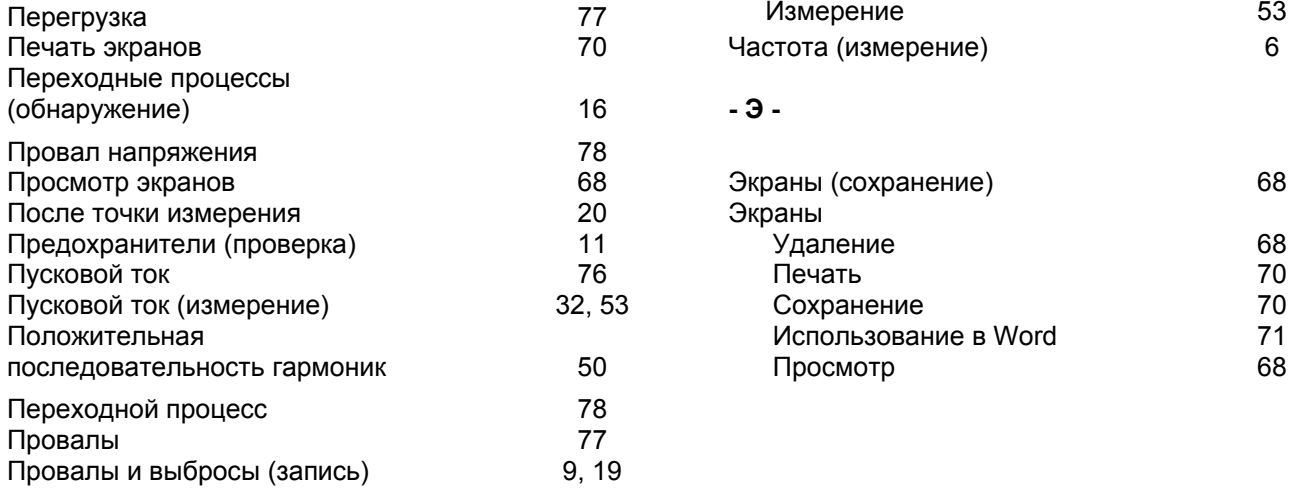

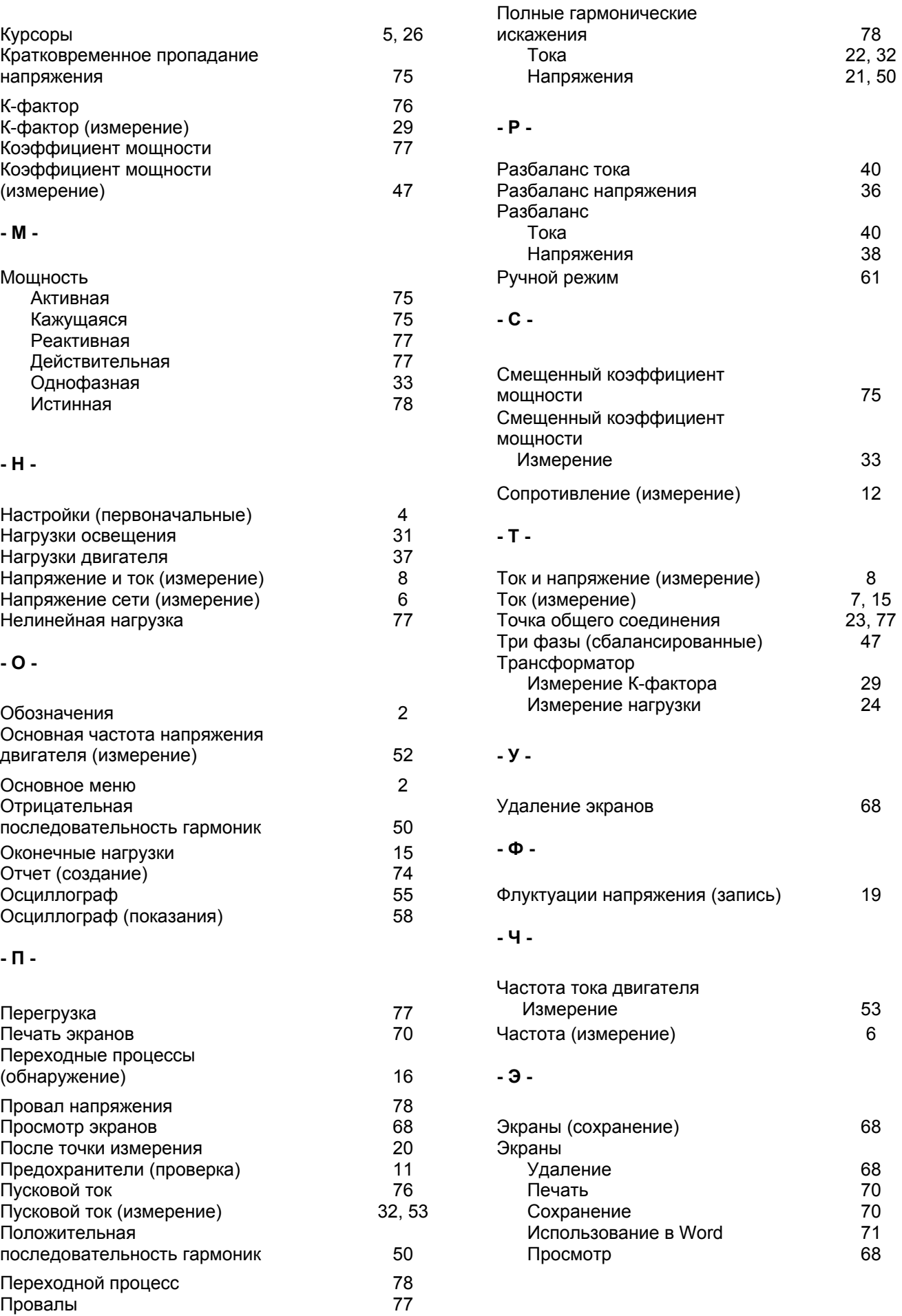